# <span id="page-0-0"></span>**RANCANG BANGUN APLIKASI ANDROID INVENTARIS**  *VIDEO CONFERENCE* **BIDANG** *E-GOVERNMENT* **PADA DINAS KOMUNIKASI DAN INFORMATIKA**

## **KABUPATEN MUARA ENIM**

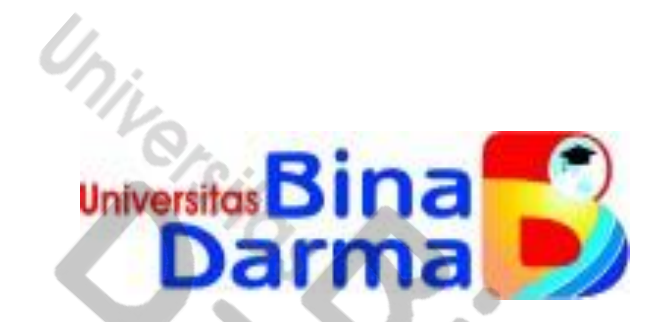

**TESIS** 

**YULI APRIYANTI ENTERPRISE IT INFRASTRUCTURE 202420051**

**PROGRAM STUDI TEKNIK INFORMATIKA - S2 PROGRAM PASCASARJANA UNIVERSITAS BINA DARMA PALEMBANG**

**2023**

# **RANCANG BANGUN APLIKASI ANDROID INVENTARIS** *VIDEO CONFERENCE* **BIDANG** *E-GOVERNMENT* **PADA DINAS KOMUNIKASI DAN INFORMATIKA**

## **KABUPATEN MUARA ENIM**

**Tesis ini diajukan sebagai salah satu syaratuntuk**

**memperoleh gelar**

**MAGISTER TEKNIK INFORMATIKA**

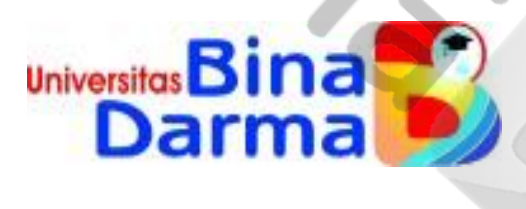

# **YULI APRIYANTI ENTERPRISE IT INFRASTRUCTURE 202420051**

**PROGRAM STUDI TEKNIK INFORMATIKA - S2 PROGRAM PASCASARJANA UNIVERSITAS BINA DARMA PALEMBANG**

**2023**

#### **Halaman Pengesahan Pembimbing Tesis**

**APLIKASI ANDROID Judul Tesis** : RANCANG **BANGUN** BIDANG E-INVENTARIS VIDEO CONFERENCE GOVERNMENT PADA DINAS KOMUNIKASI DAN INFORMATIKA KABUPATEN MUARA ENIM.

Oleh YULI APRIYANTI NIM 202420051 Tesis ini telah disetujui dan disahkan oleh Tim Penguji Program Studi Teknik Informatika - S2 Konsentrasi **ENTERPRISE IT INFRASTRUCTURE Program Pascasarjana Universitas Bina** Darma pada 30 Maret 2023 dan telah dinyatakan LULUS.

2023

Palembang, Mengetahui, Ketua Program Studi,

lagister . . . . . . . . . . . . . . .

**Inivers** 

Zaid Amin, M.Kom., Ph.D.

Pembimbing,

Dr. Tata Sutabri, S.Kom., M.M.S.I

#### Halaman Pengesahan Penguji Tesis

: RANCANG BANGUN APLIKASI ANDROID INVENTARIS **Judul Tesis** BIDANG E-GOVERNMENT PADA VIDEO CONFERENCE DINAS KOMUNIKASI DAN INFORMATIKA KABUPATEN **MUARA ENIM.** 

Oleh YULI APRIYANTI NIM 202420051 Tesis ini telah disetujui untuk diseminarkan di hadapan Tim Penguji Program Studi Teknik Informatika - S2 Konsentrasi ENTERPRISE IT INFRASTRUCTURE Program Pascasarjana Universitas Bina Darma pada 30 Maret 2023 dan telah dinyatakan LULUS.

Palembang,

Mengetahui,

Program Pascasarjana

Universitas Bina Darma

Direktur. **Universitas** 

PROGRAM

Penguji I,

Tim Penguji

2023

Prof. Hj. Imawijayani, M.Si., Ph.D.

Dr. Tata Sutabri, S.Kom., M.M.S.I.

Penguji II,

M. Izman Herdiansyah, M.M., Ph.D.

Penguji III,

Dr. Firdaus, M.T.

#### **SURAT PERNYATAAN**

Saya yang bertanda tangan dibawah ini:

Nama: YULI APRIYANTI NIM : 202420051 Dengan ini menyatakan bahwa:

- 1. Karya tulis Saya Tesis ini adalah asli dan belum pernah diajukan untuk mendapatkan gelar akademik Magister di Universitas Bina Darma;
- 2. Karya tulis ini murni gagasan, rumusan dan penelitian Saya sendiri dengan arahan tim pembimbing;
- 3. Dalam karya tulis ini tidak terdapat karya atau pendapat yang telah ditulis atau dipublikasikan orang lain, kecuali secara tertulis dengan jelas dikutip dengan mencantumkan nama pengarang dan memasukkan ke dalam daftar pustaka;
- 4. Karena yakin dengan keasliaan karya tulis ini, Saya menyatakan bersedia Tesis yang Saya hasilkan di unggah ke internet;
- 5. Surat Pernyataan ini Saya tulis dengan sungguh-sungguh dan apabila terdapat penyimpangan atau ketidakbenaran dalam pernyataan ini, maka Saya bersedia menerima sanksi dengan aturan yang berlaku diperguruan tinggi ini.

Demikian Surat Pernyataan ini saya buat agar dapat dipergunakan sebagaimana mestinya.

> Palembang, 2023 Yang Membuat Pernyataan,

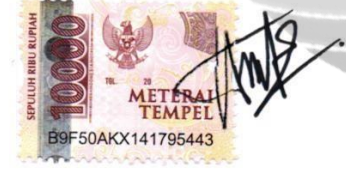

YULI APRIYANTI NIM: 202420051

#### *Abstrak*

*Inventarisasi barang merupakan pencatatan data yang berhubungan dengan barang atau aset dalam instansi tersebut. Umumnya kegiatan dalam inventarisasi barang adalah pencatatan pengadaan barang, penempatan, mutasi dan pemeliharaan. Inventaris barang perlu dikelola dengan baik agar kegiatan instansi dapat berjalan dengan baik pula. Sistem infomasi inventaris menggunakan sistem aplikasi berbasis android yang dipakai dalam mempermudah melakukan proses inventarisasi barang. Inventarisasi barang yang apabila tidak dilakukan dengan menggunakan program aplikasi akan terasa kurang efesien dan tidak akan menghasilkan informasi yang tepat waktu, dengan ketelitian yang tinggi. Oleh karena itu, diperlukan suatu sistem inventarisasi yang baik agar dapat meningkatkan kinerja instansi. Proses inventarisasi barang peminjaman alat Video Conference yang dilakukan oleh Dinas Komunikasi dan Informatika Kabupaten Muara Enim masih menggunakan pencatatan peminjaman Video Conference secara manual. Selanjutnya kendala yang terjadi peminjaman Video Conference, sering hilangnya surat masuk untuk peminjaman alat Video Conference yang berakibat terhadap kendala penjadwalan dan ketidaksesuaian data inventaris pada jadwal dengan kondisi di lapangan.* 

*Kata kunci—Inventaris, Video Conference, Android*

#### *Abstract*

*Inventory of goods is the recording of data related to goods or assets in the agency. Generally the activities in the inventory of goods are the recording of procurement of goods, placement, transfer and maintenance. Goods inventory needs to be managed properly so that agency activities can run well too. The inventory information system uses an Android-based application system that is used to facilitate the process of inventorying goods. Inventory of goods which if not done using an application program will feel less efficient and will not produce timely information, with high accuracy. Therefore, we need a good inventory system in order to improve agency performance. The process of inventorying items for borrowing Video Conference equipment carried out by the Communication and Informatics Office of Muara Enim Regency still uses manual recording of Video Conference loans. Furthermore, the obstacle that occurs is borrowing Video Conference, the frequent loss of entry letters for borrowing Video Conference equipment which results in scheduling constraints and incompatibility of inventory data on schedules with conditions in the field.*

*Keywords—Inventory, Video Conference, Android*

## **MOTTO DAN PERSEMBAHAN**

## **MOTTO**

**"***Jangan pergi mengikuti kemana jalan akan berujung. Buat jalanmu sendiri dan tinggalkanlah jejak.***"**

**"***Jangan jadikan pendidikan sebagai alat untuk mendapatkan harta, demi memperoleh uang untuk memperkaya dirimu. Belajarlah supaya tidak menjadi orang bodoh dan dibodohi oleh orang.*"

## **PERSEMBAHAN**

**Kupersembahkan Kepada :**

- ➢ **Ayah dan Ibu Tercinta yang selaku mendoakan dan mengorbankan segalanya untuk keberhasilan ku.**
- ➢ **Para pendidikku**
- ➢ **Untuk sahabatku yang telah memberikan semangat dan membantu**
- ➢ **Kepada Dosen pembimbing tesis ini.**
- ➢ **Untuk yang tersayang**
- ➢ **Almamater**

## **KATA PENGANTAR**

Puji syukur kehadirat Allah SWT karena berkat rahmat dan karunia-Nya jualah, tesis penelitian ini dapat diselesaikan guna memenuhi salah satu syarat untuk diteruskan menjadi tesis sebagai proses akhir dalam menyelesaikan pendidikan dibangku kuliah.

Dalam penulisan tesis ini, tentunya masih jauh dari sempurna. Hal ini dikarenakan keterbatasnya pengetahuan yang dimiliki. Oleh karena itu dalam rangka melengkapi kesempurnaan dari penulisan tesis ini diharapkan adanya saran dan kritik yang diberikan bersifat membangun.

Pada kesempatan yang baik ini, tak lupa penulis menghaturkan terima kasih kepada semua pihak yang telah memberikan bimbingan, pengarahan, nasehat dan pemikiran dalam penulisan skripsi ini, terutama kepada :

- 1. Prof. Hj. Isnawijayani, M.Si., Ph.D. selaku Direktur Pascasarjana Universitas Bina Darma Palembang.
- 2. M. Izman Herdiansyah. ST., M.M., Ph.D., selaku Dekan Fakultas Ilmu Komputer.
- 3. Zaid Amin, M.Kom., Ph.D. selaku Ketua Program Studi Teknik Informatika.
- 4. Dr.Tata Sutabri, S.Kom., M.M.S.I. selaku Pembimbing Utama yang telah memberikan bimbingan penulisan tesis ini.
- 5. Orang tua, saudara-saudaraku, seluruh teman MTI 24A, sahabat-sahabat dan seseorang yang spesial yang ada di hatiku yang selalu memberikan dorongan dan masukan serta bantuan baik moril maupun materil yang tak ternilai harganya.

Palembang, 2023

Penulis

## **DAFTAR ISI**

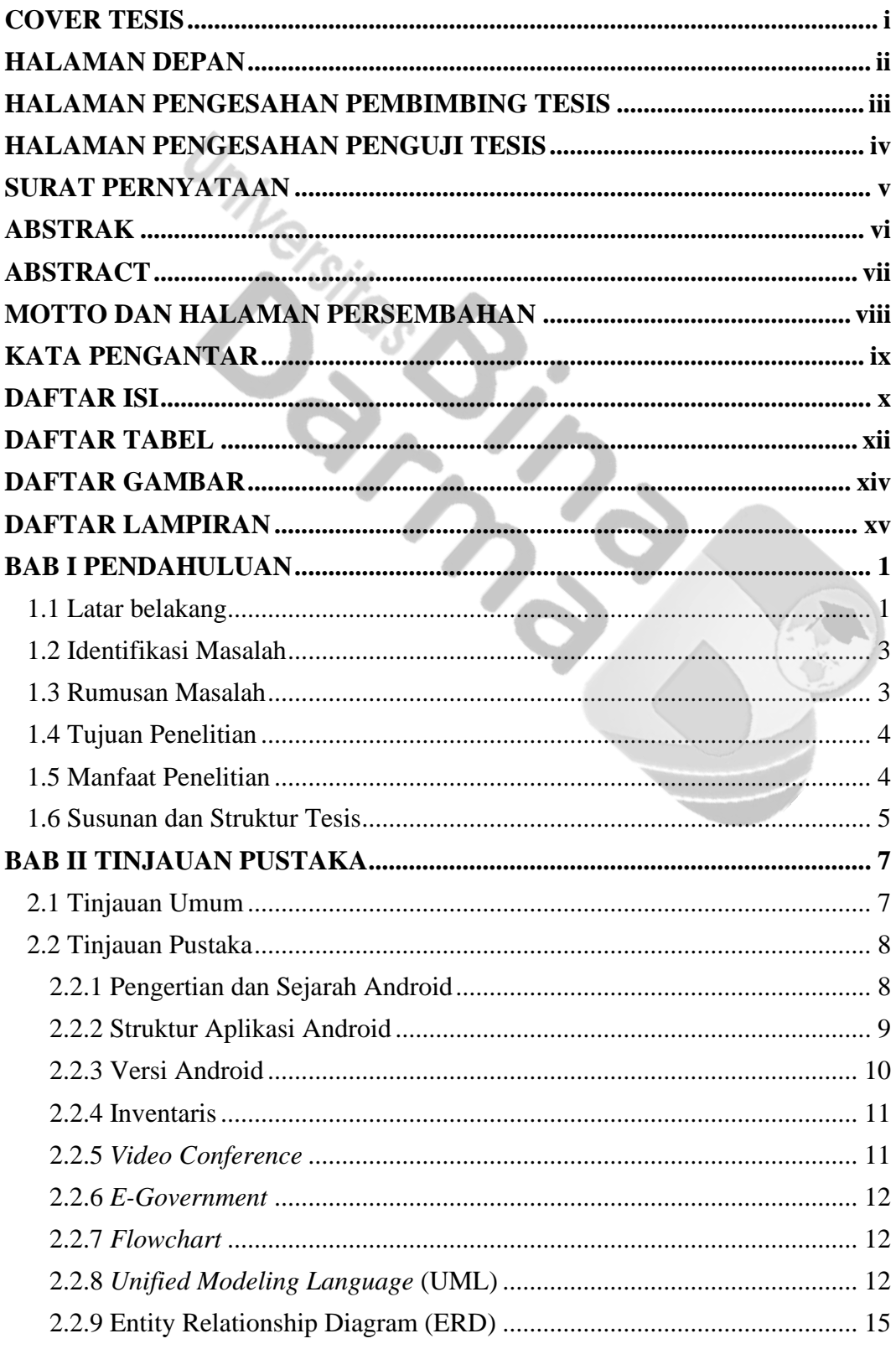

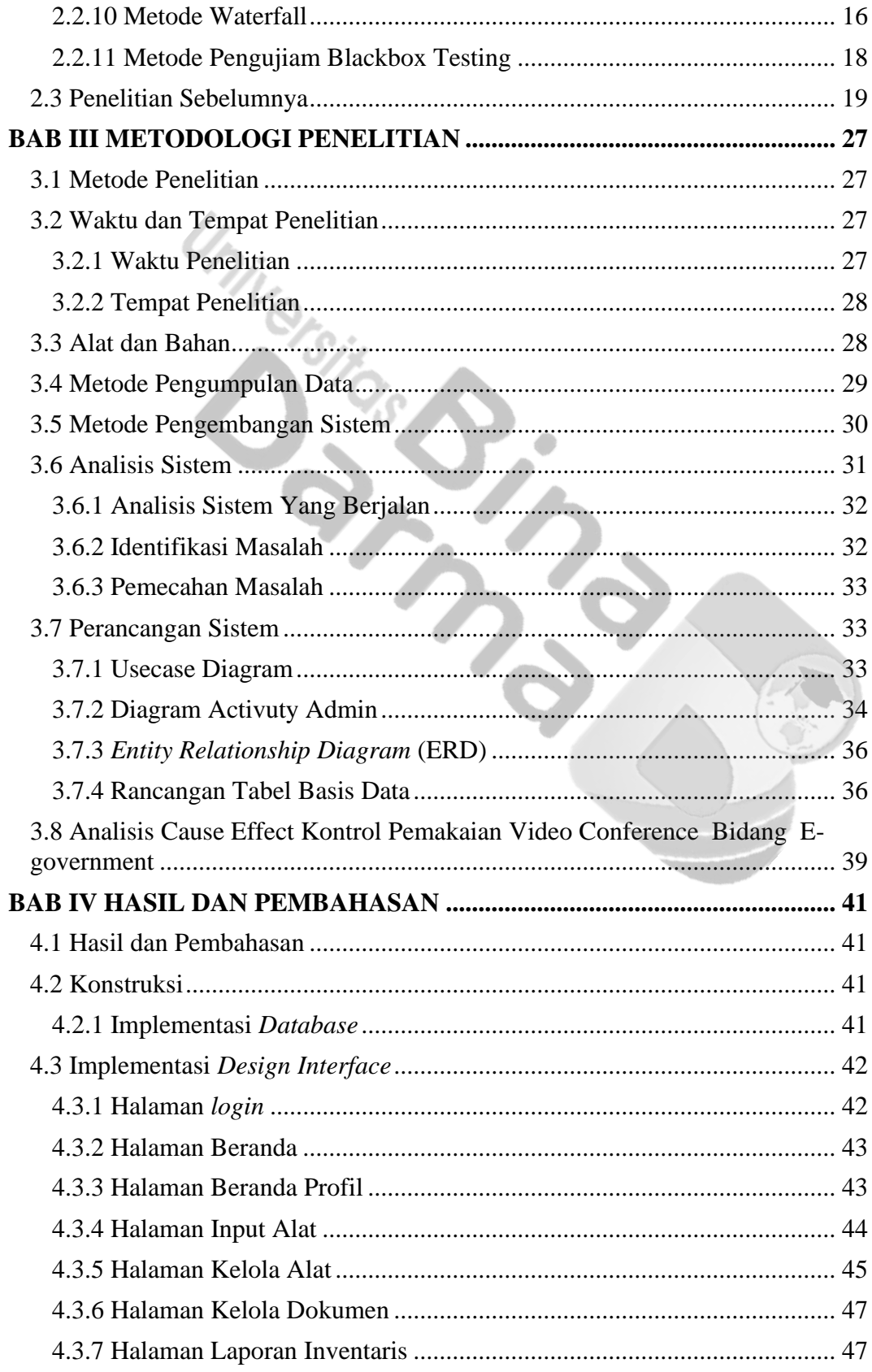

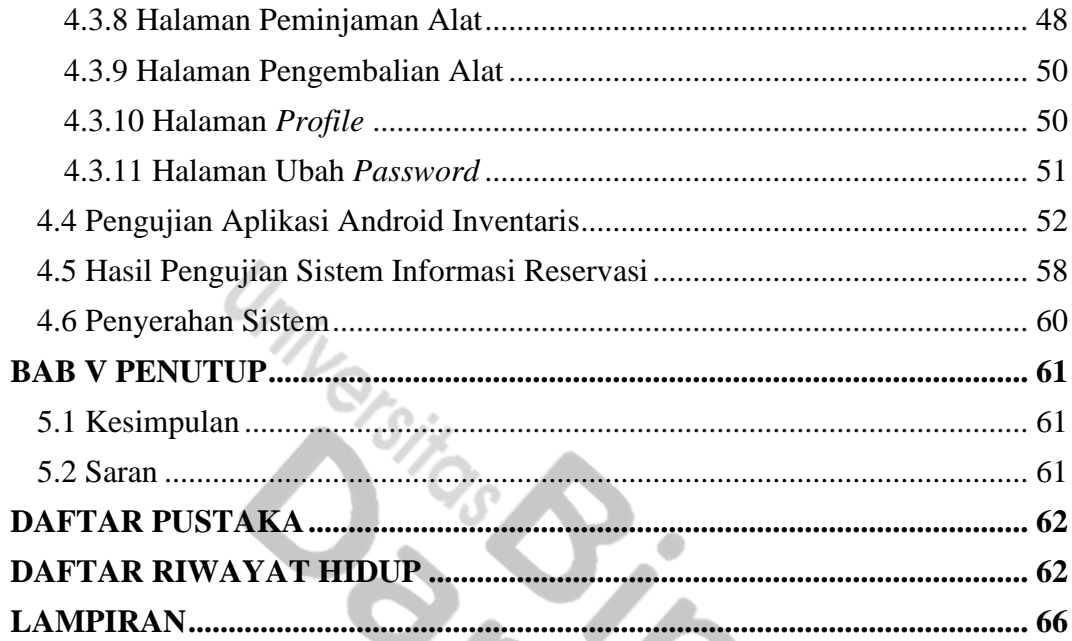

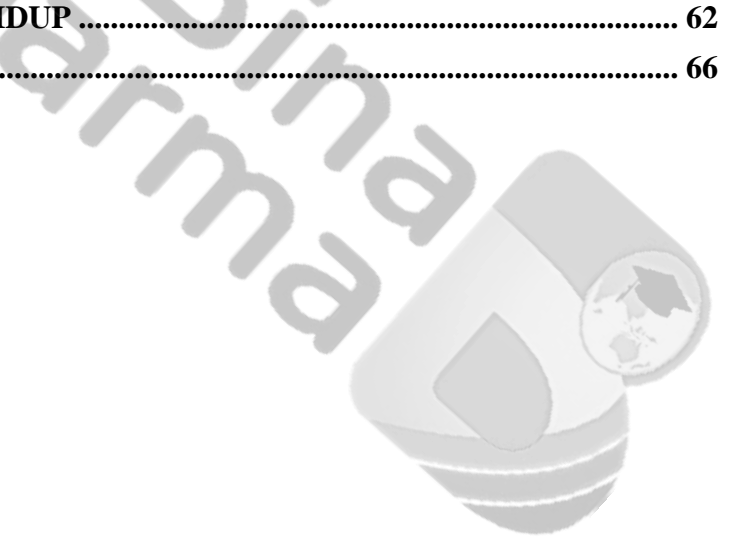

## **DAFTAR TABEL**

<span id="page-12-0"></span>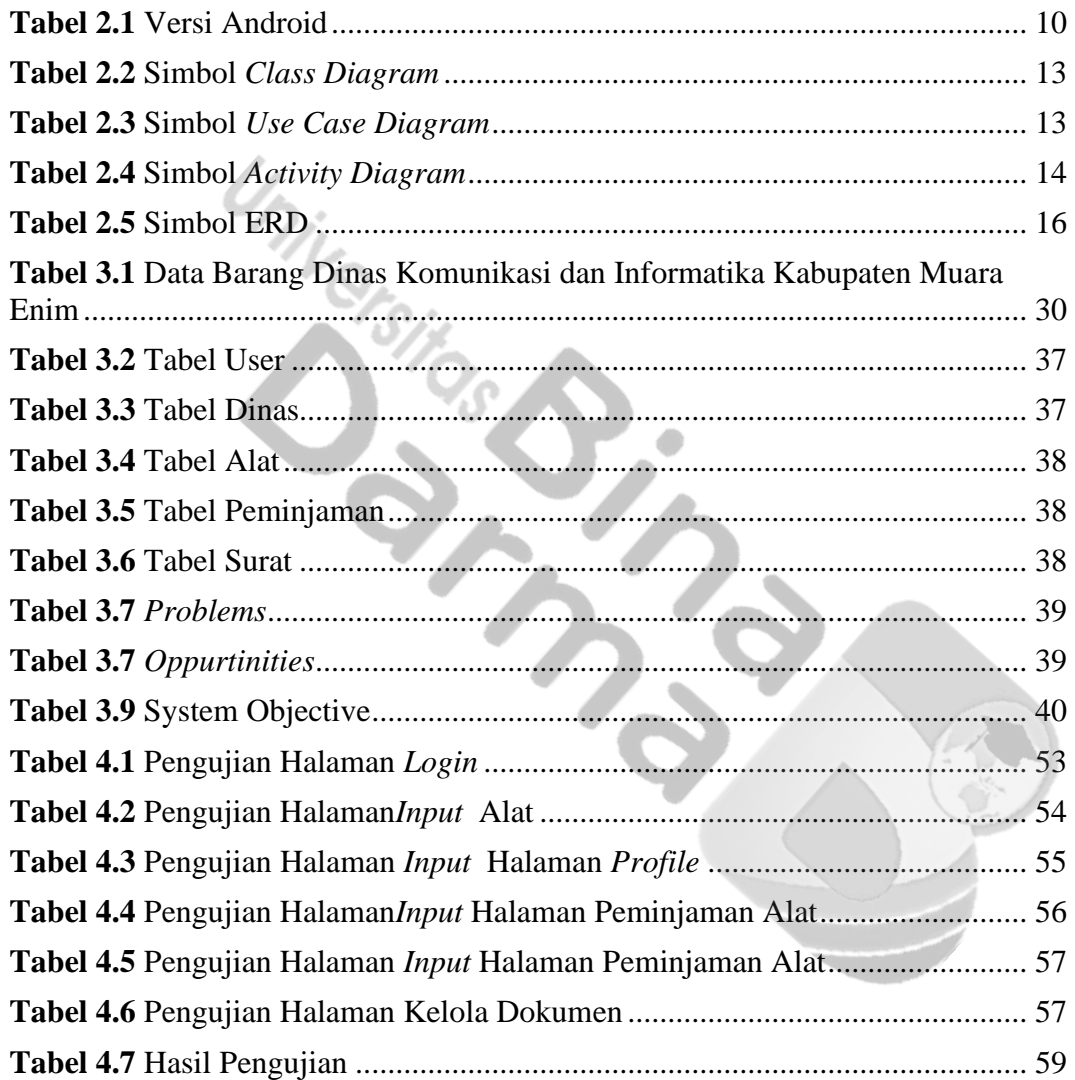

## **DAFTAR GAMBAR**

<span id="page-13-0"></span>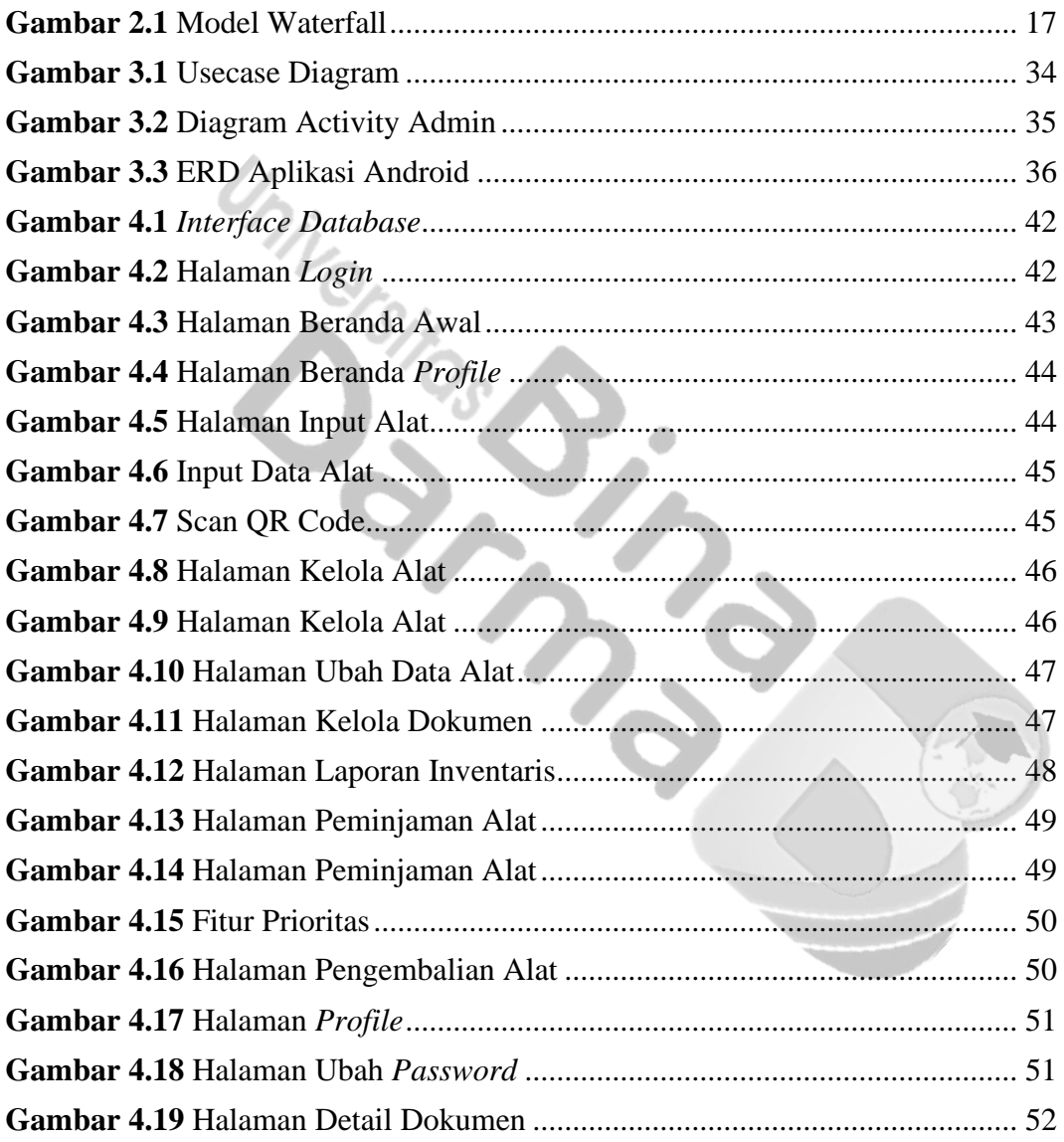

## **DAFTAR LAMPIRAN**

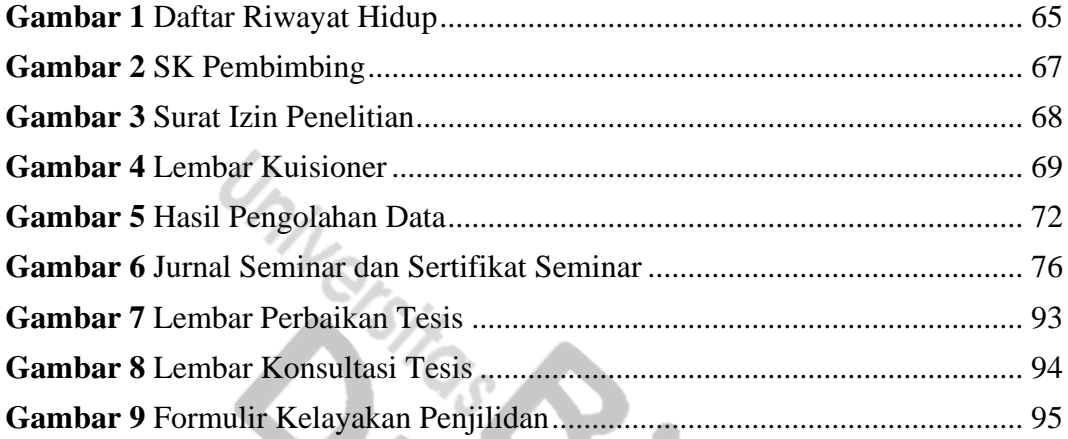

#### B**AB I**

## **PENDAHULUAN**

#### <span id="page-15-1"></span><span id="page-15-0"></span>**1.1 Latar belakang**

Pelaporan aset dalam internal instansi merupakan salah satu informasi terpenting sebagai dasar utama dalam pengambilan keputusan. Adanya kemajuan teknologi informasi memungkinkan penyajian, pencarian dan pengecekan data internal instansi selalu siap kapanpun dibutuhkan. Pencatatan dan usaha pengelolaan aset harus bisa dilakukan dengan sangat cermat dan lebih teliti. Dengan adanya suatu aplikasi yang dapat digunakan secara *mobile* diharapkan mampu mengurangi penggunaan kertas dalam pencatatan aset lapangan, mempermudah pengaturan aktivitas penggunaan barang dan mempersingkat waktu dalam hal penghitungan jumlah aset yang tersedia.

Seiring berkembangnya kemajuan teknologi informasi dan komunikasi, instansi yang mampu mengendalikan dan mengelola pengelolaan aset atau barang dengan baik akan dapat memenuhi tentu saja dapat menjaga kelangsungan penyimpanan dan pencatatan barang yang ada saat ini. Inventaris barang didalam suatu instansi menjadi hal yang penting bagi suatu instansi, karena dari inventory tersebut bisa mengelola persediaan barang yanga ada. Oleh karena sebuah instansi harus dapat mengelolah inventory barang dengan efektif dan efisien agar sesuai dengan tujuan adanya inventaris barang dan aset."

Inventaris atau persediaan barang merupakan aktivitas dalam proses mengelola data transaksi dalam gudang. Inventory barang memegang peranan penting karena jika penyaluran barang dilakukan dengan baik dapat mempengaruhi kinerja instansi, baik dari segi keuntungan karena proses perputaran barang dan modal yang cepat, maupun dari segi kepercayaan terhadap rekan bisnis dengan memberikan pelayanan yang optimal (Siregar, 2020).

"Inventarisasi barang merupakan pencatatan data yang berhubungan dengan barang atau aset dalam instansi tersebut. Umumnya kegiatan dalam inventarisasi barang adalah pencatatan pengadaan barang, penempatan, mutasi dan pemeliharaan. Inventaris barang perlu dikelola dengan baik agar kegiatan instansi dapat berjalan dengan baik pula. Sistem infomasi inventaris menggunakan sistem aplikasi berbasis android yang dipakai dalam mempermudah melakukan proses inventarisasi barang. Inventarisasi barang yang apabila tidak dilakukan dengan menggunakan program aplikasi akan terasa kurang efesien dan tidak akan menghasilkan informasi yang tepat waktu, dengan ketelitian yang tinggi. Oleh karena itu, diperlukan suatu sistem inventarisasi yang baik agar dapat meningkatkan kinerja instansi.

Proses inventarisasi barang peminjaman alat *Video Conference* yang dilakukan oleh Dinas Komunikasi dan Informatika Kabupaten Muara Enim masih menggunakan pencatatan peminjaman *Video Conference* secara manual. Selanjutnya kendala yang terjadi peminjaman *Video Conference,* sering hilangnya surat masuk untuk peminjaman alat *Video Conference* yang berakibat terhadap kendala penjadwalan dan ketidaksesuaian data inventaris pada jadwal dengan kondisi di lapangan."

Berdasarkan uraian tersebut, maka penelitian dilakukan dengan tujuan membuat "Rancang Bangun Aplikasi Android Inventaris *Video Conference*  Bidang *E-government* pada Dinas Komunikasi dan Informatika Kabupaten Muara Enim" diharapkan dapat lebih memudahkan dalam proses kegiatan operasional peminjaman alat yang ada di Dinas Komunikasi dan Informatika Kabupaten Muara Enim, dan diharapkan juga dapat meminimalisir segala bentuk masalah yang sering terjadi.

#### <span id="page-17-0"></span>**1.2 Identifikasi Masalah**

Berdasarkan penjabaran latar belakang yang telah dipaparkan maka dapat diidentifikasikan masalah dalam penelitian ini adalah sebagai berikut :

- 1. Dibutuhkannya Aplikasi Android Inventaris *Video Conference* Bidang *Egovernment* pada Dinas Komunikasi dan Informatika Kabupaten Muara Enim supaya dapat memudahkan dalam proses kegiatan operasional.
- 2. Penumpukan surat masuk dan surat keluar yang mengakibatkan surat peminjalaman alat *Video Conference* sering hilang.
- 3. Terjadi kendala saat penjadwalan peminjaman alat *Video Conference*."

#### <span id="page-17-1"></span>**1.3 Rumusan Masalah**

Berdasarkan uraian latar belakang diatas, maka hal yang dapat dirumuskan dalam penelitian ini secara garis besar adalah "Bagaimana melakukan perancangan dan membangun Aplikasi Android Inventaris *Video Conference* Bidang *Egovernment* pada Dinas Komunikasi dan Informatika Kabupaten Muara Enim?".

#### <span id="page-18-0"></span>**1.4 Tujuan Penelitian**

Dari latar belakang dan rumusan masalah diatas, maka dapat dijabarkan secara garis besar tujuan dari penelitian ini adalah untuk :

- 1. Membuat perancangan Aplikasi Android Inventaris *Video Conference* Bidang *E-government* pada Dinas Komunikasi dan Informatika Kabupaten Muara Enim.
- 2. Mengimplementasikan Aplikasi Android Inventaris *Video Conference* Bidang *E-government* pada Dinas Komunikasi dan Informatika Kabupaten Muara Enim.
- 3. Membantu Dinas Komunikasi dan Informatika Kabupaten Muara Enim dalam kegiatan operasional peminjaman dan penjadwalan alat *Video Conference.*

#### <span id="page-18-1"></span>**1.5 Manfaat Penelitian**

Berdasarkan tujuan penelitian yang hendak dicapai, maka penelitian ini diharapkan dapat memberikan manfaat bagi penulis dan bagi Dinas Komunikasi dan Informatika yaitu sebagai berikut :

- 1. Hasil rancang bangun aplikasi android Inventaris Barang ini dapat menjadi solusi dalam pengelolaan barang secara cepat, efisian dan akurat.
- 2. Penggunaan dan penerapan Rancang Bangun Aplikasi Android Inventaris *Video Conference* Bidang *E-government* pada Dinas Komunikasi dan Informatika Kabupaten Muara Enim.
- 3. Menjadi referensi pada penelitian-penelitian selanjutnya yang berhubungan dengan Aplikasi Android Inventaris *Video Conference."*

## <span id="page-19-0"></span>**1.6 Susunan dan Struktur Tesis**

Tesis Program Pascasarjana Universitas Bina Darma terdiri dari 3 (tiga) bagian utama, yaitu : bagian awal, bagian utama (isi) dan bagian penutup. Sistematika Penulisan dalam tesis ini dibagi dalam beberapa bagian, yaitu sebagai  $\mathscr{U}_{\!\scriptscriptstyle\Delta}$  , berikut :

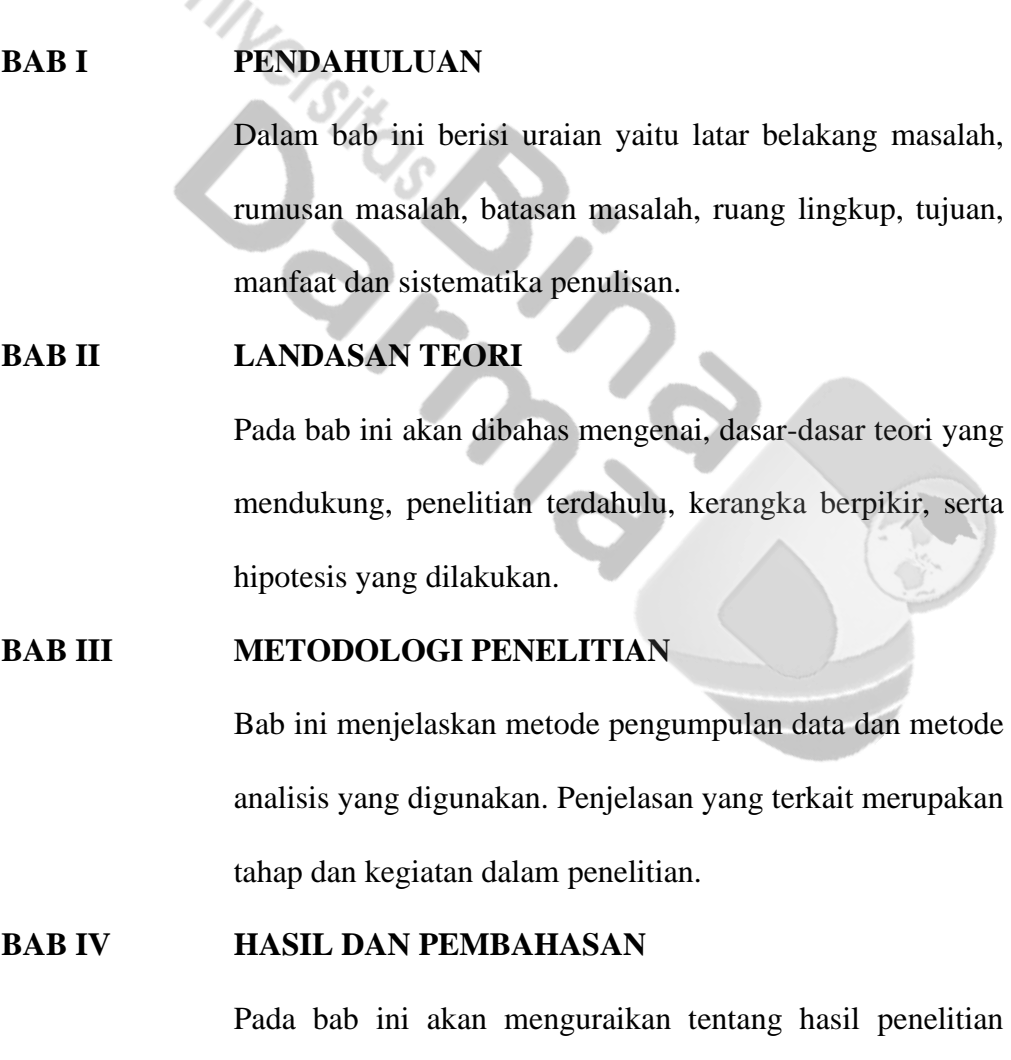

analisis sistem yang berjalan.

secara menyeluruh. Disini akan diperoleh pembahasan dari

Bab ini merupakan penutup yang berisi simpulan yang berkenaan dengan hasil pemecahan masalah ini serta

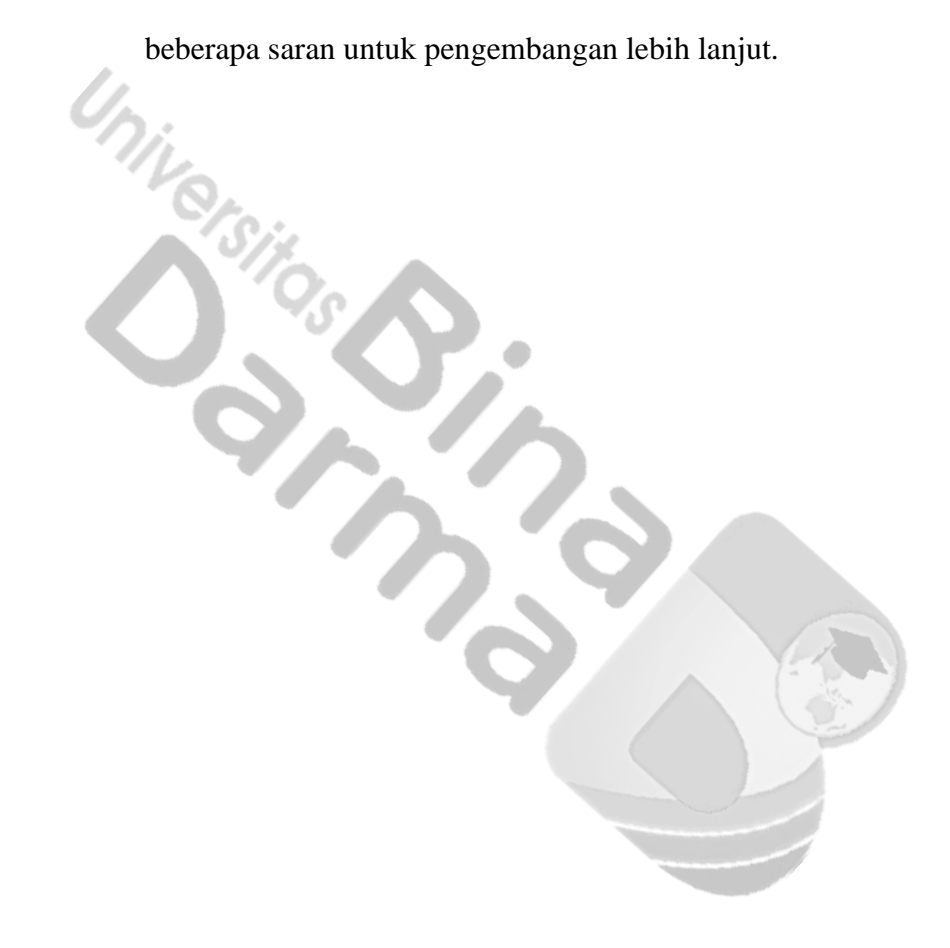

### **BAB II**

## **TINJAUAN PUSTAKA**

#### <span id="page-21-1"></span><span id="page-21-0"></span>**2.1 Tinjauan Umum**

Dinas Komunikasi dan Informatika dibentuk Berdasarkan Peraturan Daerah Nomor 8 Tahun 2019 tentang Perubahan atas Peraturan Daerah Nomor 2 Tahun 2016 Tentang Pembentukan dan Susunan Perangkat Daerah dan ditindaklanjuti dengan Peraturan Bupati Muara Enim Nomor 51 Tahun 2019 tentang Rincian Tugas dan Fungsi Dinas Komunikasi dan Informatika.

Sesuai Undang-Undang Nomor 23 Tahun 2014 tentang Pemerintahan Daerah pasal 272 ayat (2), bahwa Visi dan Misi setiap Organisasi Perangkat Daerah (OPD) di lingkup Kabupaten Muara Enim berpedoman pada visi dan misi Bupati yang dijabarkan dalam dokumen Rencana Pembangunan Jangka Menengah Daerah (RPJMD) tahun 2018-2023.

Visi Pemerintah Kabupaten Muara Enim adalah "MUARA ENIM UNTUK RAKYAT YANG AGAMIS, BERDAYA SAING, MANDIRI, SEHAT DAN SEJAHTERA". Untuk mencapai visi tersebut telah ditetapkan 7 misi, Adapun visi tersebut :

- a. Meningkatkan kualitas Sumber Daya Manusia yang beriman, bertaqwa, cerdas dan mandiri.
- b. Mewujudkan pembinaan anak yatim, yatim piatu dan dhuafa dan bantuan langsung kepada keluarga miskin hingga mandiri.
- c. Mewujudkan daya saing ekonomi daerah melalui penguatan komoditas dan produk unggulan desa disektor agribisnis, agroindustri, dan agropolitan."

7

- d. Mewujudkan pendidikan dan kesehatan yang mudah dijangkau dan bebas biaya.
- e. Meningkatkan infrastruktur dan suprastruktur dasar yang berkualitas secara merata dan mendukung terwujudnya jalan TOL Muara Enim-Indralaya-Palembang.
- f. Memanfaatkan potensi SDA untuk memenuhi kebutuhan masyarakat dan industri dengan memperhatikan pengelolaan tata ruang dan lingkungan.
- g. Mewujudkan tata kelola pemerintahan yang professional, kredibel, dan berorientasi pada peningkatan pelayanan publik.

### <span id="page-22-0"></span>**2.2 Tinjauan Pustaka**

#### <span id="page-22-1"></span>**2.2.1 Pengertian dan Sejarah Android**

Android (Safaat H., 2015) adalah "sebuah sistem operasi untuk perangkat *mobile* berbasis linux yang mencakup sistem operasi, *middleware* dan aplikasi". Android menyediakan *platform* terbuka bagi para pengembang untuk menciptakan aplikasi mereka.

Android merupakan Sistem Operasi berbasis LINUX dengan sumber kode terbuka dibawah lisensi APACHE 2.0 yang dibuat untuk beragam perangkat yang berbeda. Android, Inc. didirikan di Palo Alto, California, pada bulan Oktober 2003 oleh Andy Rubin, Rich Miner, Nick Sears dan Chris White. Tujuan awal pengembangan Android digunakan untuk mengembangkan sebuah sistem operasi canggih yang Diperuntukkan bagi kamera digital, namun kemudian disadari bahwa pasar untuk perangkat tersebut tidak cukup besar,"dan "pengembangan Android lalu dialihkan bagi pasar telepon pintar untuk menyaingi Symbian dan Windows Mobile (iPhone Apple belum dirilis pada saat itu).

Pada tanggal 17 Agustus 2005, Google mengakuisisi Android Inc dan menjadikannya sebagai anak instansi yang sepenuhnya dimiliki oleh Google Pendiri Android Inc seperti Rubin, Miner dan White tetap bekerja di instansi setelah diakuisisi oleh Google. Tapi sampai di penghujung tahun 2006, Android tidak terlihat perkembangannya hingga pada 22 Oktober 2008 ponsel seluler komersil pertama berbasis Android diluncurkan dengan nama HTC Dream.

#### <span id="page-23-0"></span>**2.2.2 Struktur Aplikasi Android**

Struktur aplikasi Android atau fundamental aplikasi ditulis dalam bahasa pemrograman Java. Kode Java dikompilasi bersama dengan *resource file* yang dibutuhkan oleh aplikasi. Dimana prosesnya di *package* oleh *tools* yang dinamakan *apttools* kedalam paket Android. Sehingga menghasilkan *file* dengan *ekstensi* apk. File aplikasi ini yang disebut dengan aplikasi, dan nantinya dapat dijalankan pada peralatan *mobile*. Ada empat komponen pada aplikasi Android, yaitu :

a. *Activities*

*Activities* merupakan komponen untuk menyajikan tampilan pemakai (*user interface*) kepada pengguna.

b. *Service*

Service merupakan komponen yang tidak memiliki tampilan pemakai (*user interface*), tetapi *service* berjalan secara backgrounds.

c. *Broadcast Receiver*

*Broadcast Receiver* merupakan komponen yang berfungsi menerima dan

bereaksi untuk menyampaikan *notifikasi.*

d. *Content Provider*

*Content Provider* merupakan komponen yang membuat kumpulan aplikasi data secara spesifik, sehingga bisa digunakan aplikasi lain.

## <span id="page-24-0"></span>**2.2.3 Versi Android**

Dalam pengembangan aplikasi Android, disediakan sumber kode terbuka dibawah lisensi APACHE 2.0. Android menyediakan SDK(Software Development Kit) sebagai sumber kode pendukung pengembangan aplikasinya yang dikemas ke dalam API (Aplication Programming Interface) dengan level yang berbeda - beda sesuai versinya. Berikut ini adalah daftar API tersedia untuk masing - masing versi:

| N <sub>o</sub> | Versi Kode         | Versi Platform | Level API        |
|----------------|--------------------|----------------|------------------|
| 1.             | (no code name)     | Android 1.0    | API Level 1      |
| 2.             | (no code name)     | Android 1.1    | API Level 2      |
| 3.             | <b>CUPCAKE</b>     | Android 1.5    | API Level 3,     |
|                |                    |                | NDK <sub>1</sub> |
| 4.             | <b>DONUT</b>       | Android 1.6    | API Level 4,     |
|                |                    |                | NDK <sub>2</sub> |
| 5.             | ÉCLAIR             | Android 2.0    | API Level 5      |
|                |                    | Android 2.0.1  | API Level 6      |
|                |                    | Android 2.1    | API Level 7      |
|                |                    |                | NDK <sub>3</sub> |
| 6.             | <b>FROYO</b>       | Android 2.2.X  | API Level 8,     |
|                |                    |                | NDK <sub>4</sub> |
| 7.             | <b>GINGERBREAD</b> | Android 2.3    | API Level 9,     |
|                |                    | Android 2.3.1  | NDK <sub>5</sub> |
|                |                    | Android 2.3.2  |                  |
| 8.             | <b>GINGERBREAD</b> | Android 2.3.3  | API Level 10     |
|                |                    | Android 2.3.7  |                  |
| 9.             | <b>HONEYCOMB</b>   | Android 3.0    | API Level 11     |
| 10.            | <b>HONEYCOMB</b>   | Android 3.1    | API Level 12,    |
|                |                    |                | NDK <sub>6</sub> |

**Tabel 2.1** Versi Android

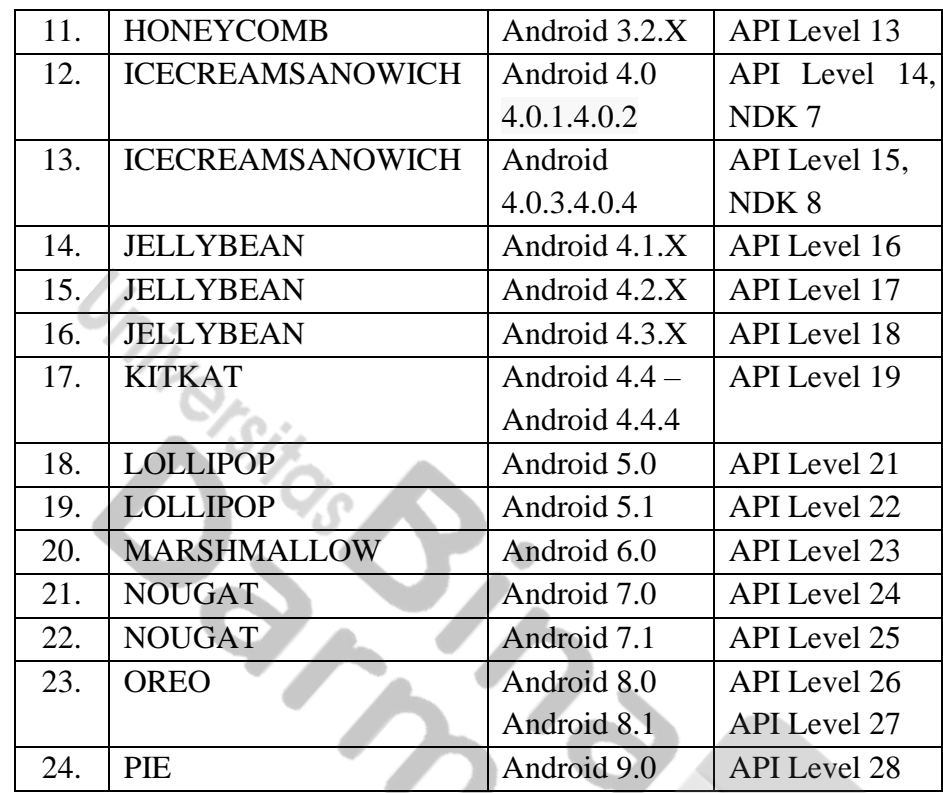

#### <span id="page-25-0"></span>**2.2.4 Inventaris**

Menurut A. Gima Sugiama (2013: 173) "Inventarisasi aset adalah serangkaian kegiatan untuk melakukan pendataan, pencatatan, pelaporan hasil pendataan aset, dan mendokumentasikannya, baik aset berwujud maupun aset tidak berwujud pada suatu waktu tertentu. Inventarisasi aset dilakukan untuk mendapatkan data seluruh aset yang dimliki, dikuasai sebuah organisasi instansi atau instansi pemerintah. Seluruh aset perlu diinventarisasi baik yang diperoleh berdasarkan beban dana sendiri (investasi), hibah ataupun dari cara lainnya".

#### <span id="page-25-1"></span>**2.2.5** *Video Conference*

Konferensi video merupakan pertemuan jarak jauh untuk menjalin komunikasi dan interaksi melalui suara dan video yang dilakukan lebih dari satu orang (Ngabidin, 2021) melalui konferensi video dapat memungkinkan pendidik dan peserta didik berinteraksi satu sama lain pada saat yang bersamaan walaupun sedang berada di tempat yang berbeda (Ismawati & Prasetyo, 2020).

#### <span id="page-26-0"></span>**2.2.6** *E-Government*

*E-government* merupakan penggunaan teknologi informasi yang dapat meningkatkan hubungan antara pemerintah dan pihak-pihak lain. Penggunaan teknologi informasi ini kemudian menghasilkan hubungan bentuk baru seperti :

- *a. G2C (Government to Citizen)*
- *b. G2B (Government to Business)*
- *c. 2G (Government to Government)*

"Bahkan saat ini dengan adanya E-Governent, komputer memiliki peran yang sangat penting bagi pemerintah untuk melakukan sosialisasi berbagai kebijakan, melakukan pemberdayaan masyarakat, termasuk kerjasama antar pemerintah, masyarakat, dan pelaku bisnis, memperkenalkan potensi wilayah & parawisata, dan lain sebagainya.

#### <span id="page-26-1"></span>**2.2.7** *Flowchart*

Bagan alir (*flowchart*) adalah teknik analitis bergambar yang digunakan untuk menjelaskan beberapa aspek dari sistem informasi secara jelas, ringkas, dan logis (Romney, Steinbart, 2015:67).

## <span id="page-26-2"></span>**2.2.8** *Unified Modeling Language* **(UML)**

Menurut Rosa dan Shalahuddin (2015) UML (*Unified Modeling Language*) adalah bahasa yang banyak digunakan di dunia industri untuk mendefinisikan *requirement,* membuat analisis dan desain, serta menggambarkan arsitektur dalam pemrograman berorientasi objek."

#### 1. *Class Diagram*

Diagram kelas atau *class diagram* menggambarkan struktur sistem dari segi pendefinisian kelas-kelas yang akan dibuat untuk membangun sistem. Kelas memiliki apa yang disebut atribut dan metode atau operasi.

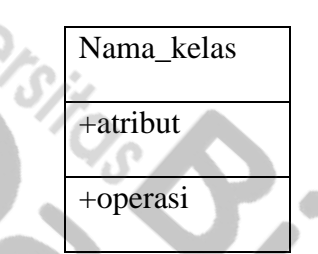

**Tabel 2.2** Simbol *Class Diagram*

(Sumber :Rosa dan Shalahuddin, Rekayasa Perangkat Lunak (2015)

2. *Use Case Diagram*

*Use case diagram* merupakan pemodelan untuk kelakuan (*behavior*) sistem informasi yang akan dibuat. *Use case* mendeskripsikan sebuah interaksi antara satu atau lebih aktor dengan sistem informasi yang akan dibuat. Secara kasar *use case* dugunakan untuk mengetahui fungsi apa saja yang berhak menggunakan fungsi-fungsi itu.

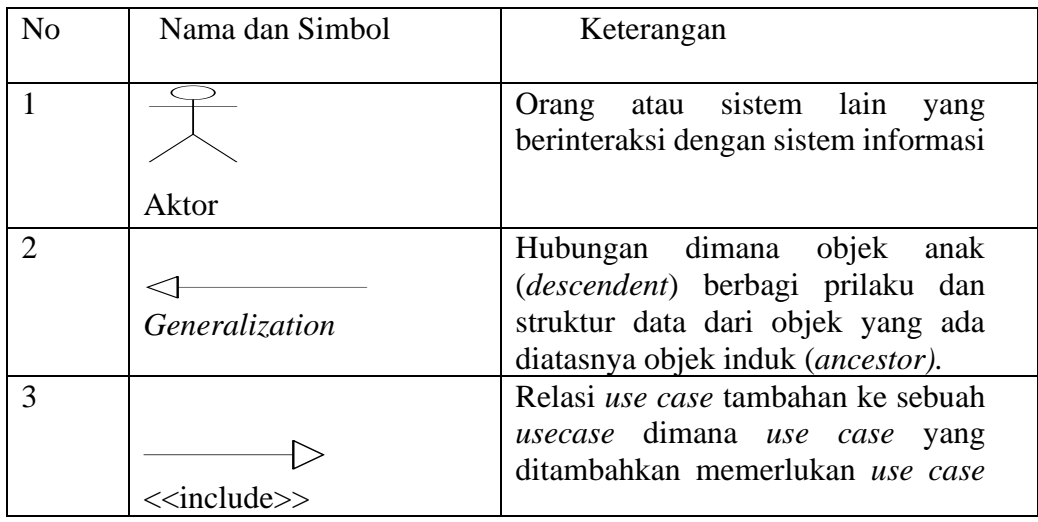

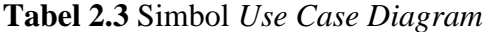

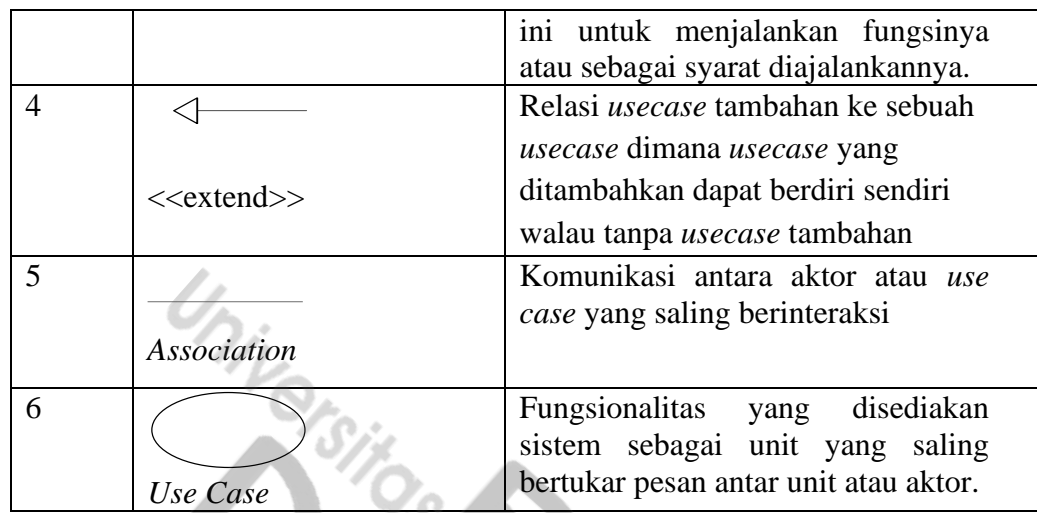

Sumber : Rosa dan Shalahuddin, Rekayasa Perangkat Lunak (2015)

## 3. *Activity Diagram*

"Diagram aktivitas atau *activity diagram* menggambarkan *workflow* (aliran kerja) atau aktivitas dari sebuah sistem atau proses bisnis atau menu yang ada pada perangkat lunak. Yang perlu diperhatikan disini adalah bahwa diagram aktivitas menggambarkan aktivitas system bukan apa yang dilakukan actor, jadi aktivitas yang dapat dilakukan oleh sistem.."

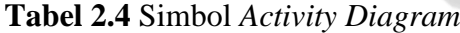

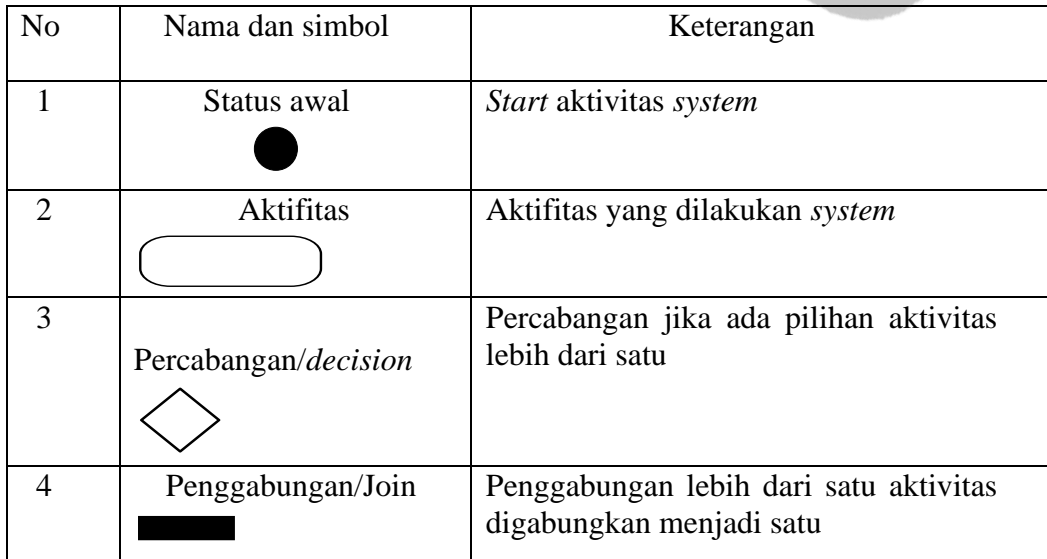

(Sumber : Rosa dan Shalahuddin, Rekayasa Perangkat Lunak (2015))

#### <span id="page-29-0"></span>**2.2.9 Entity Relationship Diagram (ERD)**

ERD adalah suatu model jaringan yang menggunakan susunan data yang disimpan dalam sistem secara abstrak. ERD merupakan model jaringan data yang menekankan pada struktur-struktur dan relationship data. Biasanya ERD ini digunakan oleh profesional sistem untuk berkomunikasi dengan pemakai eksekutif tingkat tinggi dalam suatu organisasi (seperti wakil presiden direktur dan manajer yang tidak tertarik pada pelaksanaan operasi-operasi sistem sehari-hari (Al-Bahra, 2013:142).

Model *Entity-Relationship* (ER) pada awalnya disampaikan oleh Peter di tahun 1976 sebagai suatu cara untuk menyatukan jaringan dan menggambarkan *relational database.* Singkatnya, model ER adalah sebuah model konseptual dari data yang menggambarkan keadaan sebenarnya dari *entities* dan *relationship*  (Wahyudi, 2008:199).

*Entity* adalah sebutan lain dari *record* dan *entities* atau *set entity* adalah sebutan lain dari file. Kata entitas yang digunakan di sini dimaksudkan untuk menggambarkan *entities,* meskipun seharusnya ditulis himpunan entitas. *Entity*  adalah sebutan lain dari *record* dan *entities* atau *set entity* adalah sebutan lain dari file. Kata entitas yang digunakan di sini dimaksudkan untuk menggambarkan *entities,* meskipun seharusnya ditulis himpunan entitas. Berikut tabel tentang simbol simbol didalam ERD (*Entity Relationship Diagram)* terdapat pada **Tabel 2.5** berikut ini :

**Tabel 2.5** Simbol ERD

| <b>Simbol</b> | Keterangan                                                                                                    |  |
|---------------|----------------------------------------------------------------------------------------------------|--|
|               | <b>Entitas</b><br>Melambangkan himpunan entitas.                                                                                         |  |
|               | <b>Relasi</b><br>Melambangkan himpunan relasi.                                                                                           |  |
| $\sim$        | Penghubung<br>Melambangkan penghubung<br>antara<br>himpunan relasi dengan himpunan<br>entitas dan himpunan entitas dengan<br>atributnya. |  |

(Sumber : Fathansyah, 2012 :80)

## <span id="page-30-0"></span>**2.2.10 Metode Waterfall**

"Metode air terjun atau yang sering disebut metode *waterfall* sering dinamakan siklus hidup klasik (*classic life cycle*), dimana hal ini menggambarkan pendekatan yang sistematis dan juga berurutan pada pengembangan perangkat lunak, dimulai dengan spesifikasi kebutuhan pengguna lalu berlanjut melalui tahapan-tahapan perencanaan (*planning*), permodelan (*modeling*), konstruksi (*construction*), serta penyerahan sistem ke para pelanggan/pengguna (*deployment*), yang diakhiri dengan dukungan pada perangkat lunak lengkap yang dihasilkan (Pressman, 2012). Tahapan metode *waterfall* dapat dilihat pada gambar di bawah ini.

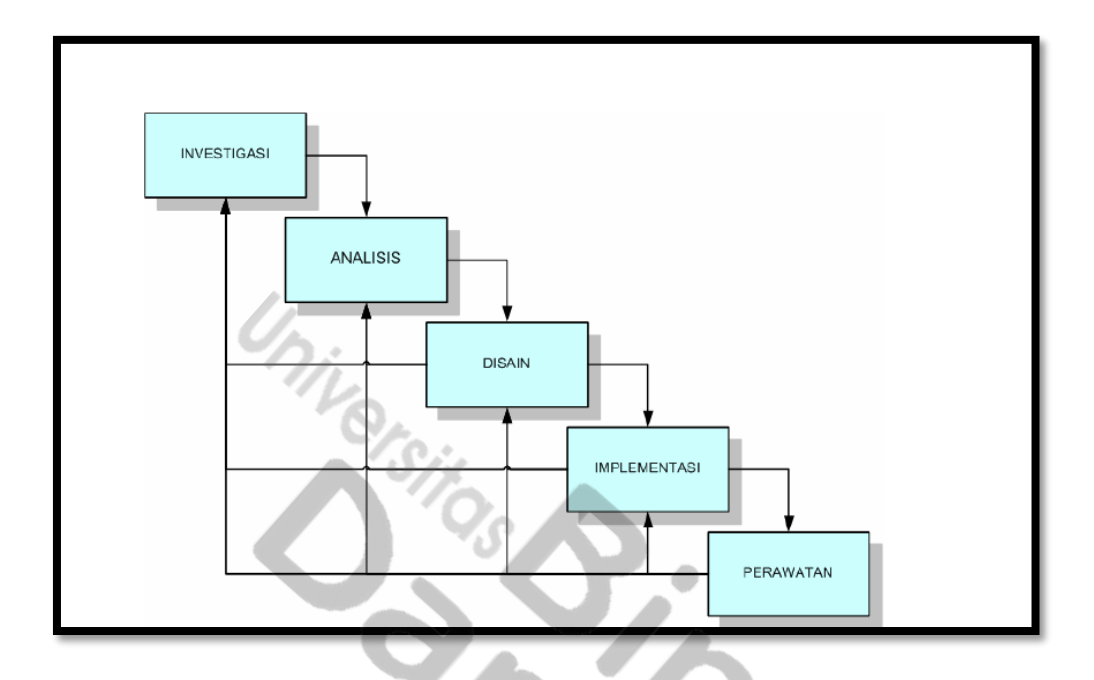

**Gambar 2.1 Model** Waterfall

(Sumber: Mulyanto,2008:20)

"Dalam pengembangannya metode *waterfall* memiliki beberapa tahapan yang berurut yaitu: *requirement* (analisis kebutuhan), *design system* (desain sistem), *Coding* (pengkodean)*& Testing* (pengujian), Penerapan Program, pemeliharaan. Tahapan tahapan dari metode *waterfall* adalah sebagai berikut :

- 1. *Requirement Analisis :* Tahap ini pengembang sistem diperlukan komunikasi yang bertujuan untuk memahami perangkat lunak yang diharapkan oleh pengguna dan batasan perangkat lunak tersebut. Informasi ini biasanya dapat diperoleh melalui wawancara, diskusi atau survei langsung. Informasi dianalisis untuk mendapatkan data yang dibutuhkan oleh pengguna.
- 2. *System Design :* Spesifikasi kebutuhan dari tahap sebelumnya akan dipelajari dalam fase ini dan desain sistem disiapkan. Desain Sistem membantu dalam menentukan perangkat keras*(hardware)* dan sistem persyaratan dan juga membantu dalam mendefinisikan arsitektur sistem secara keseluruhan."
- 3. "*Implementation :* Pada tahap ini, sistem pertama kali dikembangkan di program kecil yang disebut *unit,* yang terintegrasi dalam tahap selanjutnya. Setiap *unit* dikembangkan dan diuji untuk fungsionalitas yang disebut sebagai *unit testing*.
- 4. *Integration & Testing :* Seluruh *unit* yang dikembangkan dalam tahap implementasi diintegrasikan ke dalam sistem setelah pengujian yang dilakukan masing-masing *unit*. Setelah integrasi seluruh sistem diuji untuk mengecek setiap kegagalan maupun kesalahan.
- 5. *Operation & Maintenance :* Tahap akhir dalam model *waterfall*. Perangkat lunak yang sudah jadi, dijalankan serta dilakukan pemeliharaan. Pemeliharaan termasuk dalam memperbaiki kesalahan yang tidak ditemukan pada langkah sebelumnya. Perbaikan implementasi *unit* sistem dan peningkatan jasa sistem sebagai kebutuhan baru.

#### <span id="page-32-0"></span>**2.2.11 Metode Pengujiam Blackbox Testing**

Black box testing adalah pengujian yang dilakukan hanya mengamati hasil eksekusi melalui data uji dan memeriksa fungsional dari perangkat lunak. Jadi dianalogikan seperti kita melihat suatu koatak hitam, kit hanya bisa melihat penampilan luarnya saja, tanpa tau ada apa dibalik bungkus hitam nya. Sama seperti pengujian black box, mengevaluasi hanya dari tampilan luarnya (*interface* nya) , fungsionalitasnya.tanpa mengetahui apa sesungguhnya yang terjadi dalam proses detilnya (hanya mengetahui input dan output). Kelebihan *Black Box testing* yaitu dapat memilih subset test secara efektif dan efisien, dapat menemukan cacat dan memaksimalkan testing *investmen.***"**

#### <span id="page-33-0"></span>**2.3 Penelitian Sebelumnya**

"Rancang Bangun Aplikasi Android Inventaris *Video Conference* Bidang E-Government Pada Dinas Komunikasi dan Informatika Kabupaten Muara Enim. Penelitian ini mengacu pada beberapa penelitian yang sudah dilakukan sebelumnya, untuk referensi pendukung atas tercapainya rancangan aplikasi andorid yang baik. Ada beberapa penelitian sebelumnya yang telah membahas tentang rancang bangun aplikasi android dan membahas inventaris.

Rancang Bangun Aplikasi Mobile Siska Berbasis Android, Dalam pengembangan aplikasi ini akan digunakan Eclipse yang biasa digunakan untuk pengembangan perangkat lunak. Pengembangan aplikasi SISKA berbasis Web menjadi aplikasi SISKA berbasis Android memberikan tampilan baru yang lebih user friendly, mudah digunakan, serta mudah diakses menggunakan smartphone.

Perancangan Sistem Pendataan Inventori Aset Jaringan Fiber Optik Pada PT. Mnc Kabel Mediacom, metode yang digunakan dalam pembahasan ini. Tahapan-tahapan yang dilakukan yaitu: Perencanaan, Analisis, Perancangan, Implementasi, Uji Coba, dan Pengelolaan. Untuk memperoleh informasi yang diperlukan, maka digunakanlah metode observasi, metode wawancara, sera metode kepustakaan, Informasi yang ditampilkan pada aplikasi ini antara lain: 1) Informasi Area, 2) Informasi Vendor (Pelaksana Proyek), 3) Informasi Progres Laporan Pekerjaan Vendor, 4) Informasi Inventori Aset Lapangan, 5) Dashboard yang menjadi bagian monitoring pelaksanaan proyek baik dokumentasi maupun hasil implementasi.

"Sistem Informasi Inventaris Berbasis Web Di Akademi Kebidanan Bina Husada Serang, Metode penelitian yang digunakan adalah metode deskriptif dengan menggunakan teknik pengumpulan data observasi, wawancara dan studi literatur. Penelitian yang dilakukan merupakan Penelitian Terapan (Applied Research). Tujuan dari penelitian ini adalah merancang sistem informasi inventaris berbasis web yang langsung diterapkan pada Akademi Kebidanan Bina Husada Serang untuk membantu mengelola data inventaris barang. Sistem ini dapat diakses dengan menggunakan jaringan internet, sehingga pengolahan data yang berkaitan dengan operasional organisasi dapat dilakukan secara realtime dan mengurangi terjadinya keterlambatan penyediaan sarana pembelajaran di Akademi Kebidanan Bina Husada Serang.

PT. PLN (persero) WS2JB (Wilayah Sumatera Selatan, Jambi dan Bengkulu) cabang Palembang rayon rivai merupakan salah satu cabang PT. PLN yang berlokasi di Sumatera Selatan. Pada saat ini di dalam pengolahan data inventaris masih sering mengalami banyak kendala seperti sering terjadi kesulitan dalam penyajian laporan data barang inventaris. Hal ini menyebabkan laporan inventaris menjadi tidak efisien karena dalam pengolahan data masih dilakukan secara manual, di mana tidak didukung dengan sistem informasi yang menunjang dalam pembuatan laporan data barang inventaris. Adapun metode yang digunakan dalam penelitian ini menggunakan metode waterfall yang memiliki beberapa tahapan yaitu: Analisis, Desain, Pengodean dan Pengujian. Penelitian ini akan menghasilkan suatu sistem informasi inventaris pada PT. PLN (persero) WS2JB cabang Palembang rayon rivai. Sistem informasi yang dihasilkan akan mengelola

data barang inventaris secara lebih efisien serta menyajikan laporan data barang invetaris yang lebih teratur.

"PT. Quantum Mitra Sinergi merupakan salah satu perusahaan yang bergerak dalam bidang IT yang membutuhkan suatu aplikasi yang dapat membantu pekerja dalam mencatat barang masuk dan keluar. Salah satu alat yang dapat membantu pekerja adalah perangkat *mobile* yang dapat menjalankan suatu aplikasi sistem inventaris untuk perusahaan. Dalam hal ini aplikasi tersebut diharapkan dapat menolong pekerja dalam mencatat data barang keluar dan masuk dari dan ke dalam gudang penyimpanan perusahaan. Metode yang dipakai dalam penelitian ini ialah metode *waterfall* dimulai dari analisa kebutuhan, desain sistem, implementasi, verifikasi dan pemeliharaan. Tujuan dari penelitian ini adalah untuk membantu pekerja mengelola data barang dengan baikmelalui sistem aplikasi yang akan dibangun. Penelitian ini menghasilkan aplikasi sistem inventaris pada PT. Quantum Mitra Sinergi yang dapat digunakan pada *smartphone* Android. Dengan adanya fitur *scan barcode* menggunakan kamera *smartphone*, pekerja dapat mendata barang yang hendak masuk maupun keluar dari tempat penyimpanan barang dengan lebih fleksibel dan lebih cepat, perancangan sistem dibangun dengan dua sistem yang berbeda yaitu *Android* dan juga *Web."*

Laboratorium Teknik Otomasi Manufaktur dan Mekatronika, Politeknik Manufaktur Bandung, memiliki berbagai alat penunjang untuk praktikum "mahasiswa. Berdasarkan hasil observasi, jika aktivitas inventarisasi dilakukan secara manual maka satu laboratorium membutuhkan waktu hingga 60 menit untuk mendapatkan hasil laporannya. Tujuan dari penelitian ini adalah melakukan
pengembangan sistem digitalisasi aktivitas inventarisasi peralatan praktikum pada setiap laboratorium dengan memanfaatkan teknologi industri 4.0. Metode waterfall digunakan sebagai metode perancangan sistem dan perangkat lunak. Keluaran dari penelitian ini adalah sistem digitalisasi inventaris dan evaluasi kinerja sistem digitalisasi inventaris dengan mengukur efisiensi proses dan arsip laporan inventaris. Hasil pengujian aplikasi digitalisasi inventaris laboratorium berbasis Android dengan QR *(Quick Response) Code* memiliki waktu proses inventarisasi kurang lebih satu menit dan aplikasi dapat merekam laporan dari setiap inventaris yang dilakukan mahasiswa.

Alvin dan Dedi melakukan penelitian mengenai implementasi inventaris barang. Dimana pada penelitian tersebut membahas mengenai kemajuan teknologi pada aplikasi teknologi informasi memungkinkan proses perekaman data menjadi lebih mudah. Usaha Dagang Putra Mariyo adalah suatu lembaga usaha yang menjual kayu sebagai bahan bangunan dalam berbagai jenis dan ukuran. Pengolahan data barang masuk dan keluar pada usaha ini dilakukan hanya dengan menuliskan data barang ke dalam buku tertentu. Akibatnya, beberapa masalah seperti hilangnya data dan kesalahan perhitungan dalam memproses transaksi biasanya terjadi. Oleh karena itu, dalam penelitian ini kami merancang suatu sistem untuk mengatasi masalah tersebut. Sistem dikembangkan dengan mengikuti metode pengembangan perangkat lunak Waterfall. Untuk" membangun "sistem ini, kami memilih menggunakan bahasa pemrograman PHP, framework CodeIgniter, dan MySQL sebagai database servernya. Untuk mengetahui keandalan sistem, pengujian sistem informasi ini menggunakan pengujian black box yang

menitikberatkan pada kebutuhan fungsional sistem. Untuk mengevaluasi kinerja sistem, dua langkah pengujian yaitu, pengujian kotak hitam dan Skala Kegunaan Sistem (SUS) diadopsi. Hasil pengujian black-box menunjukkan bahwa persentase kesalahan sistem kami adalah 0%. Pengujian SUS dilakukan untuk mendapatkan tanggapan dari pengguna dan skor SUS yang diperoleh adalah 70,1 yang menunjukkan bahwa sistem berada pada level "baik" dan dapat diandalkan untuk digunakan.

Syed, dkk (2012) melakukan penelitian yang berjudul "Implementation of Inventory Management System in a Furniture Company: A Real Case study". Pada penelitian tersebut menghasilkan sistem manajemen inventaris untuk perusahaan mana pun sangat penting untuk memenuhi permintaan pelanggan tepat waktu dan dengan biaya yang efektif. Pilihan dan implementasi sistem manajemen persediaan untuk setiap manajemen perusahaan sangat penting. Dalam makalah ini, kita akan membahas yang paling alat manajemen inventaris yang biasa digunakan dan menggunakan data perusahaan furnitur nyata sebagai studi kasus, kami akan menerapkan inventaris sistem manajemen. Terakhir, kami akan membandingkan sistem manajemen inventaris yang diterapkan dengan sistem yang ada dan menyimpulkannya hasil."

Fitri dan Wahyudi melakukan penelitian yang berjudul *"Implementation Waterfall Method In Pd Inventory Information System In AdiWangi Krawang".*  "Pada penelitian tersebut memiliki permasalahan Proses pendataan masih dilakukan secara manual sehingga membutuhkan waktu yang lama untuk menyelesaikannya. Dengan proses yang berjalan saat ini, pelanggan seringkali merasa sudah lama dilayani dan bagi perusahaan sendiri seringkali terdapat perbedaan antara barang yang tercatat di data dengan barang yang disimpan di PD Adiwangi, sehingga penelitian ini menggunakan metode waterfall. Tahapan desain yang digunakan meliputi perencanaan program, desain program, database, dan pengembangan program. Sistem Informasi Inventaris dengan pencatatan manual dengan menginput ke excel dan mencatat barang masuk. Sedangkan barang yang keluar jarang dicatat, karyawan tidak dibawa untuk ditempatkan di rak. Sudah menjadi kebiasaan sampai sekarang sehingga persediaan barang juga tidak diperhatikan. Dari hasil penelitian dapat disimpulkan bahwa rancangan program yang dibuat bernama rancangan program *Inventory* di PD AdiWangi. Diharapkan dapat mempermudah proses pendataan, serta pembuatan laporan secara cepat dan akurat dibandingkan dengan sistem secara manual.

Rapida,dkk (2022) memiliki penelitian yang berjudul *"Design and Build Inventory System Using EOO and ROP Method".* Penelitian tersebut bertujuan untuk membangun sistem inventarisasi berbasis informasi sistem pada CV. Ziefa Karya dengan menerapkan *Economic Order Quantity (EOQ)* dan Metode *Reorder Point (ROP)*. Metode pengembangan sistem yang digunakan adalah *Model Driven Development (MDD)* yang meliputi: wawancara, observasi, literatur studi, analisis masalah, analisis kebutuhan, desain, konstruksi, dan penerapan. Dari hasil implementasi dan pengujian diketahui bahwa penerapan EOP"dan ROP pada "aplikasi telah berhasil membuat sistem persediaan berfungsi dengan baik. Dari hasil tersebut dapat disimpulkan bahwa untuk membangun sistem inventory pada CV. Ziefa Karya menggunakan metode EOQ dan ROP yang dapat memberikan

informasi secara cepat, tepat, dan akurat, sehingga Model Driven Metode Development (MDD) harus digunakan.

Nurul dan Rahayu (2020), berjudul "Implementasi Sistem Informasi Inventaris Barang pada PT.PLN (Persero) Palembang". Melakukan penelitian di PT. Perusahaan Listrik Negara (persero) WS2JB (Wilayah Sumatera Selatan, Jambi dan Bengkulu) cabang Palembang rayon rivai merupakan salah satu cabang PT. PLN yang berlokasi di Sumatera Selatan. Pada saat ini di dalam pengolahan data inventaris masih sering mengalami banyak kendala seperti sering terjadi kesulitan dalam penyajian laporan data barang inventaris yang menyebabkan laporan inventaris ini menjadi tidak efisien disamping itu pengolahan datanya masih dilakukan secara manual, sehingga dalam pembuatan laporannya sering terlambat dan juga sering terjadi duplikasi. Adapun metode yang digunakan dalam penelitian ini menggunakan metode waterfall yang memiliki beberapa tahapan yaitu: Analisis, Desain, Pengodean dan Pengujian. Penelitian ini akan menghasilkan suatu sistem informasi inventaris pada PT. PLN cabang Palembang rayon rivai. Adapun hasil dari sistem informasi ini yaitu sistem akan menyajikan laporan data barang invetaris yang lebih teratur sesuai dengan divisi nya masing-masing."

Yoni,dkk (2016) melakukan penelitian yang berjudul *"Inventory Management-A Tool For Optimal Use Of Resources And Over-all Efficiency In Manufacturing SMEs."* Model proses sistem ini menggunakan metode waterfall, dimana alat yang digunakan untuk merancang sistem yaitu *Contect Diagram*  (Diagram Konteks), DFD (*Data Flow Diagram*), ERD *(Entity Relationship Diagram)*. Sedangkan alat pengembang aplikasi database menggunakan MySQL

dan bahasa pemrograman PHP *(Hypertext Preprocessor),* sistem yang akan dibangun ini mempunyai kelebihan yaitu dalam kecepatan dan ketepatan dalam pengolahan data, selain itu sistem ini dapat mempermudah karyawan dalam pengolahan dan rekap data, juga mempermudah karyawan dalam pencarian informasi obat yang *expired*, serta aplikasi ini mempermudah kinerja apotik dalam

mengontrol barang dan stok barang.<br>"Barang dan stok barang."<br>"Barang dan stok barang."<br>"Barang dan stok barang."

### **BAB III**

# **METODOLOGI PENELITIAN**

"Dalam penelitian ini penulis memilih metode pengumpulan data yang digunakan adalah metode wawancara dan studi Pustaka, dan untuk metode pengembangan Aplikasi Android yang akan dirancang dan diterapkan adalah dengan menggunakan metode *Waterfall.*

### **3.1 Metode Penelitian**

Metode penelitian digunakan sebagai suatu pedoman dalam menentukan langkah, gambaran, prosedur, waktu dan tempat pengambilan data. Pada penelitian ini peneliti menggunakan metode deskriptif. Metode penelitian deskriptif merupakan metode penelitian yang berupaya untuk menggambarkan dan menginterpretasi objek apa adanya sesuai dengan kondisi yang ada. Metode ini biasa disebut dengan metode non-eksperimen, karena tidak melakukan kontrol manipulasi terhadap variabel penelitian.

### **3.2 Waktu dan Tempat Penelitian**

### **3.2.1 Waktu Penelitian**

Penelitian ini dilakukan dengan mengambil data-data yang diperlukan. Penelitian ini dilakukan selama 4 bulan dimulai dari pengajuaan proposal penelitan pada bulan September 2022 sampai Desember 2022 sidang hasil.

### **3.2.2 Tempat Penelitian**

Tempat penelitian yang penulis lakukan adalah di Dinas Komunikasi dan informatika Kabupaten Muara Enim yang beralamat di Jl. Jend. Bambang Utoyo, Ps. III Muara Enim, Kec. Muara Enim, Kabupaten Muara Enim.

# **3.3 Alat dan Bahan**

"Adapun alat dan bahan yang digunakan dalam proses penelitian ini yang diantaranya sebagai berikut:

### **a. Perangkat Keras** *(Hardware)*

Perangkat keras yang digunakan untuk merancang sistem (aplikasi) adalah sebagai berikut :

1. Seperangkat Laptop Acer One 14.

2. RAM 4 GB.

### **b. Perangkat Lunak** *(Software)*

Perangkat lunak yang dibutukan untuk merancang sistem (aplikasi) adalah sebagai berikut :

- 1. Sistem Operasi Windows 7 Ultimate.
- 2. Mozilla Firefox, Google Chrome, Opera, dan sejenisnya.
- 3. Bahasa pemrograman *typescript* serta *framework react native.*
- 4. Sistem Basis Data MySQL.

### **3.4 Metode Pengumpulan Data**

Dalam melakukan Penelitian ini, untuk mendapatkan data-data dan informasi, maka dapat digunakan metode pengumpulan data sebagai berikut :

- a. Metode observasi yaitu pengamatan langsung kegiatan yang sedang dilakukan petugas lapangan dalam melakukan pendataan material-material yang terbangun pada jaringan fiber optik.
- b. Metode wawancara atau tanya jawab dilakukan secaran langsung dengan pihak terkait yaitu petugas lapangan, Kepala Departement maupun Kepala Divisi untuk membentuk *input* dan *output* dari hasil pelaporan yang diinginkan.
- c. Metode kepustakaan merupakan pengumpulan data dari hasil laporan serah terima pekerjaan yang dilakukan pelaksana proyek yang divalidasi dari hasil pengamatan serta pencatatan langsung oleh masing-masing petugas sesuai kondisi lapangan.

Adapun data barang Inventaris *Video Conference* Bidang *E-government*  pada Dinas Komunikasi dan Informatika Kabupaten Muara Enim."

**Tabel 3.1** Data Barang Dinas Komunikasi dan Informatika Kabupaten

| No. | Tipe Barang | Nama Barang    | Merk Barang | Unit<br>Total |
|-----|-------------|----------------|-------------|---------------|
|     |             | Kamera         | Sony        | 3             |
| 1.  | Peralatan   | Charger Kamera | Sony        | 5             |
|     | Kamera      | Baterai Kamera | Sony        | 5             |
|     |             | Tripod         | Libec       | 3             |
| 2.  | Peralatan   | Laptop         | Lenovo, HP  | 3             |
|     | Laptop      | Camlink 4K     | Elgato      | 4             |

Muara Enim

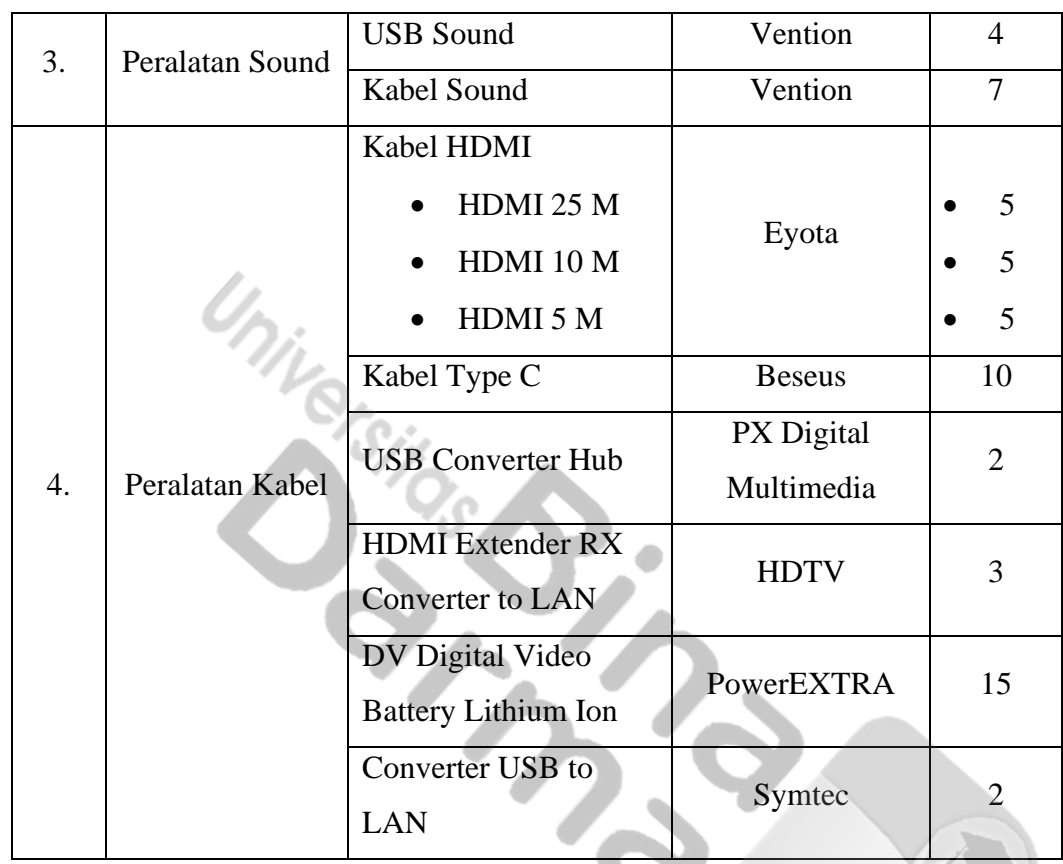

# **3.5 Metode Pengembangan Sistem**

"Metode yang digunakan penulis untuk penelitian pengembangan sistem adalah metodologi yang umum digunakan yaitu: SDLC (*System Development Life Cycle*) *Waterfall*. Alasan menggunakan metode *waterfall* adalah Karena pada metoda ini tahapan dan juga urutan dari proses yang dilakukan berurutan dan berkelanjutan, seperti layaknya sebuah air terjun. Metode ini mendeskripsikan pendekatan yang cukup sistematis dan juga berurutan, Adapun tahapan pada metode ini sebagai berikut :

a. "Analisa Kebutuhan : Pada tahapan ini penulis akan menganalisa permasalahan dan kebutuhan yang diperlukan untuk perancangan sistem. Sistem hanya akan digunakan oleh Administrator dan User yang bekerja di bagian inventaris, maka masukan hanya berasal dari mereka mulai dari fitur yang akan dibangun hingga data yang akan dimasukkan ke dalam sistem yang akan dibangun.

- b. Desain Sistem : Pada tahapan ini yang akan dilakukan adalah mendesain sistem dengan menggunakan *User Case Diagram, Activity Diagram, Sequence Diagram, Class Diagram* dan tahap desain tampilan.
- c. Coding : Pada tahapan ini penulis menggunakan kode pemrograman untuk menerjemahkan rencana dan analisis sistem ke dalam bahasa pemrograman tertentu yang dimengerti oleh komputer. Kode yang dibentuk akan menghasilkan suatu sistem informasi yang sesuai dengan perintah perancangan.
- d. Pengujian : Sistem yang sudah dibangun akan dilakukan pengujian, apakah sistem sudah sesuai dengan kriteria yang dimaksud oleh pihak inventaris.
- e. Perawatan *(maintenance)* : Kegiatan perawatan merupakan kegiatan pemeliharaan yang dilakukan agar sistem tetap berjalan sesuai dengan tujuan pembuatan dan dapat digunakan untuk waktu yang lama."

#### **3.6 Analisis Sistem**

Untuk mendefiniskan permasalahan yang ada, maka analisis sistem yang berjalan sangat diperlukan, karena dengan mengetahui proses yang terjadi pada sistem maka permasalahan yang ada dapat ditemukan dan baru dapat dijadikan alternatif sebagai acuan pemecah permasalahan.

### **3.6.1 Analisis Sistem Yang Berjalan**

"Dinas Komunikasi dan Informatika Kabupaten Muara Enim merupakan penggabungan dari Dinas Informasi dan Komunikasi, Dinas Pengelolaan Data & Arsip dan Sub Dinas Pos dan Telekomunikasi pada Dinas Perhubungan Kabupaten Muara Enim. Instansi ini memiliki *tagline* "Mewujudkan pemerintahan yang berorientasi pada pelayanan *public*" Instansi ini didukung oleh para profesional muda yang mempunyai integritas dan kemampuan dalam mengembangkan teknologi informasi.

Dinas Komunikasi dan Informatika Kabupaten Muara Enim merupakan sebuah instansi pelayanan *public* bagian IT, contohnya adalah peminjaman alat *video conference* yang dipinjam oleh beberapa OPD yang ada di Kabupaten Muara Enim.

#### **3.6.2 Identifikasi Masalah**

Proses inventarisasi barang peminjaman alat *Video Conference* yang dilakukan oleh Dinas Komunikasi dan Informatika Kabupaten Muara Enim masih menggunakan pencatatan peminjaman *Video Conference* secara manual yang Hal ini mengakibatkan sering terjadinya gangguan operasional dalam kegiatan acara *Video Conference* karena sering hilangnya surat masuk peminjaman alat *Video Conference* sehingga terjadinya kendala penjadwalan dan ketidaksesuaian data inventaris pada jadwal dengan kondisi di" lapangan yang mengakibatkan terjadinya keterlambatan dalam proses penyediaan alat *Video Conference*.

### **3.6.3. Pemecahan Masalah**

Dari analisis permasalahan yang ada, maka penulis merancang dan membangun sebuah "Rancang Bangun Aplikasi Android Inventaris *Video Conference* Bidang *E-government* pada Dinas Komunikasi dan Informatika Kabupaten Muara Enim", sehingga dapat lebih memudahkan dalam proses kegiatan operasional peminjaman alat yang ada di Dinas Komunikasi dan Informatika Kabupaten Muara Enim, dan diharapkan juga dapat meminimalisir segala bentuk masalah yang sering terjadi.

# **3.7 Perancangan Sistem**

Untuk mempermudah dalam mempelajari sistem yang akan dikembangkan serta melihat arus data yang terjadi dan hubungan antar entitas dengan entitas lainnya, maka penulis akan memberikan gambaran rancangan sistem inventaris di Dinas Komunikasi dan Informatika Kabupaten Muara Enim. Berikut ini gambaran alur proses sistem yang disusulkan :

### **3.7.1 Usecase Diagram**

Dalam sistem ini terdapat pengguna yaitu user yang menjadi pengguna aplikasi Android dan seorang user sebagai pengguna Android. Berikut adalah gambar dari use case diagram Android yaitu sebagai berikut :

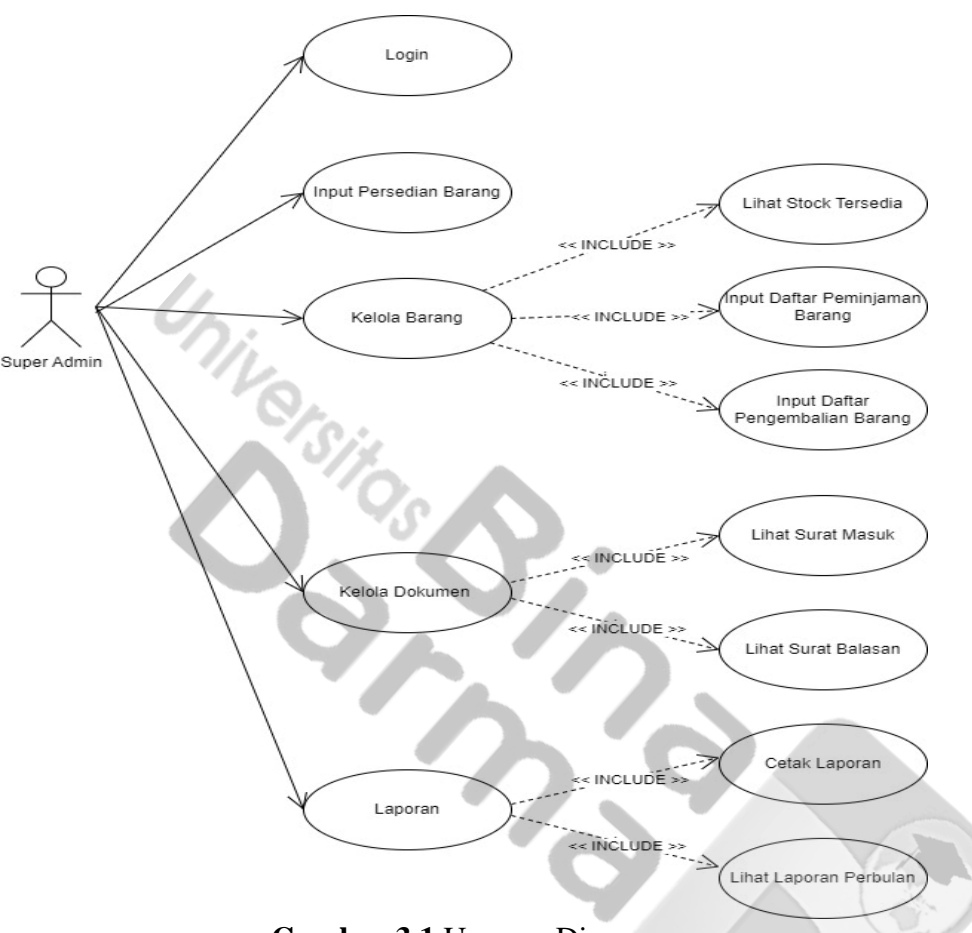

**Gambar 3.1** Usecase Diagram

Pada gambar diatas, menjelaskan terdapat aktor yang, dapat login untuk masuk ke dalam sistem dan logout untuk keluar dari dalam sistem, melihat data barang, laporan barang keluar, dan semua barang yang masuk., dapat melakukan input, edit, hapus barang, dan ekspor data ke PDF.

### **3.7.2 Diagram Activuty Admin**

Berikut adalah gambar dari *diagram activity* pada Rancang Bangun Inventaris Barang Berbasis Android yaitu sebagai berikut :

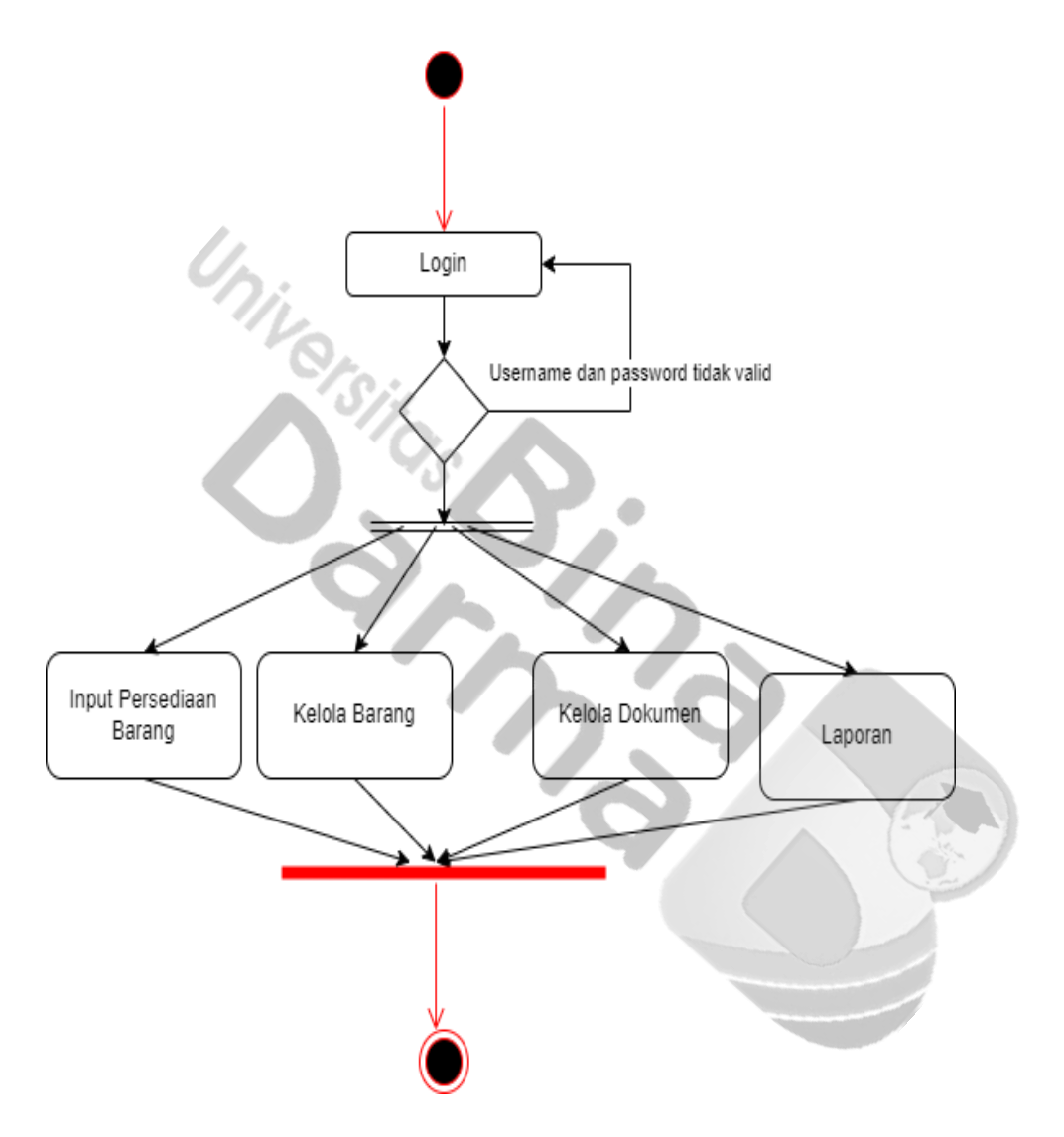

**Gambar 3.2** Diagram Activity Admin

"Gambar diatas menjelaskan bahwa admin dapat melakukan input persediaan barang, pengelolaan barang atau alat, mengelola dokumen serta mencetak laporan inventaris yang ada di Dinas Komunikasi dan Informasi Muara Enim."

### **3.7.3** *Entity Relationship Diagram* **(ERD)**

"Tujuan dariperancangan *database* adalah untuk menunjukkan entitas apa saja yang ingin dilibatkan dalam sebuah *database* dan bagaimana hubungan yang terjadi di antara objek-objek tersebut.Berikut desain *database* ERD seperti pada gambar dibawah ini :

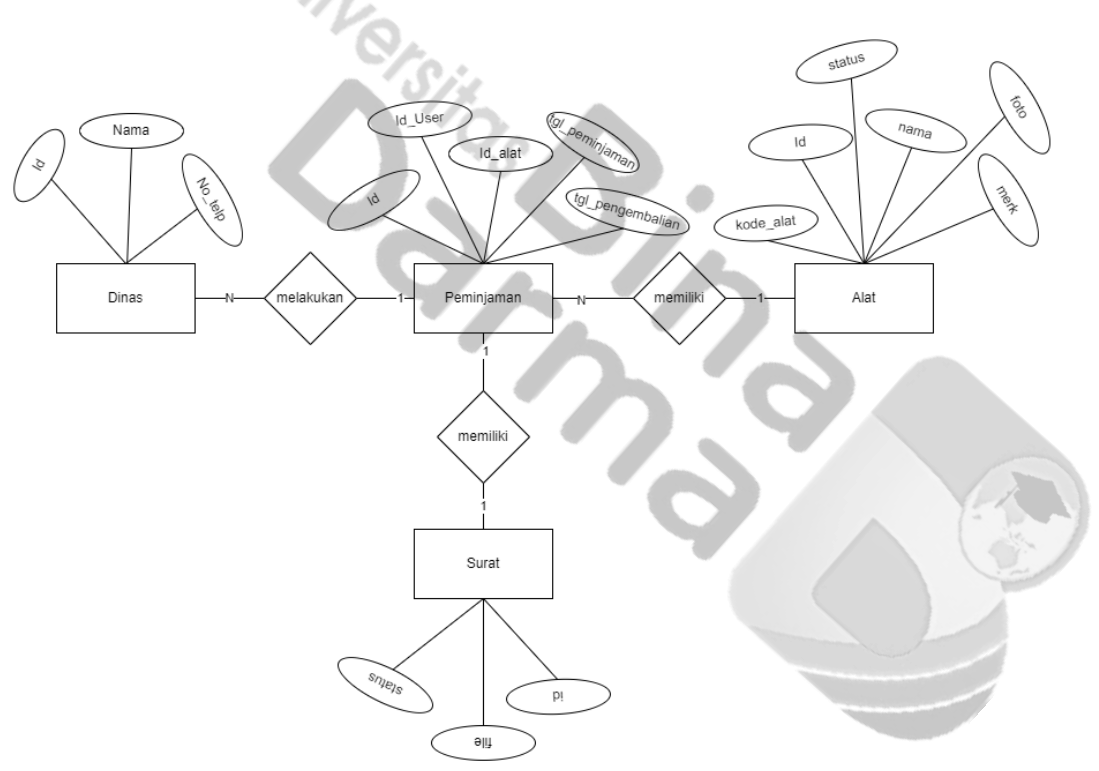

**Gambar 3.3** ERD Aplikasi Android

"Berdasarkan gambar diatas dapat diketahui aplikasi andorid untuk inventaris barang di Dinas Komunikasi dan Informasi Muara Enim memiliki empat entitas. Dimana entitas tersebut ialah entitas dinas, entitas peminjaman, entitas alat dan entitas surat.

### **3.7.4 Rancangan Tabel Basis Data**

Pada rancangan basis data, *software database* yang digunakan pada pembuatan program ini adalah *database MySQL* dengan file" *database*

db\_inventaris. Basis data ini dibuat untuk menampung semua tabel data yang akan dibuat. Berikut rancangan basis data Aplikasi Inventaris berbasis Andorid.

### **1. Tabel User**

Berikut penjelasan tentang tabel user pada **Tabel 3.2**:

Nama tabel : user

*Primary Key* : id\_user

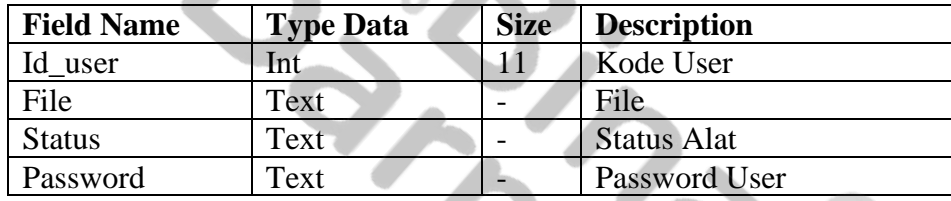

**Tabel 3.2** Tabel User  $\mathcal{O}$  and  $\mathcal{O}$ 

u.

# **2. Tabel Dinas**

Berikut penjelasan tentang tabel user pada **Tabel 3.3**:

Nama tabel : Dinas

*Primary Key* : id\_dinas

**Tabel 3.3** Tabel Dinas

| <b>Field Name</b> | <b>Type Data</b> | <b>Size</b> | <b>Description</b> |
|-------------------|------------------|-------------|--------------------|
| Id dinas          | Int              |             | Kode Dinas         |
| Nama              | Text             |             | Nama Dinas         |
| No Telp           | Text             |             | Nomor Telpon Dinas |

# **3. Tabel Alat**

Berikut penjelasan tentang tabel user pada **Tabel 3.4**:

Nama tabel : Alat

*Primary Key* : id\_alat

# **Tabel 3.4** Tabel Alat

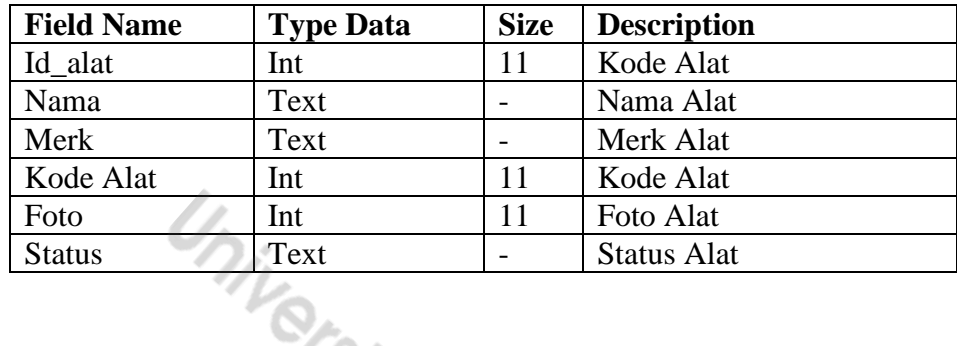

# **4. Tabel Peminjaman**

Berikut penjelasan tentang tabel user pada **Tabel 3.5**:

Nama tabel : Peminjaman

*Primary Key* : id

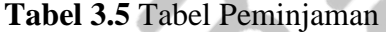

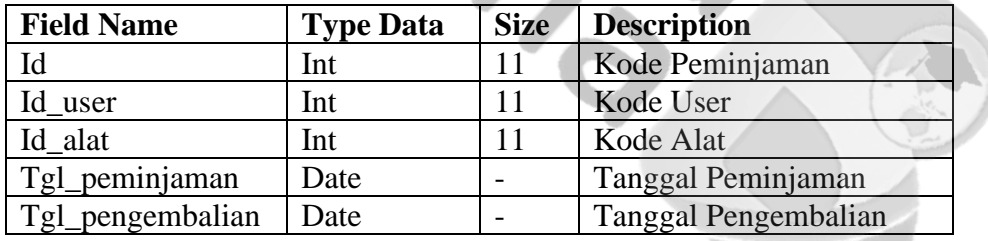

### **5. Tabel Surat**

Berikut penjelasan tentang tabel user pada **Tabel 3.6**:

Nama tabel : Surat

*Primary Key* : id

### **Tabel 3.6** Tabel Surat

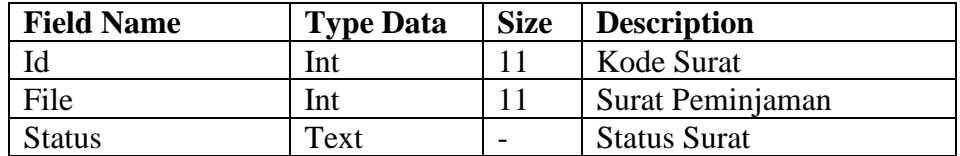

# **3.8 Analisis Cause Effect Kontrol Pemakaian Video Conference Bidang Egovernment**

"Permasalahan yang ada pada proses inventaris alat *video conference* yang

ada saat ini adalah :

- 1. Masih sering terjadi hilangnya surat masuk peminjaman alat *video conference.*
- 2. Pencatatan peminjaman yang masih dilakukan menggunakan buku besar.
- 3. Terjadinya kendala penjadwalan dan ketidaksesuaian data inventaris alat *video*

 $coherence.$ 

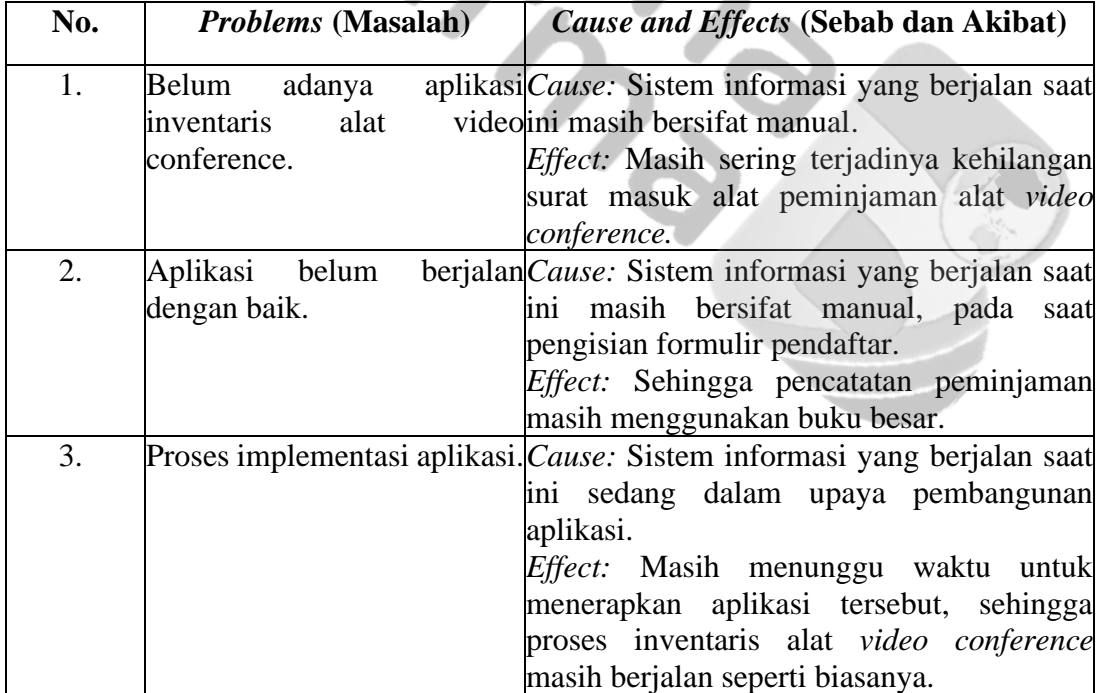

# **Tabel 3.7** *Problems*

# **Tabel 3.8** *Opputunities*

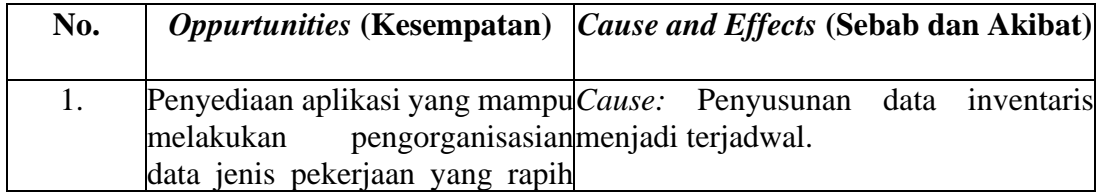

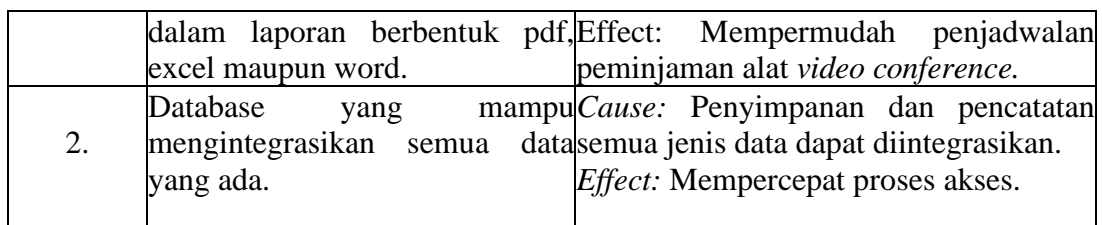

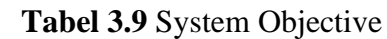

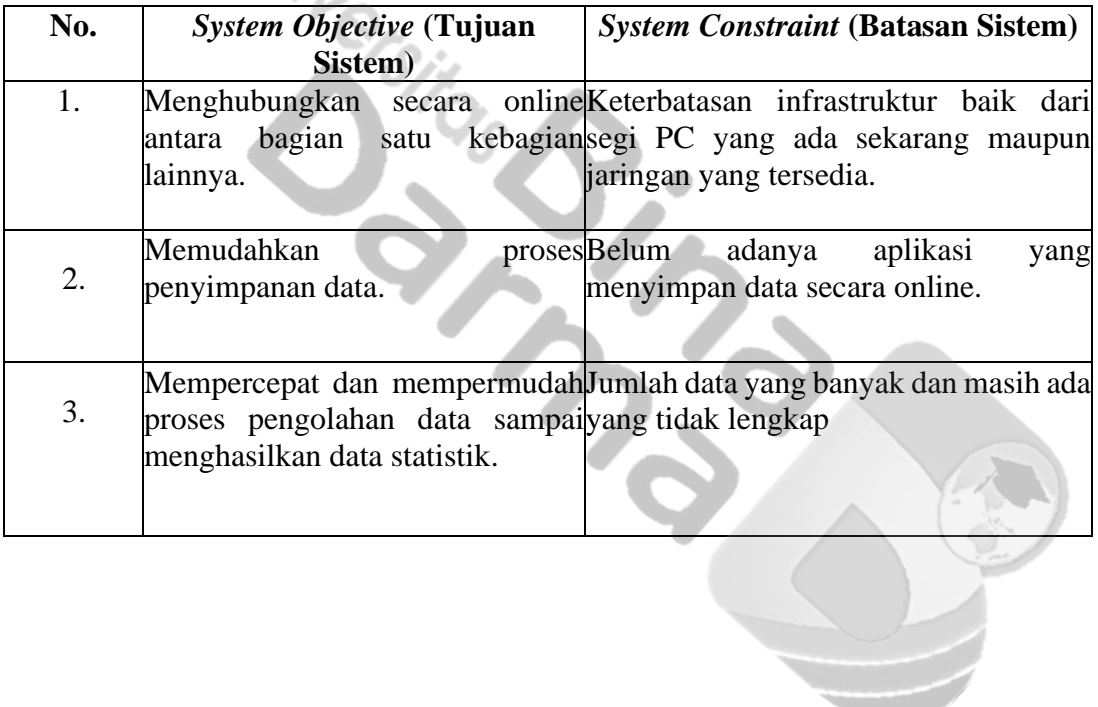

#### **BAB IV**

### **HASIL DAN PEMBAHASAN**

### **4.1 Hasil dan Pembahasan**

" Setelah dilakukan perancangan terhadap Aplikasi Android Inventaris *Video Conference* Bidang *E-government* pada Dinas Komunikasi dan Informatika Kabupaten Muara Enim, maka tahapan selanjutnya adalah pembuatan *source coude* program dan pengujian sistem. Proses implementasi dilakukan dengan mengkodekan hasil sistem yang dilakukan sebelumnya untuk melakukan pemrograman digunakan bahasan pemrograman *mobile* dan basis data MySql.

Aplikasi Android Inventaris *Video Conference* Bidang *E-government* pada Dinas Komunikasi dan Informatika Kabupaten Muara Enim dibangun dengan tujuan untuk membantu pengelolaan inventaris barang secara langsung.

### **4.2 Konstruksi**

Setelah dilakukan perancangan, maka tahapan selanjutnya adalah pembuatan *source code* program dan pengujian sistem. Proses ini dilakukan memgkodekan hasil sistem yang dilakukan sebelumnya.

#### **4.2.1 Implementasi** *Database*

Setelah melakukan perancangan database maka sAplikasi Android Inventaris *Video Conference* Bidang *E-government* pada Dinas Komunikasi dan Informatika Kabupaten Muara Enim akan diimplementasikan dengan menggunakan *mobile* atau andorid, sehingga terdapat 6 tabel yang berisi. Adapaun tabel-tabel tersebut dapat dilihat pada gambar, sebagai berikut :

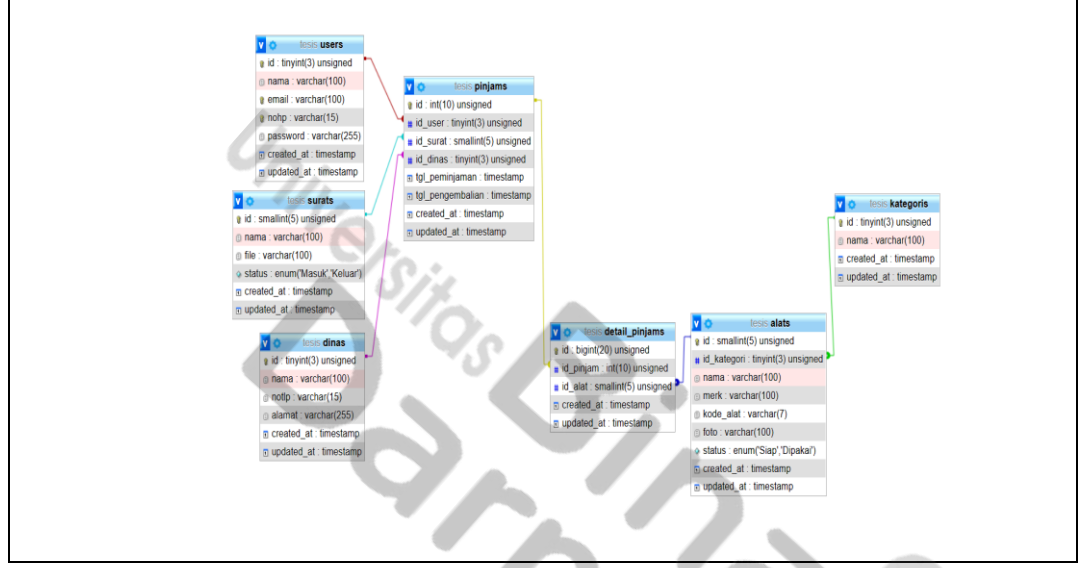

**Gambar 4.1** *Interface Database*

### **4.3 Implementasi** *Design Interface*

# **4.3.1 Halaman** *login*

"*Interface* pada halaman *login*, memiliki tampilan yang *userfriendly.*  Pengguna dapat dengan mudah memahami halaman yang ada. Pengguna harus memasukan *username* dan *password* untuk masuk ke halaman beranda. Adapun gambar dari halaman utama dapat dilihat sebagai berikut :

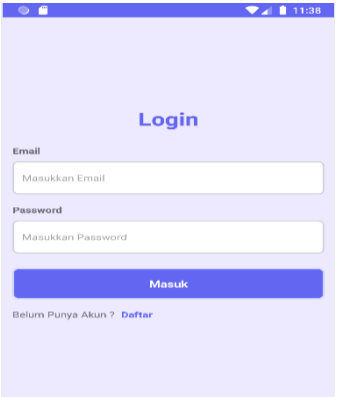

**Gambar 4.2** Halaman *Login*

### **4.3.2 Halaman Beranda**

"*Interface* pada halaman beranda awal, memiliki tampilan yang *userfriendly.*  Pengguna dapat dengan mudah memahami halaman yang ada. Pengguna dapat melihat fitur yang disediakan pada aplikasi, adapun fitur yang ada ialah pencarian dinas, input alat inventaris, kelola alat, peminjaman alat,pengembalian alat. Serta pengguna dapat mengelola dokumen inventaris dan melihat laporan inventaris. Adapun gambar dari halaman utama dapat dilihat sebagai berikut:

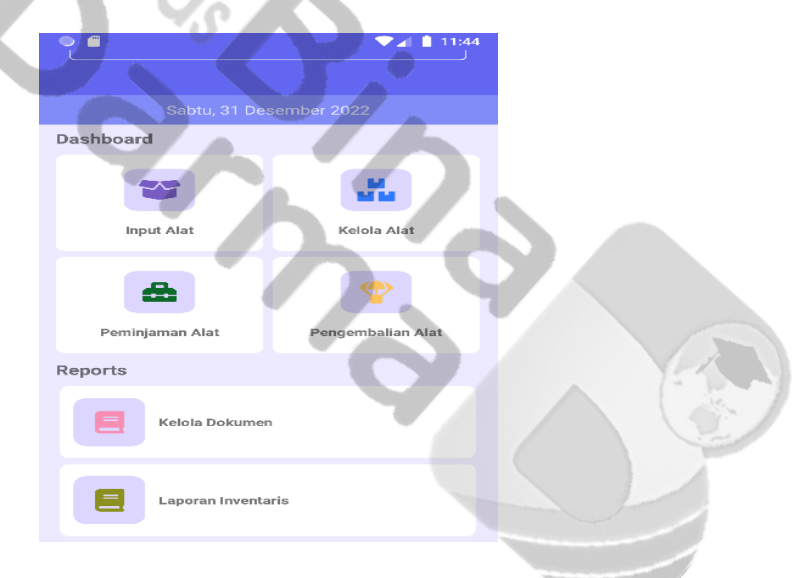

**Gambar 4.3** Halaman Beranda Awal

### **4.3.3 Halaman Beranda Profil**

*Interface* pada halaman beranda profil, memiliki tampilan yang *userfriendly.*  Pengguna dapat dengan mudah memahami halaman yang ada. Pengguna dapat "melihat fitur yang disediakan pada aplikasi, adapun fitur yang ada ialah pencarian halaman kembali ke *home* atau rumah, dan menu fitur *profile.* Adapun gambar dari halaman utama dapat dilihat sebagai berikut :

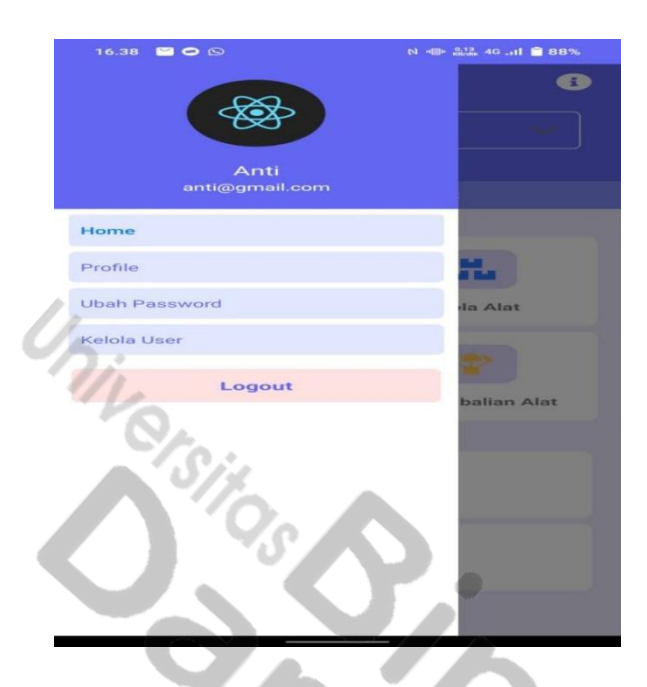

**Gambar 4.4** Halaman Beranda *Profile*

# **4.3.4 Halaman Input Alat**

*Interface* pada halaman input alat, memiliki tampilan yang *userfriendly.*  Pengguna dapat dengan mudah memahami halaman yang ada. Pengguna dapat menggunakan fitur input alat, dengan memilih kategori alat terlebih dahulu. Adapun gambar dari halaman utama dapat dilihat sebagai berikut :

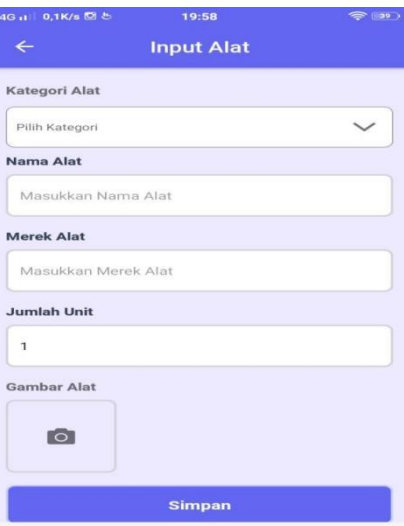

**Gambar 4.5** Halaman Input Alat

Selanjutnya memasukan data-data alat berupa kategori alat, kode alat, nama alat, merk alat dan *upload* gambar*.* Adapun gambar dari halaman utama dapat dilihat sebagai berikut :

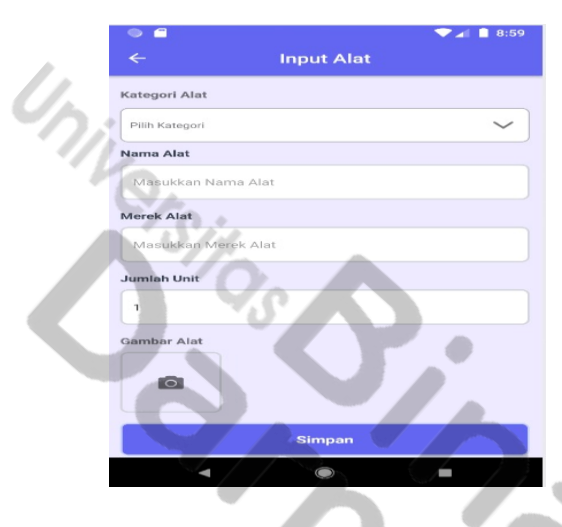

**Gambar 4.6** Input Data Alat

Selanjutnya memasukan alat dengan menggunakan scan QR Code*.* Adapun

gambar dari halaman utama dapat dilihat sebagai berikut :

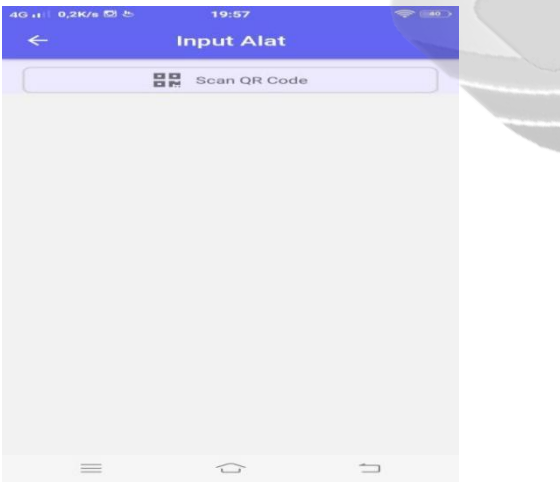

**Gambar 4.7** Scan QR Code

# **4.3.5 Halaman Kelola Alat**

"*Interface* pada halaman kelola alat, memiliki tampilan yang *userfriendly.*  Pengguna dapat dengan mudah memahami halaman yang ada. Pengguna dapat memperoleh informasi mengenai kelola alat yang tersedia. Adapun gambar dari halaman utama dapat dilihat sebagai berikut :

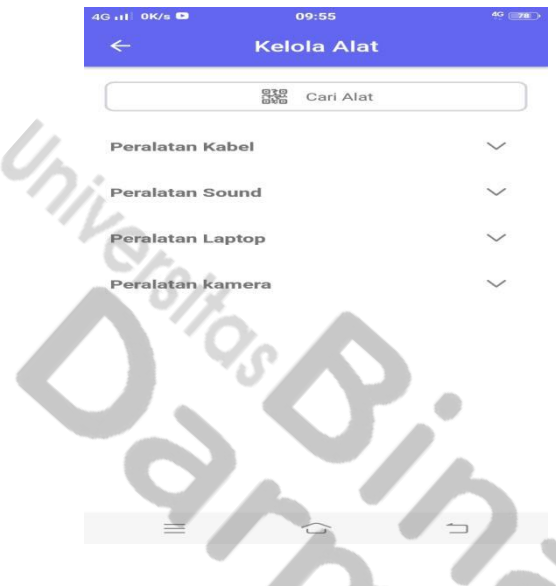

**Gambar 4.8** Halaman Kelola Alat

Berikut ini merupakan *interface* apabila ingin melihat detail dari kelola alat :

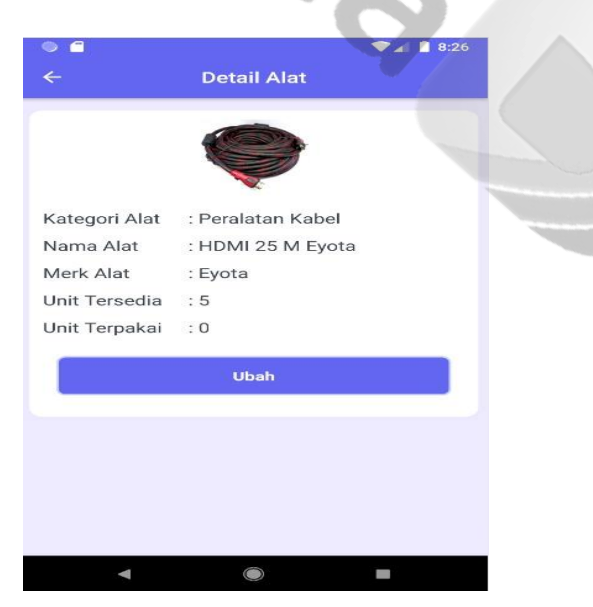

**Gambar 4.9** Halaman Kelola Alat

Selanjutnya merupakan halaman dari kelola alat, apabila ingin merubah data

alat :

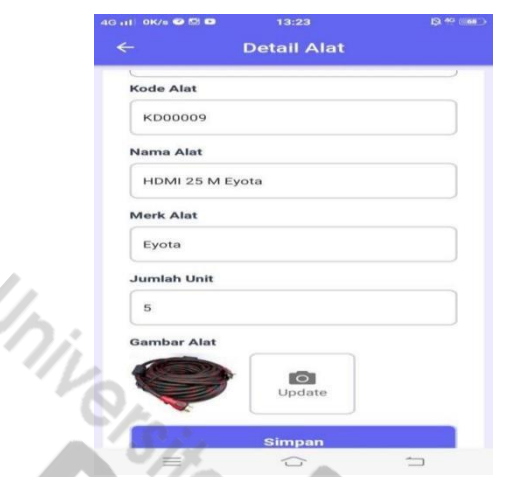

**Gambar 4.10** Halaman Ubah Data Alat

# **4.3.6 Halaman Kelola Dokumen**

"*Interface* pada halaman kelola dokumen, memiliki tampilan yang *userfriendly.*  Pengguna dapat dengan mudah memahami halaman yang ada. Pengguna dapat memperoleh informasi mengenai surat permohonan peminjaman alat inventaris. Adapun gambar dari halaman utama dapat dilihat sebagai berikut :

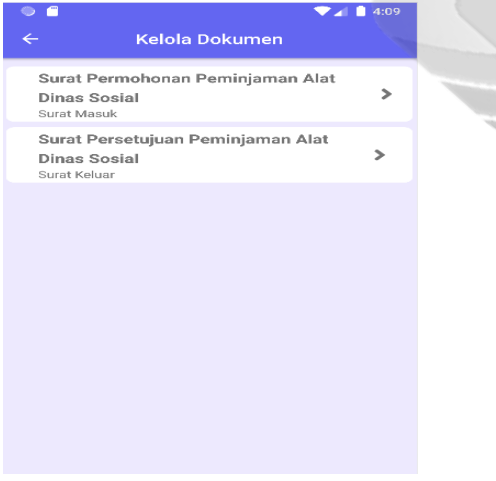

# **Gambar 4.11** Halaman Kelola Dokumen

### **4.3.7 Halaman Laporan Inventaris**

"*Interface* pada halaman laporan invemtaris memiliki tampilan yang *userfriendly.* Pengguna dapat dengan mudah memahami halaman yang ada.

Pengguna dapat memperoleh informasi mengenai laporan inventaris yang dimiliki oleh setiap dinas. Adapun gambar dari halaman utama dapat dilihat sebagai berikut :

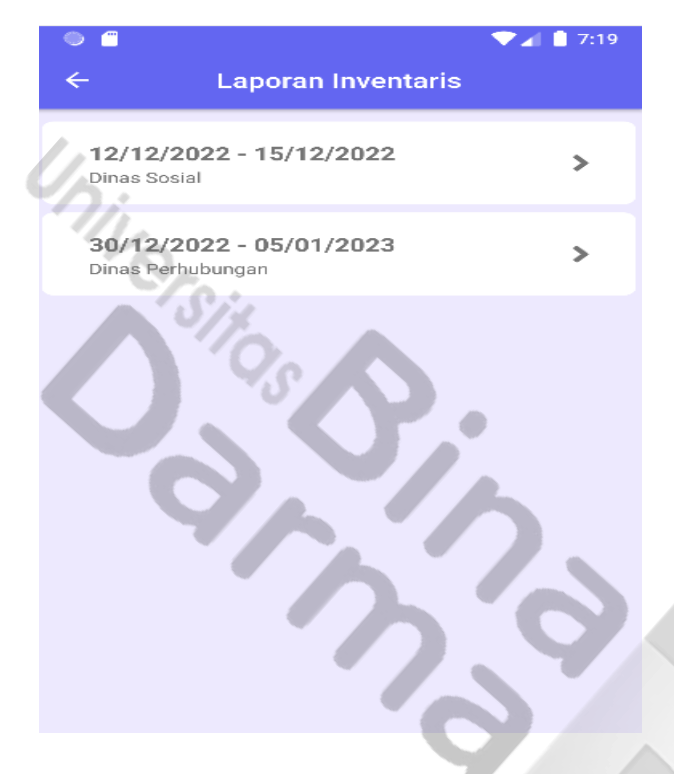

**Gambar 4.12** Halaman Laporan Inventaris

### **4.3.8 Halaman Peminjaman Alat**

*Interface* pada halaman peminjaman alat memiliki tampilan yang *userfriendly.*  Pengguna dapat dengan mudah memahami halaman yang ada. Pengguna yang akan melalukan peminjaman alat diharapkan mengisi data-data peminjaman. Data-data yang harus diisi ialah identitas dinas, peralatan yang dipinjam,"petugas, ruangan, tanggal peminjaman, tanggal pengembalian, surat masuk dan surat keluar. Adapun gambar dari halaman utama dapat dilihat sebagai berikut :

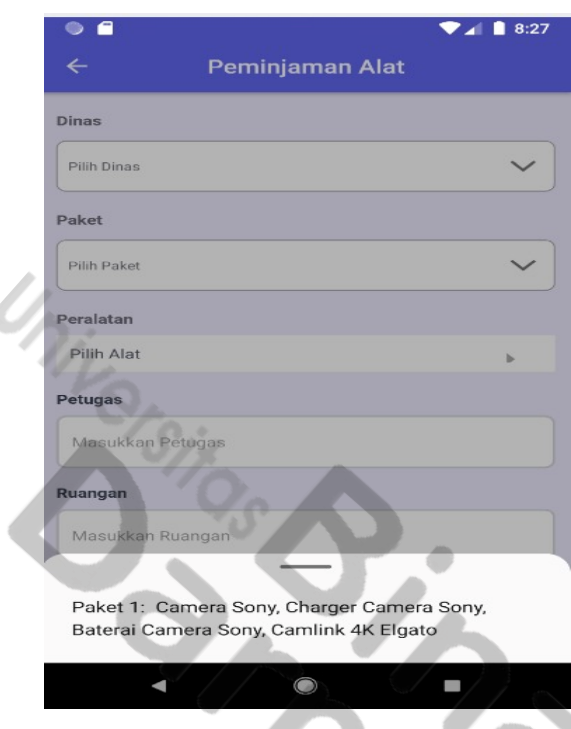

**Gambar 4.13** Halaman Peminjaman Alat

Selanjutnya halaman peminjaman alat, dengan memasukan Id Zoom, adapun tampilan gambarnya ialah sebagai berikut :

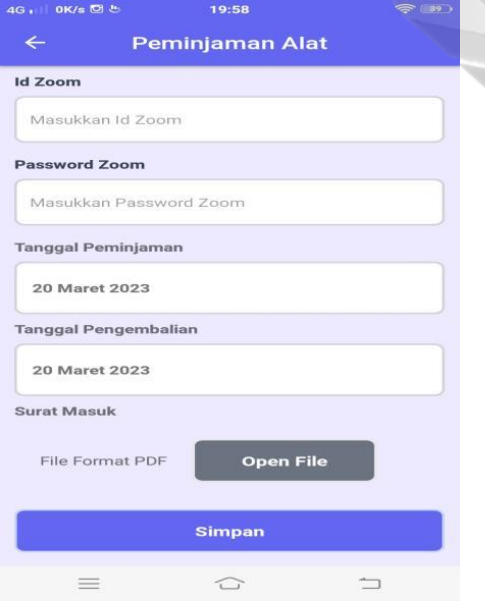

**Gambar 4.14** Halaman Peminjaman Alat

Berikut ini merupakan tampilan prioritas pada fitur peminjaman alat.

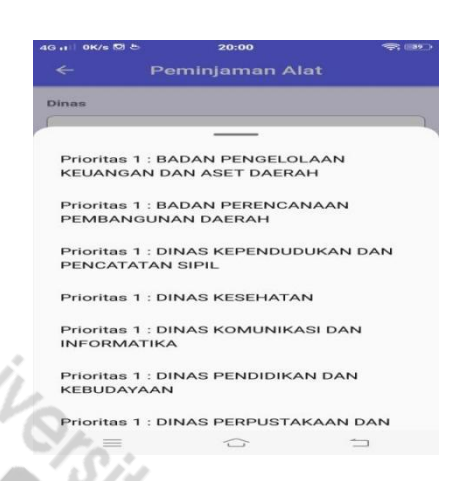

**Gambar 4.15** Fitur Prioritas

# **4.3.9 Halaman Pengembalian Alat**

"*Interface* pada halaman pengembalian alat memiliki tampilan yang *userfriendly.* Pengguna dapat dengan mudah memahami halaman yang ada. Pada fitur pengembalian alat, pengguna akan mendapat informasi dinas yang sudah melakukan pengembalian alat. Adapun gambar dari halaman utama dapat dilihat sebagai berikut :

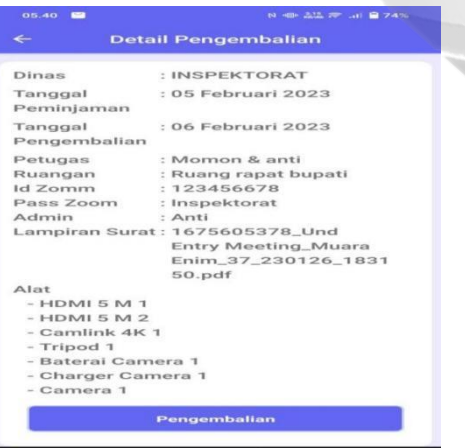

**Gambar 4.16** Halaman Pengembalian Alat

### **4.3.10 Halaman** *Profile*

"*Interface* pada halaman *profile* tampilan yang *userfriendly.* Pengguna dapat dengan mudah memahami halaman yang ada. Pada fitur *profile,* pengguna dapat

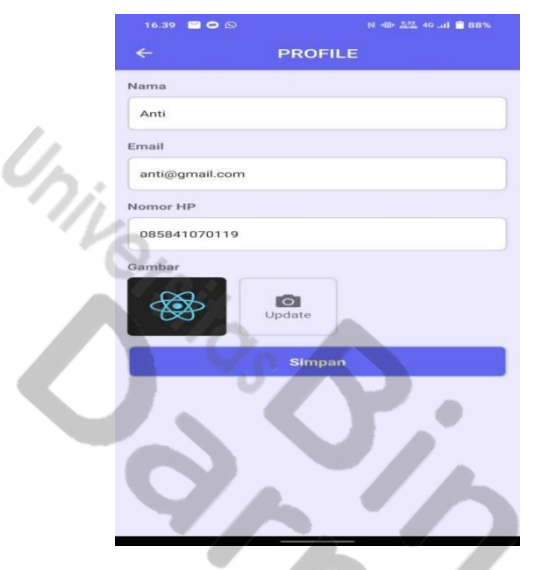

memasukan nama, *email,* nomor hp, *password* dan meng*upload* poto *profile.*  Adapun gambar dari halaman utama dapat dilihat sebagai berikut :

**Gambar 4.17** Halaman *Profile*

### **4.3.10 Halaman Ubah** *Password*

*Interface* pada halaman ubah *password* memiliki tampilan yang *userfriendly.*  Pengguna dapat dengan mudah memahami halaman yang ada. Pada fitur tersebut pengguna dapat menganti *password* yang lama dengan yang baru. Adapun gambar dari halaman utama dapat dilihat sebagai berikut :

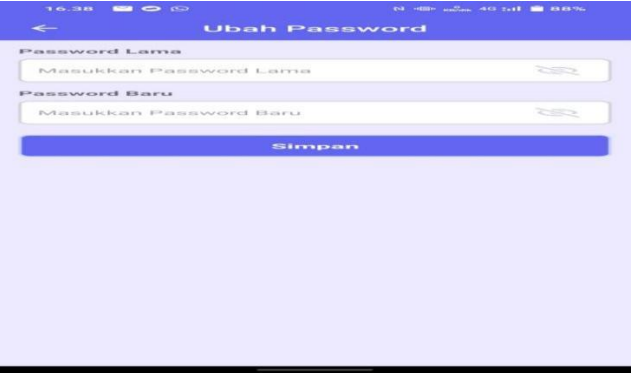

**Gambar 4.18** Halaman Ubah *Password*

# **4.3.11 Halaman Detail Dokumen**

,,,

*Interface* pada halaman detail dokumen memiliki tampilan yang *userfriendly.* Pengguna dapat dengan mudah memahami halaman yang ada. Pada fitur tersebut pengguna dapat melihat dokumen yang sudah berhasil di*upload*. Adapun gambar dari halaman utama dapat dilihat sebagai berikut :

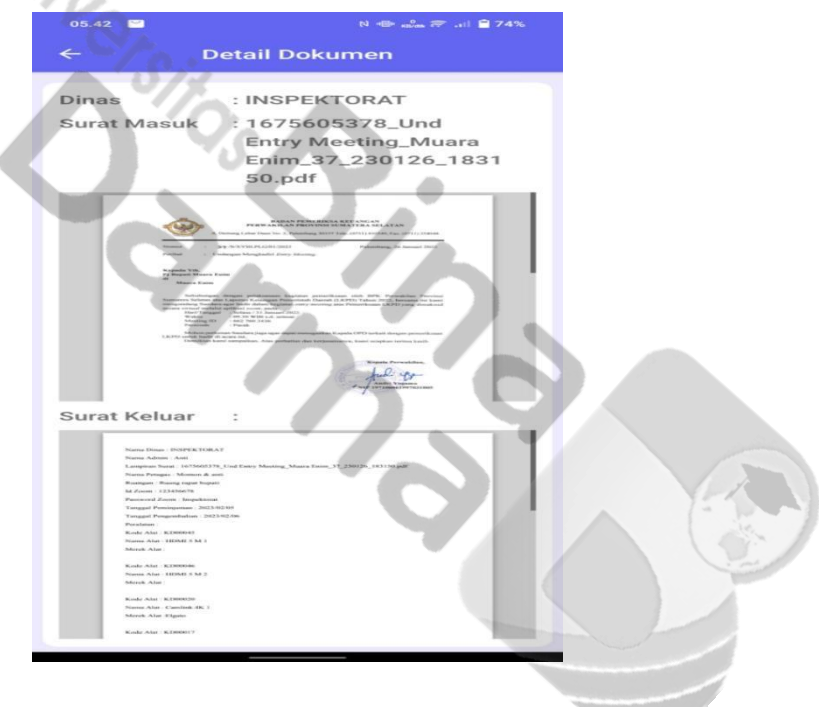

**Gambar 4.19** Halaman Detail Dokumen

### **4.4 Pengujian Aplikasi Android Inventaris**

Pada tahap ini pengujian yang digunakan yaitu *black box testing*, penulis melakukan uji coba terhadap sistem yang telah dikembangkan dengan hasil sebagai berikut :

# **1. Pengujian Fungsional**

Skenario 1. Login pada halaman *login.*

- 1. Pengguna
- 2. Aplikasi Inventaris
- 3. Database Sistem

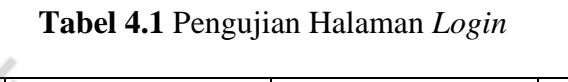

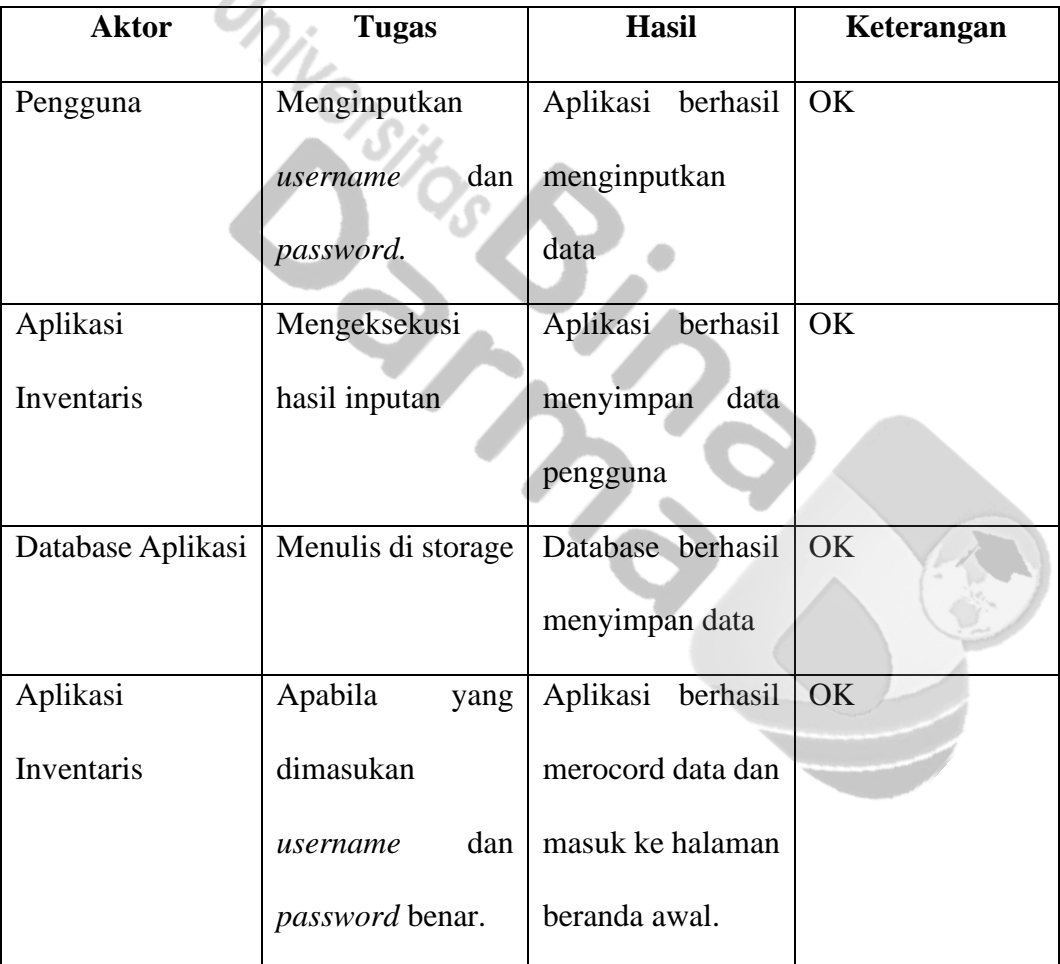

Skenario 2. Pengujian pada halaman input alat.

- 1. Pengguna
- 2. Aplikasi Inventaris
- 3. Database Aplikasi

| <b>Aktor</b>      | <b>Tugas</b>       | <b>Hasil</b>         | Keterangan |
|-------------------|--------------------|----------------------|------------|
| Pengguna          | Menginputkan       | Aplikasi berhasil    | OK         |
|                   | data-data alat     | menginputkan         |            |
|                   |                    | data                 |            |
| Aplikasi          | Mengeksekusi       | Aplikasi berhasil    | OK         |
| Inventaris        | hasil inputan      | menyimpan<br>data    |            |
|                   |                    | alat                 |            |
| Database Aplikasi | Menulis di storage | Database berhasil    | OK         |
|                   |                    | menyimpan data       |            |
| Aplikasi          | Apabila<br>yang    | Aplikasi<br>berhasil | OK         |
| Inventaris        | diinputkan         | merocord data dan    |            |
|                   | berhasil.          | dan<br>data          |            |
|                   |                    | tersimpan            |            |
|                   |                    | diaplikasi           |            |

**Tabel 4.2** Pengujian Halaman*Input* Alat

Skenario 3. Pengujian Pada *Input* Halaman *Profile*

- 1. Pengguna
- 2. Aplikasi Inventaris
- 3. Database Aplikasi

| <b>Aktor</b>      | <b>Tugas</b>       | <b>Hasil</b>         | Keterangan |
|-------------------|--------------------|----------------------|------------|
| Pengguna          | Menginputkan       | Aplikasi berhasil    | OK         |
|                   | data-data profile  | menginputkan         |            |
|                   |                    | data                 |            |
| Aplikasi          | Mengeksekusi       | Aplikasi berhasil    | OK         |
| Inventaris        | hasil inputan      | menyimpan<br>data    |            |
|                   |                    | pengguna             |            |
| Database Aplikasi | Menulis di storage | Database berhasil    | OK         |
|                   |                    | menyimpan data       |            |
| Aplikasi          | Apabila<br>yang    | Aplikasi<br>berhasil | OK         |
| Inventaris        | diinputkan         | merocord data dan    |            |
|                   | berhasil.          | data<br>dan          |            |
|                   |                    | tersimpan            |            |
|                   |                    | diaplikasi           |            |

**Tabel 4.3** Pengujian Halaman *Input* Halaman *Profile*

Skenario 4. Pengujian Pada Input Halaman Peminjaman Alat

- 1. Pengguna
- 2. Aplikasi Inventaris
- 3. Database Aplikasi

| <b>Aktor</b>      | <b>Tugas</b>       | <b>Hasil</b>         | Keterangan |
|-------------------|--------------------|----------------------|------------|
| Pengguna          | Menginputkan       | Aplikasi berhasil    | OK         |
|                   | data-data          | menginputkan         |            |
|                   | peminjaman akat    | data                 |            |
|                   | inventaris         |                      |            |
| Aplikasi          | Mengeksekusi       | Aplikasi<br>berhasil | OK         |
| Inventaris        | hasil inputan      | menyimpan<br>data    |            |
|                   |                    | peminjaman alat      |            |
| Database Aplikasi | Menulis di storage | Database berhasil    | OK         |
|                   |                    | menyimpan data       |            |
| Aplikasi          | Apabila<br>yang    | Aplikasi berhasil    | <b>OK</b>  |
| Inventaris        | diinputkan         | merocord data dan    |            |
|                   | berhasil.          | dan<br>data          |            |
|                   |                    | tersimpan            |            |
|                   |                    | diaplikasi           |            |

**Tabel 4.4** Pengujian Halaman*Input* Halaman Peminjaman Alat

Skenario 5. Pengujian Pada Halaman Laporan Inventaris

- 1. Pengguna
- 2. Aplikasi Inventaris
- 3. Database Aplikasi

| <b>Aktor</b>                                      | <b>Tugas</b>       | <b>Hasil</b>                      | Keterangan |
|---------------------------------------------------|--------------------|-----------------------------------|------------|
| Pengguna                                          | Masuk<br>ke        | Aplikasi berhasil                 | OK         |
|                                                   | halaman<br>laporan | memperoses                        |            |
|                                                   | inventaris<br>dan  | perintah                          |            |
|                                                   | membuka laporan    |                                   |            |
| Aplikasi                                          | Mengeksekusi       | Aplikasi berhasil                 | OK         |
| Inventaris                                        | hasil inputan      | menampilkan                       |            |
|                                                   |                    | laporan inventaris                |            |
| Database Aplikasi                                 |                    | Membuka file di Database berhasil | OK         |
|                                                   | storage            | membuka data                      |            |
| Aplikasi                                          | Menampilkan        | Aplikasi berhasil                 | OK         |
| Inventaris                                        | laporan inventaris | menampilan                        |            |
|                                                   |                    | laporan inventaris                |            |
| Skenario 6. Pengujian Pada Halaman Kelola Dokumen |                    |                                   |            |

**Tabel 4.5** Pengujian Halaman *Input* Halaman Peminjaman Alat

Aktor :

- 1. Pengguna
- 2. Aplikasi Inventaris
- 3. Database Aplikasi

# **Tabel 4.6** Pengujian Halaman Kelola Dokumen

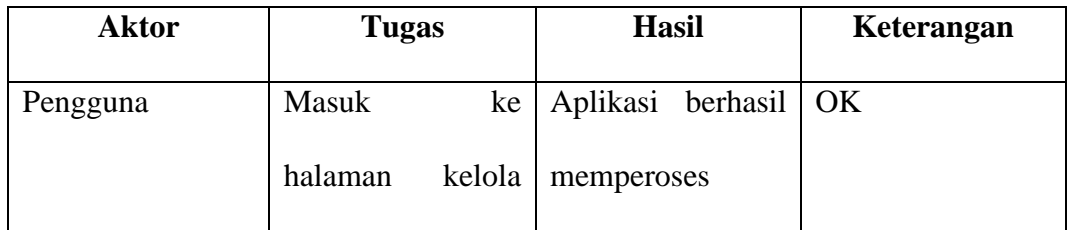
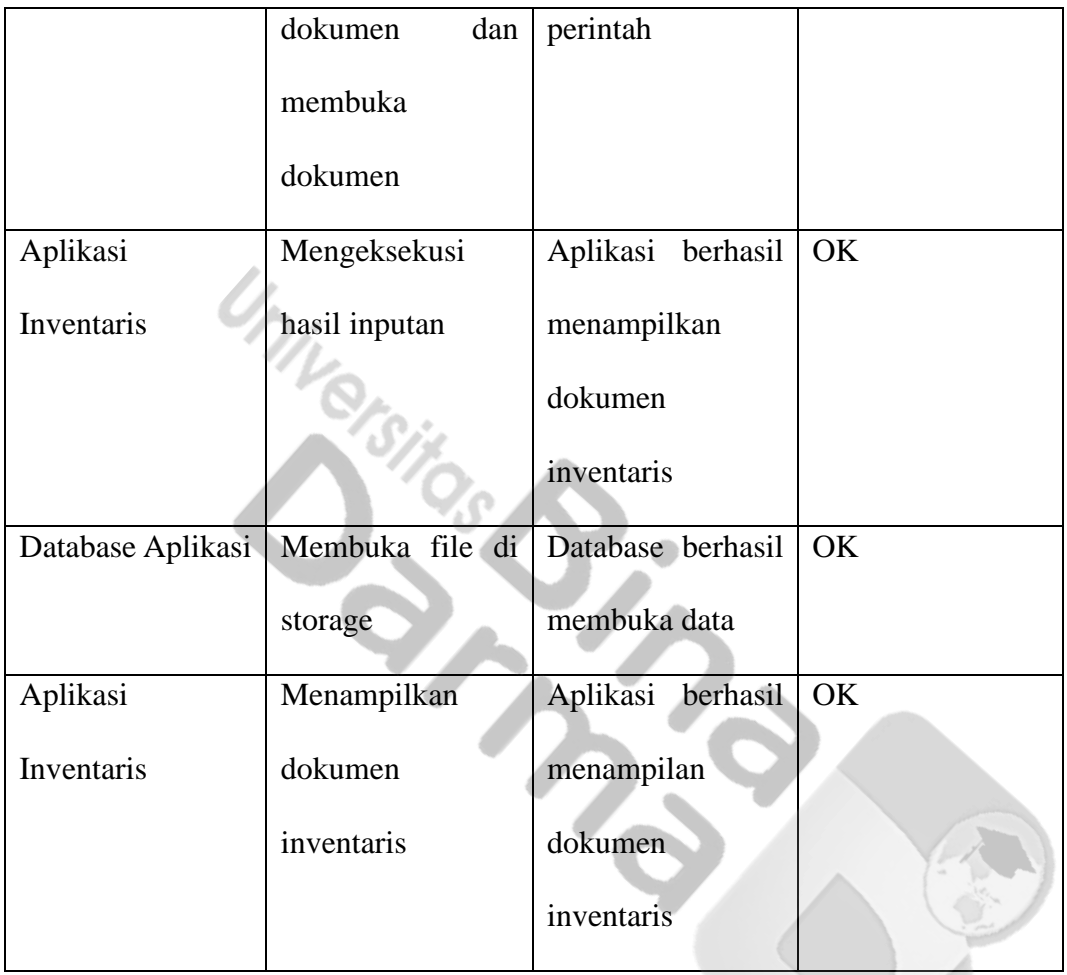

#### **4.5 Hasil Pengujian Sistem Informasi Reservasi**

Setelah proses pengujian dilakukan terhadap Aplikasi Android Inventaris *Video Conference* Bidang *E-government* pada Dinas Komunikasi dan Informatika Kabupaten Muara Enim, dapat diketahui bahwa sistem dibangun berjalan sesuai dengan alur aplikasi yang telah dirancang sebelumnya." Dalam proses pembuatan aplikasi, penulis telah melakukan komunikasi dengan pihak Dinas Komunikasi dan Informatika Kabupaten Muara Enim yang akan menggunakan aplikasi ini, dari hasil komunikasi antara penulis dan bagian inventaris. Pihak Dinas Komunikasi dan Informatika Kabupaten Muara Enim berharap aplikasi ini dapat membantu dalam proses inventaris agar lebih mudah dan efesien.

Pengujian kualitas terhadap sistem yang telah dirancang adalah dengan menggunakan metode SUS*.* Dimana metode SUS merupakan *System Usability Scale* (SUS), suatu metode uji pengguna yang meyediakan alat ukur yang bersifat *"quick and dirty"* yang dapat diandalkan. Dari pengujian yang telah dilakukan, didapat kesimpulan bahwa aplikasi sudah baik, dimana fitur maupun fungsi dari setiap menu maupun objek yang ada berfungsi dengan baik dan sesuai dengan tujuan perancangan. Pengukuran kualitas ini disebarkan kuesioner SUS kepada 15 responden, dimana responden tersebut ialah 5 orang kepala bagian dan 10 orang pegawai pengguna aplikasi.

|    |                                                               | 1          | $\overline{2}$ | 3                    | 4  | 5              |              | <b>Keteran</b> |
|----|---------------------------------------------------------------|------------|----------------|----------------------|----|----------------|--------------|----------------|
| No | Pernyataan                                                    | <b>STB</b> | TB             | $\mathbf C\mathbf B$ | B  | <b>BS</b>      | <b>Hasil</b> | gan            |
| 1  | Tidak terdapat kendala pada fitur<br>input alat               |            |                |                      | 10 | 5              | 4.33         | Sangat<br>Baik |
| 2  | Data sudah terintegrasi dengan<br><b>baik</b>                 |            |                |                      | 11 | $\overline{4}$ | 4.27         | Sangat<br>Baik |
| 3  | Tidak terdapat kendala pada fitur<br>peminjaman alat          |            |                |                      | 12 | 3              | 4.2          | Baik           |
| 4  | Tidak terdapat kendala pada fitur<br>pengembalian alat        |            |                |                      | 11 | 4              | 4.27         | Sangat<br>Baik |
| 5  | Tidak terdapat kendala pada fitur<br>dwonload dokumen         |            |                |                      | 10 | 5              | 4.33         | Sangat<br>Baik |
| 6  | Fitur laporan inventaris sudah<br>sesuai dengan data yang ada |            |                |                      | 12 | 3              | 4.2          | Baik           |

**Tabel 4.7** Hasil Pengujian

Adapun perhitungan dari hasil pengujian diatas ialah menggunakan rumus

skala likert pada metode SUS. Adapun rumus skala likert ialah sebagai berikut :

 = ∗ ℎ

Untuk contoh perhitungan pada pernyataan nomor satu, ialah sebagai berikut :

$$
Pernyataan 1 = \frac{(4*10) + (5*5)}{15}
$$
\n
$$
Pernyataan 1 = \frac{40 + 25}{15}
$$
\n
$$
Pernyataan 1 = \frac{65}{15}
$$
\n
$$
Pernyataan 1 = 4.33
$$

Setelah diperoleh hasil skala likert, maka selanjutnya ditentukan keterangan hasil skala likert tersebut berdasarkan skala interval. Adapun skala interval dapat dilihat sebagai berikut :

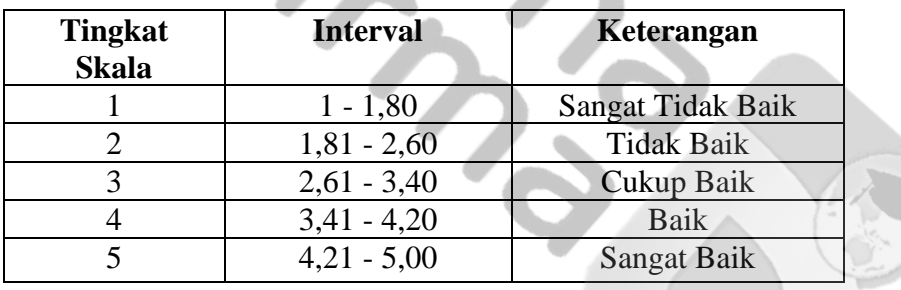

Sehingga, hasil dari perhitungan pernyataan pertama ialah 4.33 jika diinterprestasikan berdasarkan skala interval maka pernyataan pertama masuk kedalam kategori sangat baik. Begitu juga untuk perhitungan pernyataanpernyataan selanjutnya.

#### **4.6 Penyerahan Sistem**

Aplikasi inventaris barang berbasis andorid ini menggunakan metode *waterfall* yang telah dirancang dan telah dilakukan pengujian sistem. Aplikasi inventaris diserahkan langsung kepada Bidang *E-government* pada Dinas Komunikasi dan Informatika Kabupaten Muara Enim.

#### **BAB V**

#### **PENUTUP**

#### **5.1 Kesimpulan**

" Berdasarkan hasil penelitian dan pengujian Aplikasi inventaris barang berbasis andorid yang telah dilakukan oleh penulis, maka dapat diambil kesimpulan bahwa :

- 1. Aplikasi Android Inventaris *Video Conference* dirancang menggunakan metode pengembangan *waterfall,* basis data MySQL dan perancangan alur aplikasi menggunakan *UML.*
- 2. Aplikasi Android Inventaris *Video Conference* diimpelementasikan dengan menggunakan bahasa pemrograman *typescript* serta *framework react native.*
- 3. Aplikasi inventaris berbasis andorid ini memberikan kemudahan bagi pengguna untuk melakukan pendataan barang atau alat inventaris di Bidang *Egovernment* pada Dinas Komunikasi dan Informatika Kabupaten Muara Enim.

#### **5.2 Saran**

Saran penulis untuk tahap pengembangan selanjutnya, yaitu :

- 1. Aplikasi yang dibangun dapat dikembangkan menjadi aplikasi yang lebih besar lagi. Sehingga mempermudah para pelanggan untuk mengakses sistem tersebut.
- 2. Aplikasi dapat berkembang sesuai dengan kebutuhan Bidang *E-government*  pada Dinas Komunikasi dan Informatika Kabupaten Muara Enim.

#### **DAFTAR PUSTAKA**

- Abdulloh, Rohi. 2015. *Web Programming is Easy*. PT Elex Media Komputindo:Jakarta
- Adeel, Syeda Shazia, Haneed Zaidi, Sharfuddin Ahmed Khan and Fikri T. Dweiri. "Implementation of Inventory Management System in a Furniture Company: A Real Case study." (2012).
- Ariandi Nugroho, S.T., Dewi Rahma Sari, S.T., Heru Dwi Permana, S.T., Raka Surya Negara, S.T. (2021). Rancang Bangun Aplikasi Inventory Berbasis Web Dengan Menggunakan Model Mvc. Jakarta: Geupedia. 11. Tersedia dari Google Buku.
- Dedi Setiadi, Asep Mursid, Tata Sutabri (Maret 2019). Perancangan Sistem Pendataan Inventori Aset Jaringan Fiber Optik Pada PT. Mnc Kabel Mediacom *Jurnal Teknologi Informatika & Komputer*, 56, Vol. 5, No. 1. http://journal.thamrin.ac.id/index.php/jtik/article/view/222.
- Diki Susandi, Sukisno. (2018). Sistem Informasi Inventaris Berbasis Web di Akademi Kebidanan Bina Husada Serang. Jurnal Sistem Informasi. Volume.5 No.2. (46). https://e-jurnal.lppmunsera.org/index.php/jsii/article/ view/775.
- Fathansyah. 2015. *Basis Data*. Informatika:Bandung
- Fergie Joanda Kaunang, Abdul Karim, Janner Simarmata, Akbar Iskandar, Dewa Putu Yudhi Ardiana, Ri Sabti Septarini, Edi Surya Negara, Hazriani Hazriani, Reni Dwi Widyastuti. (2021). Konsep Teknologi Informasi. Jakarta : Yayasan Kita Menulis. 64-65. Tersedia dari Google Buku.
- [Hardiansah, M.Kom,](https://www.google.co.id/search?hl=id&gbpv=1&dq=android&pg=PR4&printsec=frontcover&q=inauthor:%22Hardiansah,+M.Kom%22&tbm=bks&sa=X&ved=2ahUKEwjD2bDTmu_6AhVp3HMBHVABDmgQmxMoAHoECBMQAg&sxsrf=ALiCzsYhUnmmmjBoXSpYB0WT7Llj18WhiQ:1666282666550) [Sigit Suryono, M.Kom.](https://www.google.co.id/search?hl=id&gbpv=1&dq=android&pg=PR4&printsec=frontcover&q=inauthor:%22Sigit+Suryono,+M.Kom%22&tbm=bks&sa=X&ved=2ahUKEwjD2bDTmu_6AhVp3HMBHVABDmgQmxMoAXoECBMQAw&sxsrf=ALiCzsYhUnmmmjBoXSpYB0WT7Llj18WhiQ:1666282666550) (2017). Panduan Praktis Membuat Aplikasi ANDROID Dengan Android Studio (Kotlin). Jakarta : [PT Lauwba](https://www.google.co.id/search?hl=id&gbpv=1&dq=android&pg=PR4&printsec=frontcover&q=inpublisher:%22PT+Lauwba+Techno+Indonesia%22&tbm=bks&sa=X&ved=2ahUKEwjD2bDTmu_6AhVp3HMBHVABDmgQmxMoAHoECBAQAg&sxsrf=ALiCzsYhUnmmmjBoXSpYB0WT7Llj18WhiQ:1666282666550)  Techno [Indonesia.](https://www.google.co.id/search?hl=id&gbpv=1&dq=android&pg=PR4&printsec=frontcover&q=inpublisher:%22PT+Lauwba+Techno+Indonesia%22&tbm=bks&sa=X&ved=2ahUKEwjD2bDTmu_6AhVp3HMBHVABDmgQmxMoAHoECBAQAg&sxsrf=ALiCzsYhUnmmmjBoXSpYB0WT7Llj18WhiQ:1666282666550) 2-4 . Tersedia dari Google Buku.
- isnaini, fitri, & Prabowo, W. (2021). IMPLEMENTATION OF WATERFALL METHOD IN PD INVENTORY INFORMATION SYSTEMADIWANGI KARAWANG. *JURNAL TEKNOLOGI DAN OPEN SOURCE*, *4*(1), 121- 128.
- Kadir, Abdul. 2014. *Pengenalan Sistem Informasi*. Andi:Yogyakarta
- Linda Feni Haryati, Nursaptini. (2021). Konferensi Video sebagai Alternatif Media Pembelajaran pada Masa Pandemi Covid-19. Jurnal Pendidikan

Sosial Dan Budaya Vol 3, No 2. (88). https://ejurnal.iainpare.ac.id/index.p hp/ALMAARIEF/article/view/2477.

- O'Brien, James A., George M. Marakas. 2014. *Sistem Informasi Manajemen Edisi 9*. Salmeba Empat:Jakarta
- Pratama, I Putu Agus Eka.2014. *Sistem Informasi dan Implementasinya*. Informatika Bandung:Bandung
- Pressman, RS. 2012. *Rekayasa Perangkat Lunak Pendekatan Praktisi Edisi 7*. Andi:Yogyakarta
- Rapida,et.al., 2022. "Design and Build Inventory System Using EQQ and ROP Method". IOURS Journal
- Romney, B. Marshall, Paul John Steinbart. 2015. *Sistem Informasi Akuntansi Edisi 13*. Salemba Empat:Jakarta
- Raharja, Budi. dkk. 2014. *Modul Pemrograman Web, php, dan MySQL.* Modula: Bandung.
- Rosa dan M, Shalahudin. 2015. *Rekayasa Perangkat Lunak Terstruktur dan Berorientasi Objek.* Bandung: Informatika.
- Saputra, Agus, dkk. 2013. *Menyelesaikan Website 12 Juta secara Profesional*. PT Elex Media Komputindo:Jakarta
- Sidik, Beta. 2012. *Pemrograman Web PHP Edisi Revisi.* Bandung:Informatika.
- Sutabri, Tata. 2005. *Sistem Informasi Manajemen*. Andi:YogyakartaNi Kadek Ceryna Dewi , Ida Bagus Gede Anandita, Ketut Jaya Atmaja, Putu Wirayudi Aditama. (2018). Rancang Bangun Aplikasi Mobile Siska Berbasis Android. SINTECH JOURNAL. 102. Vol. 1 No 2. http://jurnal.stikiindonesia.ac.id/index.php/sintechjournal.
- Tata Sutabri. (2012). Konsep Sistem Informasi. Yogyakarta : CV. Andi Offset (Penerbit Andi), 151-152. Tersedia dari Google Buku.
- Tata Sutabri, Yudhazaldi Nuki Putrasadi, Yohanes Bowo Widodo. (2020). Perancangan Aplikasi Posyandu Digital Berbasis Android. Jurnal Teknologi Informatika dan Komputer MH Thamrin. Volume 6 No 2. http://journal.thamrin.ac.id/index.php/jtik/article/view/301
- Yohanes Bowo Widodo, Aulia Anindya, Tata Sutabri. (2021). Pengembangan Aplikasi *E-Reimbursement* Karyawan Berbasis Android Pada Pt Bringin Inti Teknologi. Jurnal Teknlogi Informatika dan Komputer MH. Thamrin.

123. Volume 7 No 2. http://journal.thamrin.ac.id/index.php/jtik/article/vie w/644.

Yoni.,et.al. 2016. Inventory Management-A Tool For Optimal Use Of Resources And Over-all Efficiency In Manufacturing SMEs. Iora Journal.

University of Creek

# **LAMPIRAN**

#### **DAFTAR RIWAYAT HIDUP**

1. Data Pribadi

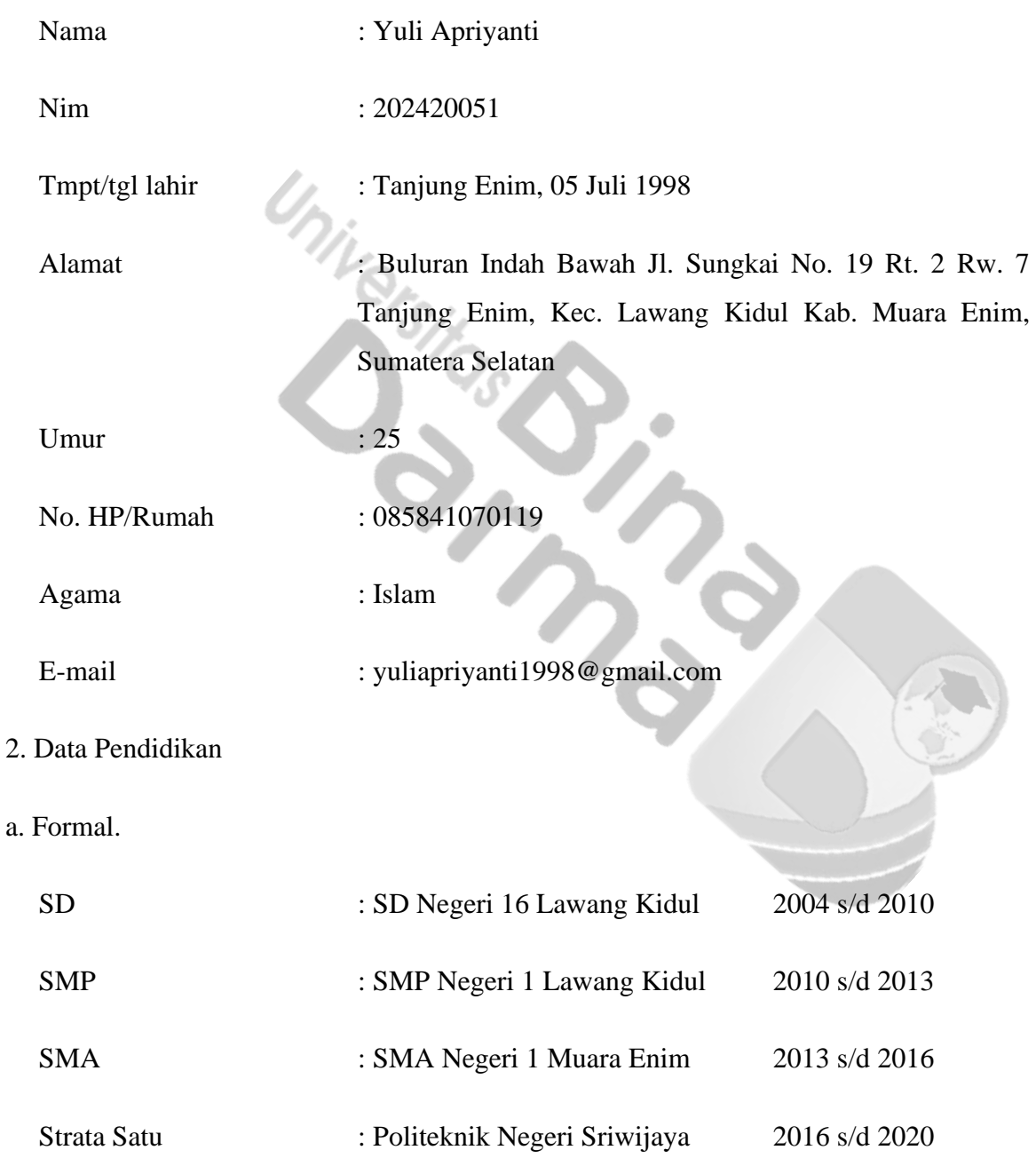

## b. Informal

Pelatihan Graphic Designer Junior IT Multimedia - Badan Nasional Sertifikasi Nasional, Berlaku Desember Tahun 2020 – Desember Tahun 2023

Video Production for Government Campaign pada Program Government Transformation Academy Digital Talent Scholarship, Tahun 2023

Pelatihan Graphic Designer - Digital Talent Scholarship VSGA dari Kementerian Komunikasi dan Informatika Republik Indonesia, Tahun 2020

Graphic Designer - Balai Diklat Industri Denpasar Kementrian Perindustrian, Tahun 2019

3. Data Pekerjaan

RSU Trijaya Medical Center – Tanjung Enim, Sumatera Selatan , November Tahun 2020 – Februari Tahun 2021

Dinas Komunikasi dan Informatika – Muara Enim, Sumatera Selatan, Februari Tahun 2021 – Sekarang.

R. **Palembang, 2023 (hYULI APRIYANTI)**

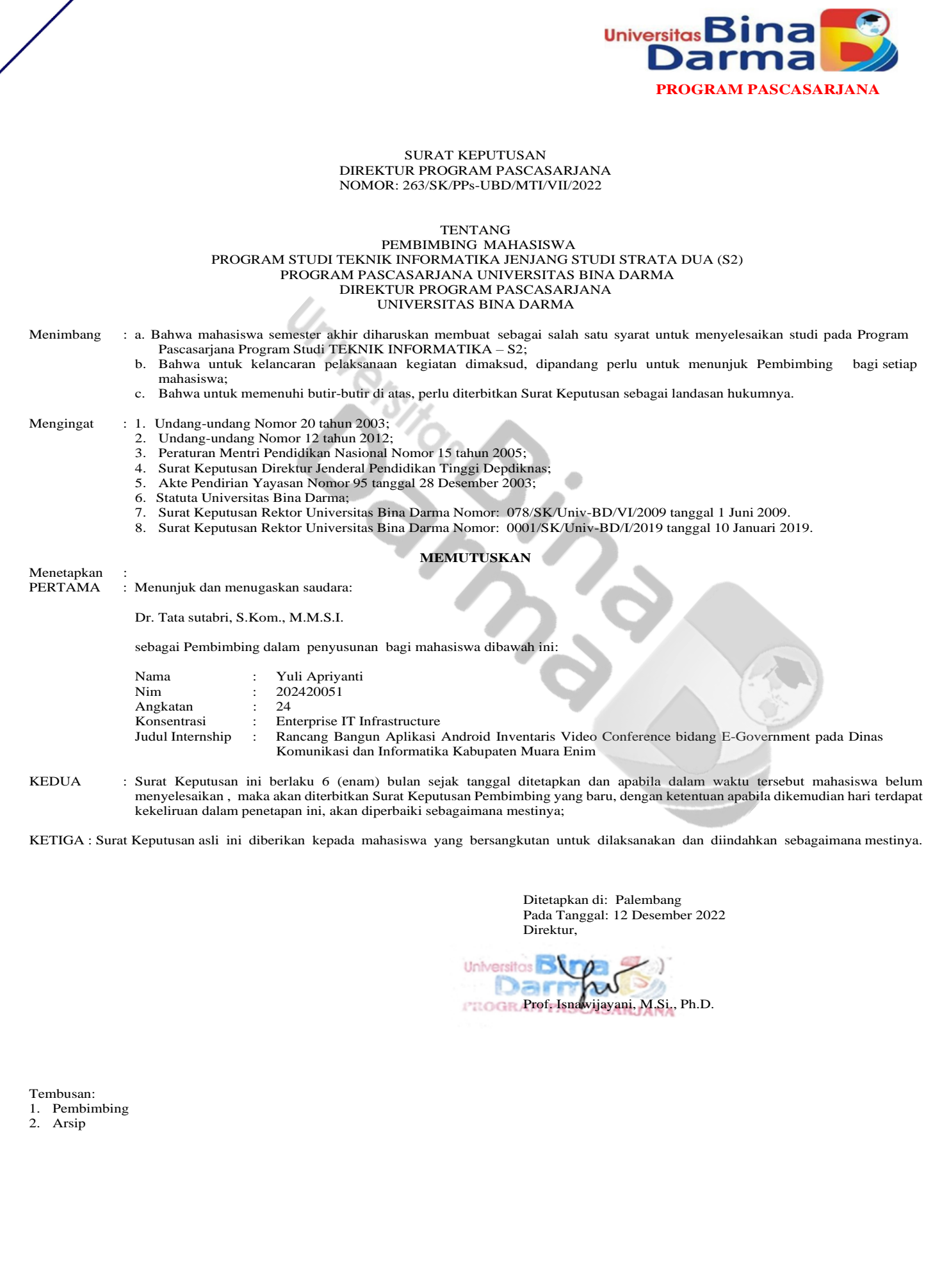

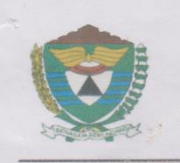

## PEMERINTAH KABUPATEN MUARA ENIM DINAS KOMUNIKASI DAN INFORMATIKA

Jalan Bambang Utoyo No. 19 Kel. Pasar III Telp / Fax (0734) 424690 www.muaraenimkab.go.id MUARA ENIM 31314

> Muara Enim, Oktober 2022

Kepada

Yth. Direktur Universitas Bina Darma

Nomor Sifat Lampiran : Hal

: 800/600/DISKOMINFO-I/2022 : Penting 1 (Satu) Lampiran : Izin Penelitian

di-Tempat

Menindaklanjuti Surat Direktur Universitas Bina Darma Palembang Nomor: 194/PPs-UBD/MTI/IX/2022 Tanggal 22 September 2022 Perihal Izin Penelitian.

Sehubungan hal tersebut diatas Dinas Komunikasi dan Informatika Kabupaten Muara Enim tidak keberatan memberikan izin untuk mengadakan penelitian mahasiswa atas nama:

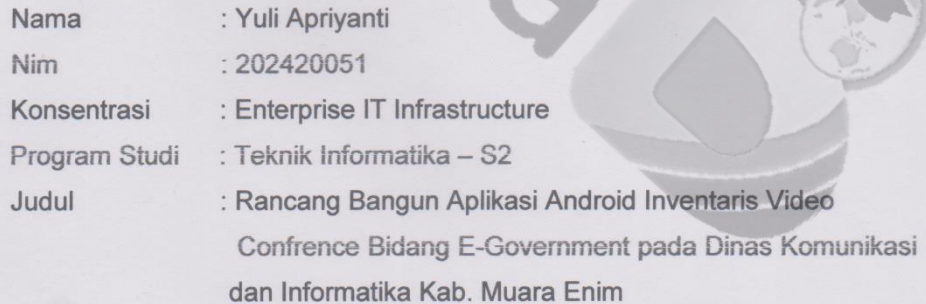

Demikian disampaikan, atas perhatiannya diucapkan terima kasih.

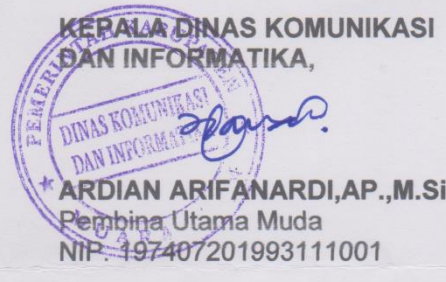

#### **Lampiran 4. Lembar Kuesioner**

#### **KUESIONER PENELITIAN**

Kepada Yth.

Responden Penelitian<br>Di tempat

Di tempat

Dengan hormat,

Perkenankan saya memohon bantuan anda sekalian dengan meluangkan waktu untuk mengisi beberapa pernyataan kuesioner yang akan saya berikan di bawah ini.

Kuesioner ini merupakan salah satu instrumen untuk memperoleh data penelitian dalam upaya menyusun tugas akhir (Tesis) yang berjudul **"Rancang Bangun Aplikasi Android Inventaris** *Video Conference* **Bidang**  *E-government* **pada Dinas Komunikasi dan Informatika Kabupaten Muara Enim",** sebagai syarat untuk menyelesaikan program studi Teknik Informatika yang saya tempuh di Fakultas Teknik Informatika di Universitas Bina Darma.

Objektivitas jawaban anda diharapkan sesuai dengan pengetahuan dan pengalaman yang dimiliki. Adapun kerahasiaan identitas setiap responden penelitian ini akan dijamin dan hanya akan dipergunakan secara akademis.

Atas perhatian dan kerjasama para responden penelitian, saya sampaikan terima kasih yang sebesar-besarnya.

Hormat Saya,

**1Yuli Apriyanti**

#### **IDENTITAS RESPONDEN**

No. Kuesioner : (diisi oleh peneliti)

Nama Responden :

Usia  $U_{\gamma_{\dot{U}_{\alpha_{s}}}}$ 

# **2PETUNJUK PENGISIAN KUESIONER**

Sebelum menjawab pernyataan untuk data yang akan dioleh, responden penelitian diharapkan memahami beberapa hal berikut ini:

- 1. Bacalah setiap poin pernyataan secara teliti untuk memahami masingmasing pernyataan dengan cermat.
- 2. Berilah tanda *check list* (√) untuk pernyataan pada kolom jawaban dan Anda anggap paling sesuai.

# **3Keterangan:**

- SS : Sangat Setuju
- S : Setuju
- CS : Cukup Setuju
- TS : Tidak Setuju
- STS : Sangat Tidak Setuju

# **4Kendala Fitur Aplikasi**

# **5Input Alat**

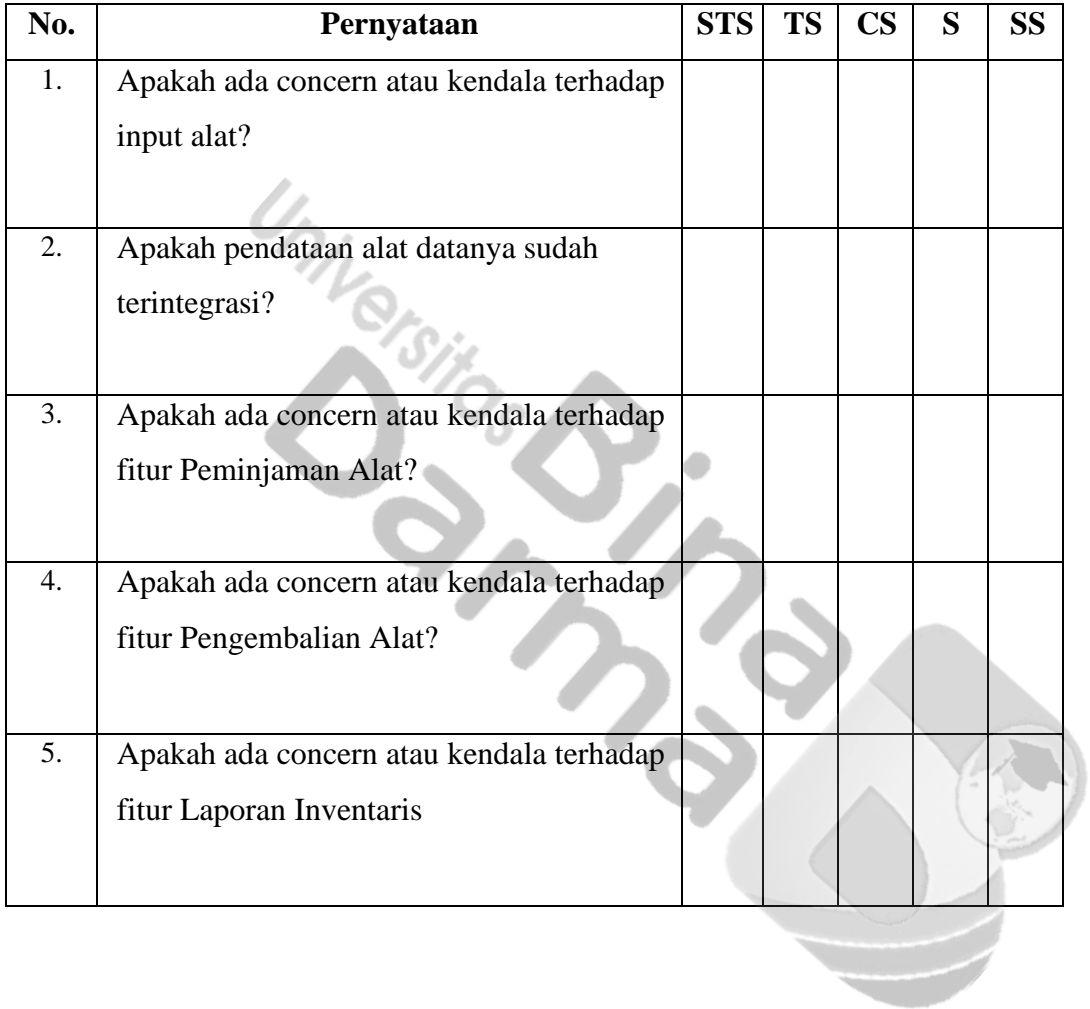

| No.              | <b>Nama</b>                  | Umur |  |
|------------------|------------------------------|------|--|
| 1.               | Ardian Arifandi, A.P, M.Si   | 49   |  |
| 2.               | Iwan Setiawan, S.E. M.M.     | 42   |  |
| 3.               | Indah Suryani, A.Md          | 30   |  |
| $\overline{4}$ . | Bayu Ghara, S.Kom            | 28   |  |
| 5.               | Arisandha, S.T               | 35   |  |
| 6.               | Zulpadra, S.H                | 51   |  |
| 7.               | Karlyn, S.Kom. M.M           | 40   |  |
| 8.               | Muhammad Arif                | 51   |  |
| 9.               | Quraysh M. Khalif            | 25   |  |
| 10.              | Rian Ariwijaya, S. Kom       | 36   |  |
| 11.              | Kodarudin, S. Kom            | 42   |  |
| 12.              | Agiean Perdana, A.Md         | 32   |  |
| 13.              | Andila Tiara Putri, S. Kom   | 28   |  |
| 14.              | Prematara Oktabareki, S.Si   | 27   |  |
| 15.              | Monica Rizky Ayustin, S. Kom | 25   |  |

**Daftar Nama Responden bidang E-Goverment**

#### **Lampiran 5. Hasil Pengolahan Data**

Setelah proses pengujian dilakukan terhadap Aplikasi Android Inventaris *Video Conference* Bidang *E-government* pada Dinas Komunikasi dan Informatika Kabupaten Muara Enim, dapat diketahui bahwa sistem dibangun berjalan sesuai dengan alur aplikasi yang telah dirancang sebelumnya." Dalam proses pembuatan aplikasi, penulis telah melakukan komunikasi dengan pihak Dinas Komunikasi dan Informatika Kabupaten Muara Enim yang akan menggunakan aplikasi ini, dari hasil komunikasi antara penulis dan bagian inventaris. Pihak Dinas Komunikasi dan Informatika Kabupaten Muara Enim berharap aplikasi ini dapat membantu dalam proses inventaris agar lebih mudah dan efesien.

Pengujian kualitas terhadap sistem yang telah dirancang adalah dengan menggunakan metode SUS*.* Dimana metode SUS merupakan *System Usability Scale* (SUS), suatu metode uji pengguna yang meyediakan alat ukur yang bersifat *"quick and dirty"* yang dapat diandalkan. Dari pengujian yang telah dilakukan, didapat kesimpulan bahwa aplikasi sudah baik, dimana fitur maupun fungsi dari setiap menu maupun objek yang ada berfungsi dengan baik dan sesuai dengan tujuan perancangan. Pengukuran kualitas ini disebarkan kuesioner SUS kepada 15 responden, dimana responden tersebut ialah 5 orang kepala bagian dan 10 orang pegawai pengguna aplikasi.

|                          |                                                               | 1              | 2  | 3  | 4  | 5              |       |                |
|--------------------------|---------------------------------------------------------------|----------------|----|----|----|----------------|-------|----------------|
| N <sub>0</sub>           | Pernyataan                                                    | <b>ST</b><br>B | TB | CB | B  | <b>BS</b>      | Hasil | Ketera<br>ngan |
| $\mathbf{1}$             | Tidak terdapat kendala pada<br>fitur input alat               |                |    |    | 10 | 5              | 4.33  | Sangat<br>Baik |
| $\overline{2}$           | Data sudah terintegrasi dengan<br>baik                        |                |    |    | 11 | $\overline{4}$ | 4.27  | Sangat<br>Baik |
| $\overline{3}$           | Tidak terdapat kendala pada<br>fitur peminjaman alat          |                |    |    | 12 | 3              | 4.2   | Baik           |
| $\overline{\mathcal{L}}$ | Tidak terdapat kendala pada<br>fitur pengembalian alat        |                |    |    | 11 | $\overline{4}$ | 4.27  | Sangat<br>Baik |
| 5                        | Tidak terdapat kendala pada<br>fitur dwonload dokumen         |                |    |    | 10 | 5              | 4.33  | Sangat<br>Baik |
| 6                        | Fitur laporan inventaris sudah<br>sesuai dengan data yang ada |                |    |    | 12 | $\overline{3}$ | 4.2   | Baik           |

**Tabel 4.7** Hasil Pengujian

Adapun perhitungan dari hasil pengujian diatas ialah menggunakan rumus skala likert pada metode SUS. Adapun rumus skala likert ialah sebagai berikut :

Skala Likert = 
$$
\frac{Jawaban\ Responden * Skala Likert}{Jumlah\ Responden}
$$

Untuk contoh perhitungan pada pernyataan nomor satu, ialah sebagai berikut :

$$
Pernyataan 1 = \frac{(4*10) + (5*5)}{15}
$$

$$
Pernyataan 1 = \frac{40 + 25}{15}
$$

$$
Pernyataan 1 = \frac{65}{15}
$$

# Pernyataan  $1 = 4.33$

Setelah diperoleh hasil skala likert, maka selanjutnya ditentukan keterangan hasil skala likert tersebut berdasarkan skala interval. Adapun skala interval dapat dilihat sebagai berikut :

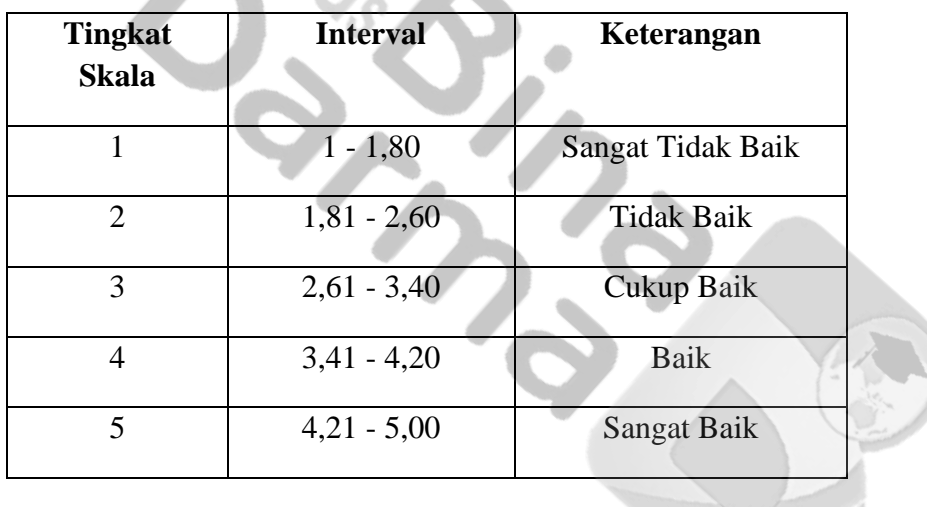

Sehingga, hasil dari perhitungan pernyataan pertama ialah **4.33** jika diinterprestasikan berdasarkan skala interval maka pernyataan pertama masuk kedalam kategori sangat baik. Begitu juga untuk perhitungan pernyataanpernyataan selanjutnya.

# **Rancang Bangun Aplikasi Android Inventaris** *Video Conference* **Bidang**  *E-government* **pada Dinas Komunikasi dan Informatika Kabupaten Muara Enim**

**Yuli Apriyanti1)\* ) , Tata Sutabri2)**

1)2)Program Studi Teknik Informatika, Universitas Bina Darma Palembang **\* )Correspondence Author**: **y**[uliapriyanti1998@gmail.com,](mailto:yuliapriyanti1998@gmail.com) Palembang, Indonesia

#### *Abstrak*

*Inventarisasi barang merupakan pencatatan data yang berhubungan dengan barang atau aset dalam instansi tersebut. Umumnya kegiatan dalam inventarisasi barang adalah pencatatan pengadaan barang, penempatan, mutasi dan pemeliharaan. Inventaris barang perlu dikelola dengan baik agar kegiatan instansi dapat berjalan dengan baik pula. Sistem infomasi inventaris menggunakan sistem aplikasi berbasis android yang dipakai dalam mempermudah melakukan proses inventarisasi barang. Inventarisasi barang yang apabila tidak dilakukan dengan menggunakan program aplikasi akan terasa kurang efesien dan tidak akan menghasilkan informasi yang tepat waktu, dengan ketelitian yang tinggi. Oleh karena itu, diperlukan suatu sistem inventarisasi yang baik agar dapat meningkatkan kinerja instansi. Proses inventarisasi barang peminjaman alat Video Conference yang dilakukan oleh Dinas Komunikasi dan Informatika Kabupaten Muara Enim masih menggunakan pencatatan peminjaman Video Conference secara manual. Selanjutnya kendala yang terjadi peminjaman Video Conference, sering hilangnya surat masuk untuk peminjaman alat Video Conference yang berakibat terhadap kendala penjadwalan dan ketidaksesuaian data inventaris pada jadwal dengan kondisi di lapangan. Kata kunci—Inventaris, Video Conference, Android*

#### *Abstract*

*Inventory of goods is the recording of data related to goods or assets in the agency. Generally the activities in the inventory of goods are the recording of procurement of goods, placement, transfer and maintenance. Goods inventory needs to be managed properly so that agency activities can run well too. The inventory information system uses an Android-based application system that is used to facilitate the process of inventorying goods. Inventory of goods which if not done using an application program will feel less efficient and will not produce timely information, with high accuracy. Therefore, we need a good inventory system in order to improve agency performance. The process of inventorying items for borrowing Video Conference equipment carried out by the Communication and Informatics Office of Muara Enim Regency still uses manual recording of Video Conference loans. Furthermore, the obstacle that occurs is borrowing Video Conference, the frequent loss of entry letters for borrowing Video Conference equipment which results in scheduling constraints and incompatibility of inventory data on schedules with conditions in the field. Keywords—Inventory, Video Conference, Android*

# **PENDAHULUAN**

Pelaporan aset dalam internal instansi merupakan salah satu informasi terpenting sebagai dasar utama dalam pengambilan keputusan. Adanya kemajuan teknologi informasi memungkinkan penyajian, pencarian dan pengecekan data internal instansi selalu siap kapanpun dibutuhkan. Pencatatan dan usaha pengelolaan aset harus bisa dilakukan dengan sangat cermat dan lebih teliti. Dengan adanya suatu aplikasi yang dapat digunakan secara *mobile* diharapkan mampu mengurangi penggunaan kertas dalam pencatatan aset lapangan, mempermudah pengaturan aktivitas penggunaan barang dan mempersingkat waktu dalam hal penghitungan jumlah aset yang tersedia.

Seiring berkembangnya kemajuan teknologi informasi dan komunikasi, instansi yang mampu mengendalikan dan mengelola pengelolaan aset atau barang dengan baik akan

dapat memenuhi tentu saja dapat menjaga kelangsungan penyimpanan dan pencatatan barang yang ada saat ini. Inventaris barang didalam suatu instansi menjadi hal yang penting bagi suatu instansi, karena dari inventory tersebut bisa mengelola persediaan barang yanga ada. Oleh karena sebuah instansi harus dapat mengelolah inventory barang dengan efektif dan efisien agar sesuai dengan tujuan adanya inventaris barang dan aset. Inventaris atau persediaan barang merupakan aktivitas dalam proses mengelola data transaksi dalam gudang. Inventory barang memegang peranan penting karena jika penyaluran barang dilakukan dengan baik dapat mempengaruhi kinerja instansi, baik dari

segi keuntungan karena proses perputaran barang dan modal yang cepat, maupun dari segi kepercayaan terhadap rekan bisnis dengan memberikan pelayanan yang optimal (Siregar, 2020).

Inventarisasi barang merupakan pencatatan data yang berhubungan dengan barang atau aset dalam instansi tersebut. Umumnya kegiatan dalam inventarisasi barang adalah pencatatan pengadaan barang, penempatan, mutasi dan pemeliharaan. Inventaris barang perlu dikelola dengan baik agar kegiatan instansi dapat berjalan dengan baik pula. Sistem infomasi inventaris menggunakan sistem aplikasi berbasis android yang dipakai dalam mempermudah melakukan proses inventarisasi barang. Inventarisasi barang yang apabila tidak dilakukan dengan menggunakan program aplikasi akan terasa kurang efesien dan tidak akan menghasilkan informasi yang tepat waktu, dengan ketelitian yang tinggi. Oleh karena itu, diperlukan suatu sistem inventarisasi yang baik agar dapat meningkatkan kinerja instansi.

Proses inventarisasi barang peminjaman alat *Video Conference* yang dilakukan oleh Dinas Komunikasi dan Informatika Kabupaten Muara Enim masih menggunakan pencatatan peminjaman *Video Conference* secara manual. Selanjutnya kendala yang terjadi peminjaman *Video Conference,* sering hilangnya surat masuk untuk peminjaman alat *Video Conference* yang berakibat terhadap kendala penjadwalan dan ketidaksesuaian data inventaris pada jadwal dengan kondisi di lapangan.

### **METODE PENELITIAN**

Metode penelitian digunakan sebagai suatu pedoman dalam menentukan langkah, gambaran, prosedur, waktu dan tempat pengambilan data. Pada penelitian ini peneliti menggunakan metode deskriptif. Metode penelitian deskriptif merupakan metode penelitian yang berupaya untuk menggambarkan dan menginterpretasi objek apa adanya sesuai dengan kondisi yang ada. Metode ini biasa disebut dengan metode non-eksperimen, karena tidak melakukan kontrol manipulasi terhadap variabel penelitian.

### **2.1 Metode Pengumpulan Data**

Dalam melakukan Penelitian ini, untuk mendapatkan data-data dan informasi, maka dapat digunakan metode pengumpulan data sebagai berikut :

- a. Metode observasi yaitu pengamatan langsung kegiatan yang sedang dilakukan petugas lapangan dalam melakukan pendataan material-material yang terbangun pada jaringan fiber optik.
- b. Metode wawancara atau tanya jawab dilakukan secaran langsung dengan pihak terkait yaitu petugas lapangan, Kepala Departement maupun Kepala Divisi untuk membentuk *input* dan *output* dari hasil pelaporan yang diinginkan.
- c. Metode kepustakaan merupakan pengumpulan data dari hasil laporan serah terima pekerjaan yang dilakukan pelaksana proyek yang divalidasi dari hasil pengamatan serta pencatatan langsung oleh masing-masing petugas sesuai kondisi lapangan.

Adapun data barang Inventaris *Video Conference* Bidang *E-government* pada Dinas Komunikasi dan Informatika Kabupaten Muara Enim.

| No.              | Tipe Barang      | Nama Barang                                      | Merk Barang              | Unit<br>Total  |
|------------------|------------------|--------------------------------------------------|--------------------------|----------------|
|                  |                  | Kamera                                           | Sony                     | 3              |
| 1.               | Peralatan Kamera | Charger Kamera                                   | Sony                     | 5              |
|                  |                  | Baterai Kamera                                   | Sony                     | 5              |
|                  |                  | Tripod                                           | Libec                    | 3              |
| 2.               | Peralatan Laptop | Laptop                                           | Lenovo, HP               | $\overline{3}$ |
|                  |                  | Camlink 4K                                       | Elgato                   | 4              |
| 3.               | Peralatan Sound  | <b>USB</b> Sound                                 | Vention                  | 4              |
|                  | Kabel Sound      |                                                  | Vention                  | 7              |
|                  |                  | Kabel HDMI<br>HDMI 25 M<br>HDMI 10 M<br>HDMI 5 M | Eyota                    | 5<br>5<br>5    |
|                  | Peralatan Kabel  | Kabel Type C                                     | <b>Beseus</b>            | 10             |
| $\overline{4}$ . |                  | <b>USB Converter Hub</b>                         | PX Digital<br>Multimedia | 2              |
|                  |                  | <b>HDMI</b> Extender RX<br>Converter to LAN      | <b>HDTV</b>              | 3              |
|                  |                  | DV Digital Video Battery<br>Lithium Ion          | PowerEXTRA               | 15             |
|                  |                  | Converter USB to LAN                             | Symtec                   | $\overline{2}$ |

**Tabel 2.1** Klasifikasi Data Barang Dinas Komunikasi dan Informatika Kabupaten Muara Enim

### **2. 2 Metode Pengembangan Sistem**

Metode yang digunakan penulis untuk penelitian pengembangan sistem adalah metodologi yang umum digunakan yaitu: SDLC (System Development Life Cycle) *Waterfall*. Alasan menggunakan metode *waterfall* adalah Karena pada metoda ini tahapan dan juga urutan dari proses yang dilakukan berurutan dan berkelanjutan, seperti layaknya sebuah air terjun. Metode ini mendeskripsikan pendekatan yang cukup sistematis dan juga berurutan, Adapun tahapan pada metode ini sebagai berikut :

- a. Analisa Kebutuhan : Pada tahapan ini penulis akan menganalisa permasalahan dan kebutuhan yang diperlukan untuk perancangan sistem. Sistem hanya akan digunakan oleh Administrator dan User yang bekerja di bagian inventaris, maka masukan hanya berasal dari mereka mulai dari fitur yang akan dibangun hingga data yang akan dimasukkan ke dalam sistem yang akan dibangun.
- b. Desain Sistem : Pada tahapan ini yang akan dilakukan adalah mendesain sistem dengan menggunakan User Case Diagram, Activity Diagram, Sequence Diagram, Class Diagram dan tahap desain tampilan.
- c. Coding : Pada tahapan ini penulis menggunakan kode pemrograman untuk menerjemahkan rencana dan analisis sistem ke dalam bahasa pemrograman tertentu yang dimengerti oleh komputer.
- d. Pengujian : Sistem yang sudah dibangun akan dilakukan pengujian, apakah sistem sudah sesuai dengan kriteria yang dimaksud oleh pihak inventaris.
- e. Perawatan *(maintenance)* : Kegiatan perawatan merupakan kegiatan pemeliharaan yang dilakukan agar sistem tetap berjalan sesuai dengan tujuan pembuatan dan dapat digunakan untuk waktu yang lama.

# **HASIL DAN PEMBAHASAN**

#### **3.1 Perancangan Sistem**

Untuk mempermudah dalam mempelajari sistem yang akan dikembangkan serta melihat arus data yang terjadi dan hubungan antar entitas dengan entitas lainnya, maka penulis akan memberikan gambaran rancangan sistem inventaris di Dinas Komunikasi dan Informatika Kabupaten Muara Enim. Berikut ini gambaran alur proses sistem yang disusulkan:

### **3.1.1 U***secase Diagram*

Dalam sistem ini terdapat pengguna yaitu user yang menjadi pengguna aplikasi Android dan seorang user sebagai pengguna Android. Berikut adalah gambar dari use case diagram Android yaitu sebagai berikut :

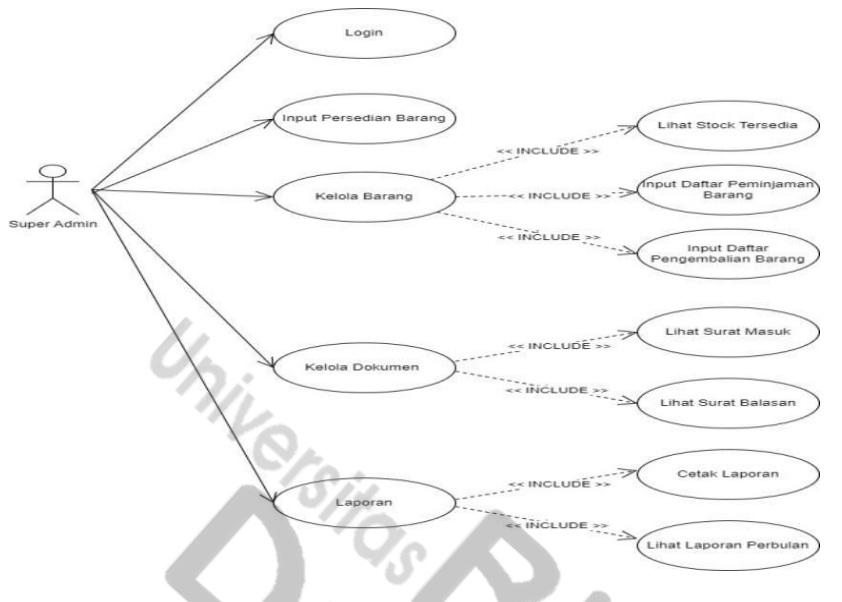

Gambar 3.1 *Usecase Diagram*

Pada gambar diatas, menjelaskan terdapat aktor yang, dapat login untuk masuk ke dalam sistem dan logout untuk keluar dari dalam sistem, melihat data barang, laporan barang keluar, dan semua barang yang masuk., dapat melakukan input, edit, hapus barang, dan ekspor data ke PDF.

#### *3.1.2 Diagram Activuty* **Admin**

Berikut adalah gambar dari *diagram activity* pada Rancang Bangun Inventaris Barang Berbasis Android yaitu sebagai berikut :

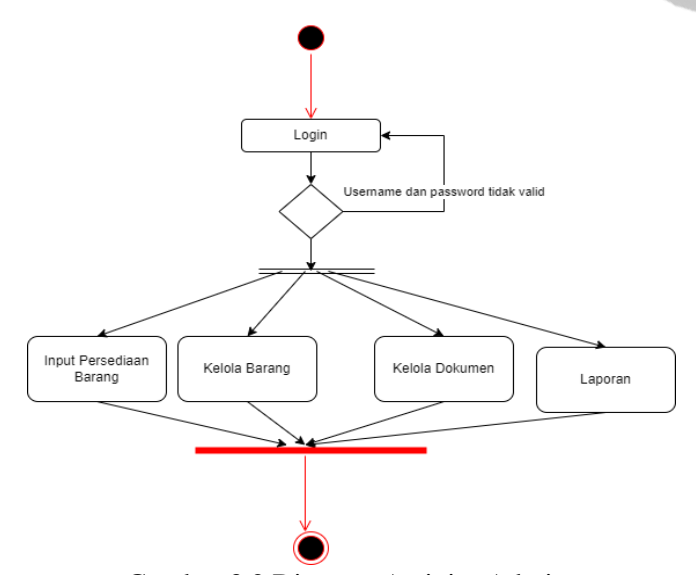

Gambar 3.2 Diagram Activity Admin

Gambar diatas menjelaskan bahwa admin dapat melakukan input persediaan barang, pengelolaan barang atau alat, mengelola dokumen serta mencetak laporan inventaris yang ada di Dinas Komunikasi dan Informasi Muara Enim.

## *3.1.3 Entity Relationship Diagram* **(ERD)**

Tujuan dariperancangan *database* adalah untuk menunjukkan entitas apa saja yang ingin dilibatkan dalam sebuah *database* dan bagaimana hubungan yang terjadi di antara objekobjek tersebut.Berikut desain *database* ERD seperti pada gambar dibawah ini :

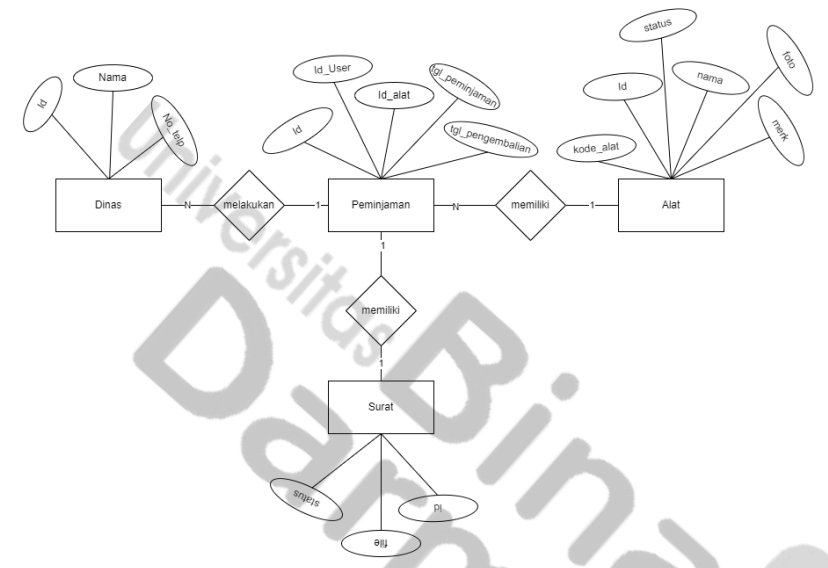

Gambar 3.3 ERD Aplikasi Android

Berdasarkan gambar diatas dapat diketahui aplikasi andorid untuk inventaris barang di Dinas Komunikasi dan Informasi Muara Enim memiliki empat entitas. Dimana entitas tersebut ialah entitas dinas, entitas peminjaman, entitas alat dan entitas surat.

### *3.2 Interface Aplikasi Andorid*

#### *3.2.1 Halaman login*

*Interface* pada halaman *login*, memiliki tampilan yang *userfriendly.* Pengguna dapat dengan mudah memahami halaman yang ada. Pengguna harus memasukan *username* dan *password* untuk masuk ke halaman beranda. Adapun gambar dari halaman utama dapat dilihat sebagai berikut :

| $\bullet$ $\bullet$      | 211138 |
|--------------------------|--------|
|                          |        |
|                          |        |
|                          |        |
| Login                    |        |
| Email                    |        |
| Masukkan Email           |        |
| Password                 |        |
| Masukkan Password        |        |
|                          |        |
| Masuk                    |        |
| Belum Punya Akun? Daftar |        |
|                          |        |
|                          |        |
|                          |        |
|                          |        |

Gambar 3.4 Halaman *Login*

## *3.2.2 Halaman Beranda*

*Interface* pada halaman beranda awal, memiliki tampilan yang *userfriendly.* Pengguna dapat dengan mudah memahami halaman yang ada. Pengguna dapat melihat fitur yang disediakan pada aplikasi, adapun fitur yang ada ialah pencarian dinas, input alat inventaris, kelola alat, peminjaman alat,pengembalian alat. Serta pengguna dapat mengelola dokumen inventaris dan melihat laporan inventaris. Adapun gambar dari halaman utama dapat dilihat sebagai berikut :

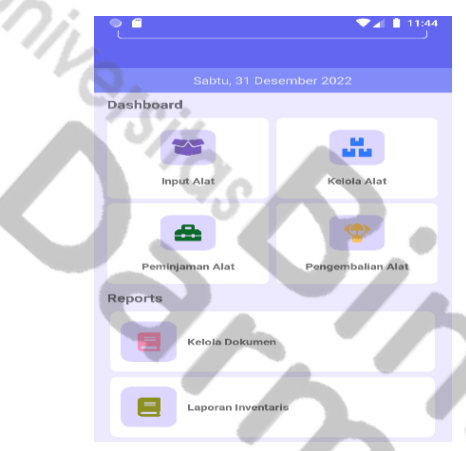

Gambar 3.5 Halaman Beranda Awal

#### *3.2.3 Halaman Beranda Profil*

*Interface* pada halaman beranda profil, memiliki tampilan yang *userfriendly.* Pengguna dapat dengan mudah memahami halaman yang ada. Pengguna dapat melihat fitur yang disediakan pada aplikasi, adapun fitur yang ada ialah pencarian halaman kembali ke *home*  atau rumah, dan menu fitur *profile.* Adapun gambar dari halaman utama dapat dilihat sebagai berikut :

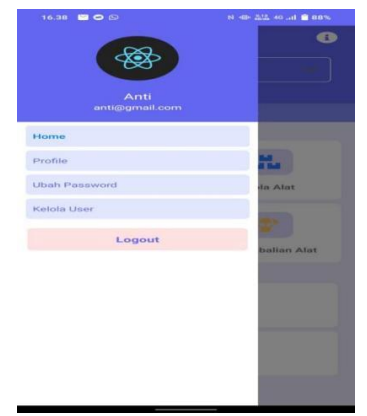

Gambar 3.6 Halaman Beranda *Profile*

#### *3.2.4 Halaman Input Alat*

*Interface* pada halaman input alat, memiliki tampilan yang *userfriendly.* Pengguna dapat dengan mudah memahami halaman yang ada. Pengguna dapat menggunakan fitur input alat, dengan memasukan data-data alat berupa kategori alat, kode alat, nama alat, merk alat

Jurnal Teknologi Informatika dan Komputer p-ISSN: 2656-9957 e:ISSN: 2622-8475 Volume 9 No;1 Maret 2023

dan *upload* gambar*.* Adapun gambar dari halaman utama dapat dilihat sebagai berikut :

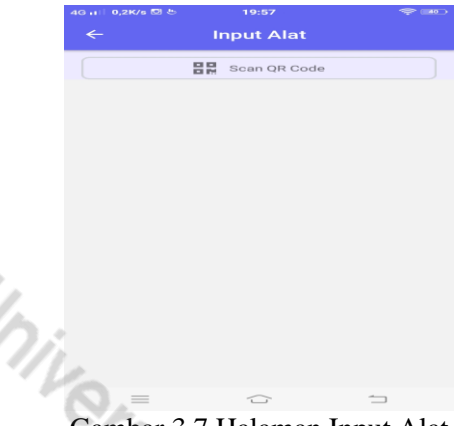

Gambar 3.7 Halaman Input Alat

#### *3.2.5 Halaman Kelola Alat*

*Interface* pada halaman kelola alat, memiliki tampilan yang *userfriendly.* Pengguna dapat dengan mudah memahami halaman yang ada. Pengguna dapat memperoleh informasi mengenai alat yang tersedia. Adapun gambar dari halaman utama dapat dilihat sebagai berikut :

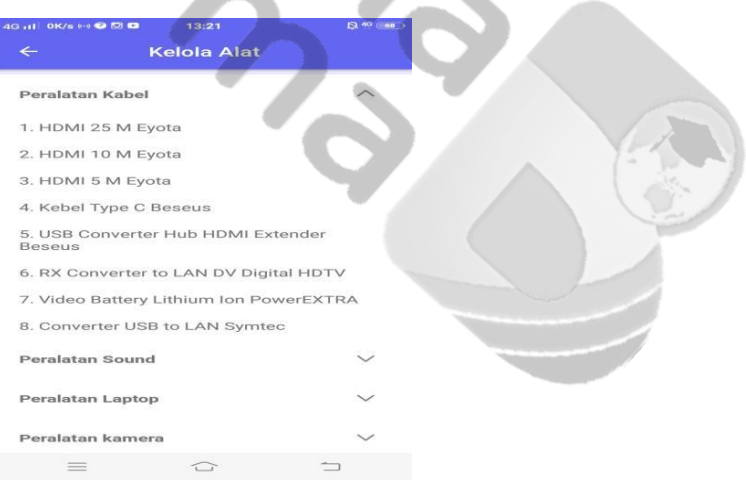

Gambar 3.8 Halaman Kelola Alat

Berikut ini merupakan *interface* apabila ingin melihat detail dari kelola alat :

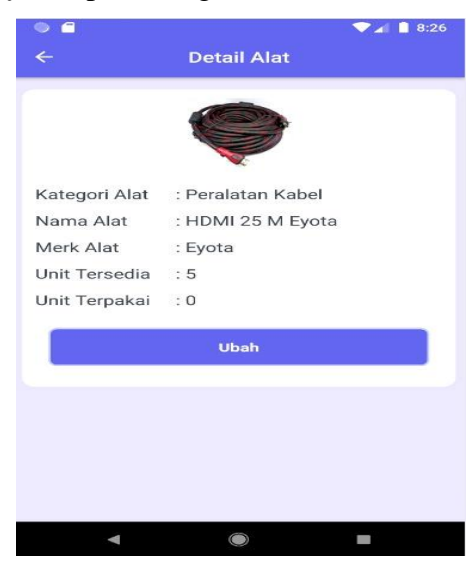

Gambar 3.9 Halaman Kelola Alat

Selanjutnya merupakan halaman dari kelola alat, apabila ingin merubah data alat :

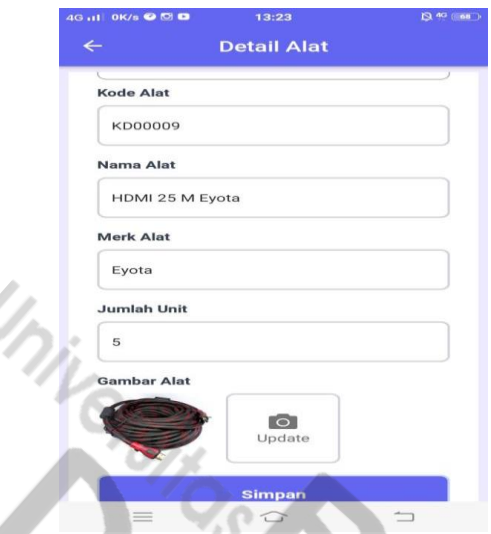

Gambar 3.10 Halaman Ubah Data Alat

#### *3.2.6 Halaman Kelola Dokumen*

*Interface* pada halaman kelola dokumen, memiliki tampilan yang *userfriendly.* Pengguna dapat dengan mudah memahami halaman yang ada. Pengguna dapat memperoleh informasi mengenai surat permohonan peminjaman alat inventaris. Adapun gambar dari halaman utama dapat dilihat sebagai berikut :

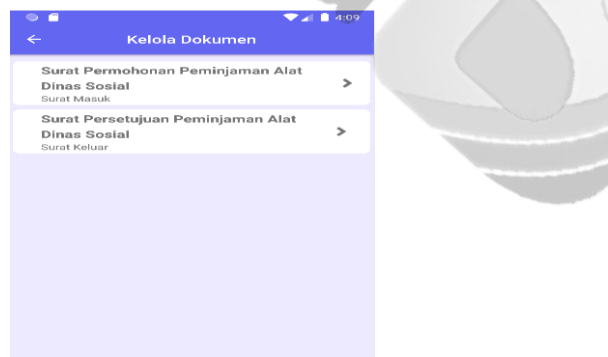

Gambar 3.11 Halaman Kelola Dokumen

#### **3.2.8 Halaman Laporan Inventaris**

*Interface* pada halaman laporan invemtaris memiliki tampilan yang *userfriendly.*  Pengguna dapat dengan mudah memahami halaman yang ada. Pengguna dapat memperoleh informasi mengenai laporan inventaris yang dimiliki oleh setiap dinas. Adapun gambar dari halaman utama dapat dilihat sebagai berikut :

Jurnal Teknologi Informatika dan Komputer p-ISSN: 2656-9957 e:ISSN: 2622-8475 Volume 9 No;1 Maret 2023

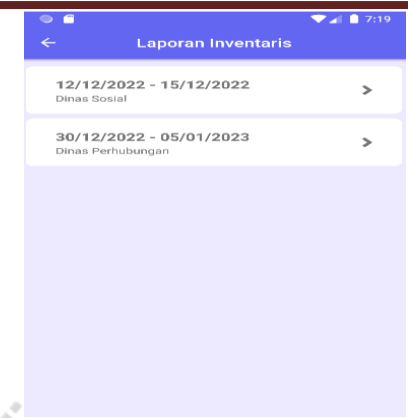

Gambar 3.12 Halaman Laporan Inventaris

### *3.2.9 Halaman Peminjaman Alat*

*Interface* pada halaman peminjaman alat memiliki tampilan yang *userfriendly.* Pengguna dapat dengan mudah memahami halaman yang ada. Pengguna yang akan melalukan peminjaman alat diharapkan mengisi data-data peminjaman. Data-data yang harus diisi ialah identitas dinas, peralatan yang dipinjam, petugas, ruangan, tanggal peminjaman, tanggal pengembalian, surat masuk dan surat keluar. Adapun gambar dari halaman utama dapat dilihat sebagai berikut :

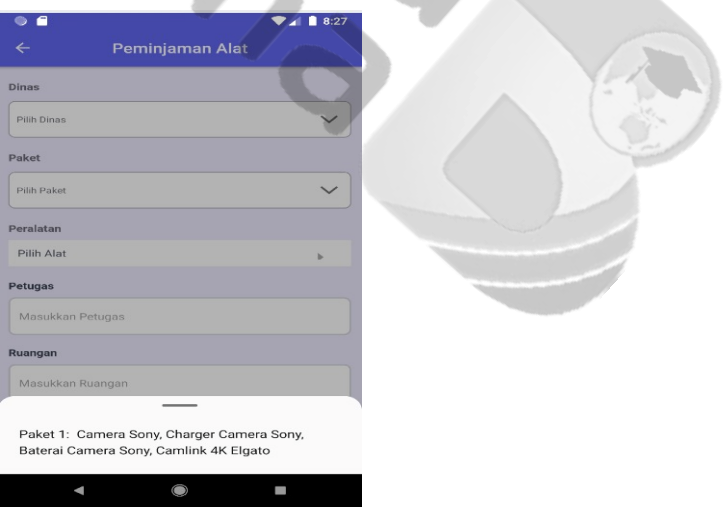

Gambar 3.13 Halaman Peminjaman Alat

Berikut ini merupakan tampilan prioritas pada fitur peminjaman alat.

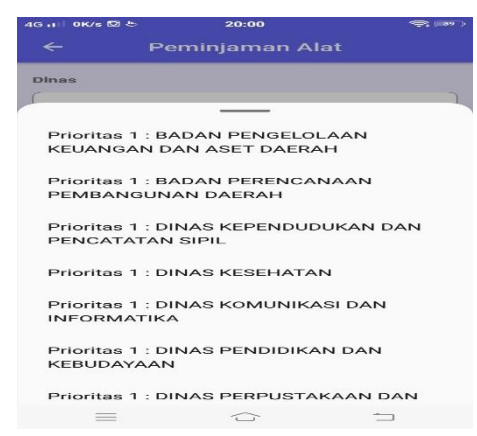

Gambar 3.14 Fitur Prioritas

#### **3.2.10 Halaman Pengembalian Alat**

*Interface* pada halaman pengembalian alat memiliki tampilan yang *userfriendly.* Pengguna dapat dengan mudah memahami halaman yang ada. Pada fitur pengembalian alat, pengguna akan mendapat informasi dinas yang sudah melakukan pengembalian alat. Adapun gambar dari halaman utama dapat dilihat sebagai berikut :

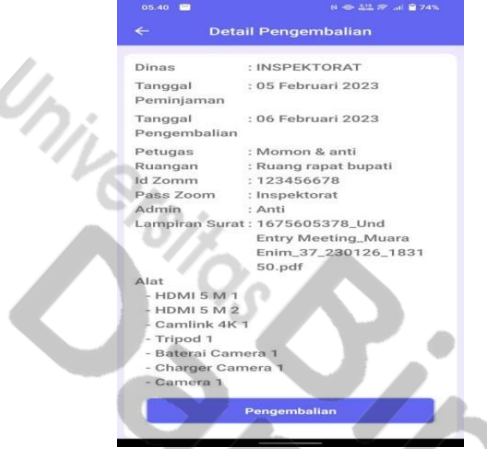

Gambar 3.15 Halaman Pengembalian Alat

#### **3.2.11 Halaman** *Profile*

*Interface* pada halaman *profile* tampilan yang *userfriendly.* Pengguna dapat dengan mudah memahami halaman yang ada. Pada fitur *profile,* pengguna dapat memasukan nama, *email,*  nomor hp, *password* dan meng*upload* poto *profile.* Adapun gambar dari halaman utama dapat dilihat sebagai berikut :

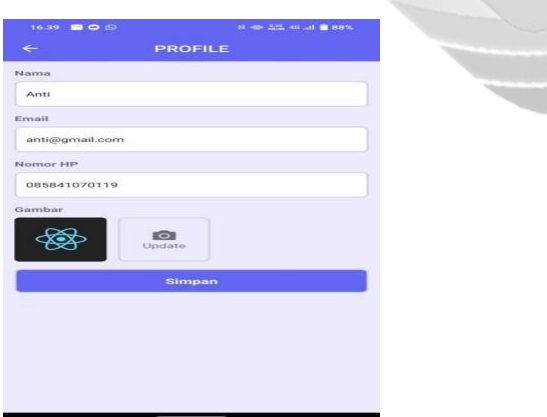

Gambar 3.16 Halaman *Profil*

#### **3.2.12 Halaman Ubah** *Password*

*Interface* pada halaman ubah *password* memiliki tampilan yang *userfriendly.* Pengguna dapat dengan mudah memahami halaman yang ada. Pada fitur tersebut pengguna dapat menganti *password* yang lama dengan yang baru. Adapun gambar dari halaman utama dapat dilihat sebagai berikut :

Jurnal Teknologi Informatika dan Komputer p-ISSN: 2656-9957 e:ISSN: 2622-8475 Volume 9 No;1 Maret 2023

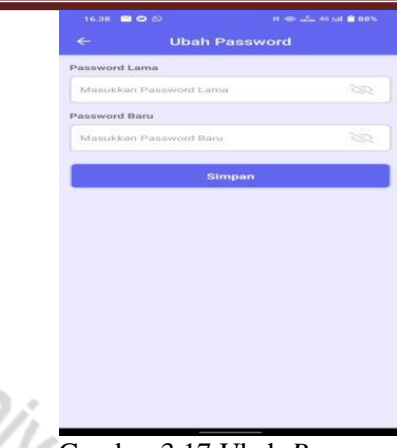

Gambar 3.17 Ubah *Password*

#### **3.2.12 Halaman Detail Dokumen**

*Interface* pada halaman detail dokumen memiliki tampilan yang *userfriendly.* Pengguna dapat dengan mudah memahami halaman yang ada. Pada fitur tersebut pengguna dapat melihat dokumen yang sudah berhasil di*upload*. Adapun gambar dari halaman utama dapat dilihat sebagai berikut :

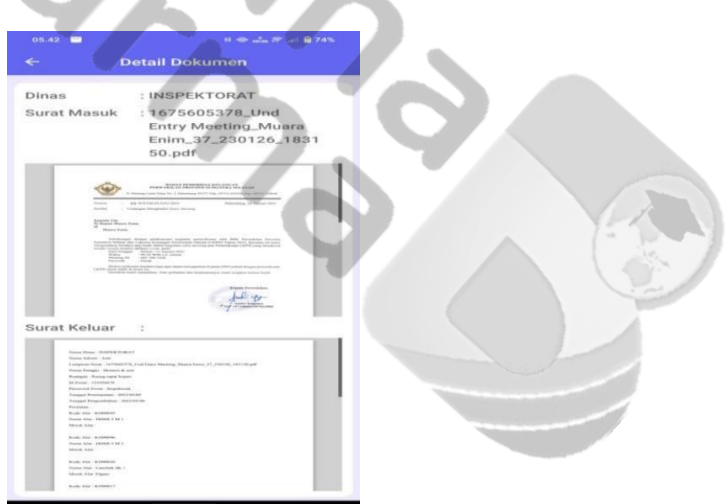

Gambar 3.18 Halaman Detail Dokumen

Setelah proses pengujian dilakukan terhadap Aplikasi Android Inventaris *Video Conference* Bidang *E-government* pada Dinas Komunikasi dan Informatika Kabupaten Muara Enim, dapat diketahui bahwa sistem dibangun berjalan sesuai dengan alur aplikasi yang telah dirancang sebelumnya." Dalam proses pembuatan aplikasi, penulis telah melakukan komunikasi dengan pihak Dinas Komunikasi dan Informatika Kabupaten Muara Enim yang akan menggunakan aplikasi ini, dari hasil komunikasi antara penulis dan bagian inventaris. Pihak Dinas Komunikasi dan Informatika Kabupaten Muara Enim berharap aplikasi ini dapat membantu dalam proses inventaris agar lebih mudah dan efesien.

Pengujian kualitas terhadap sistem yang telah dirancang adalah dengan menggunakan metode SUS*.* Dimana metode SUS merupakan *System Usability Scale* (SUS), suatu metode uji pengguna yang meyediakan alat ukur yang bersifat *"quick and dirty"* yang dapat diandalkan. Dari pengujian yang telah dilakukan, didapat kesimpulan bahwa aplikasi sudah baik, dimana fitur maupun fungsi dari setiap menu maupun objek yang ada berfungsi dengan baik dan sesuai dengan tujuan perancangan. Pengukuran kualitas ini disebarkan kuesioner SUS kepada 15 responden, dimana responden tersebut ialah 5 orang kepala bagian dan 10 orang pegawai pengguna aplikasi.

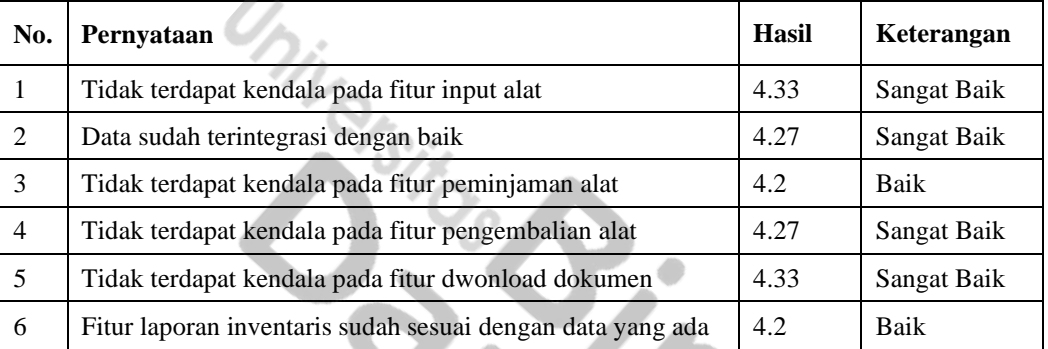

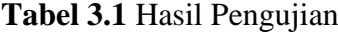

#### **KESIMPULAN**

Berdasarkan hasil penelitian dan pengujian Aplikasi inventaris barang berbasis andorid yang telah dilakukan oleh penulis, maka dapat diambil kesimpulan bahwa :

- 1. Aplikasi Android Inventaris *Video Conference* dirancang menggunakan metode pengembangan *waterfall,* basis data MySQL dan perancangan alur aplikasi menggunakan *UML.*
- 2. Aplikasi Android Inventaris *Video Conference* diimpelementasikan dengan menggunakan bahasa pemrograman *typescript* serta *framework react native.*
- 3. Aplikasi inventaris berbasis andorid ini memberikan kemudahan bagi pengguna untuk melakukan pendataan barang atau alat inventaris di Bidang *E-government* pada Dinas Komunikasi dan Informatika Kabupaten Muara Enim.

### **SARAN**

Saran penulis untuk tahap pengembangan selanjutnya, yaitu :

- 1. Aplikasi yang dibangun dapat dikembangkan menjadi aplikasi yang lebih besar lagi. Sehingga mempermudah para pelanggan untuk mengakses sistem tersebut.
- 2. Aplikasi dapat berkembang sesuai dengan kebutuhan Bidang *E-government* pada Dinas Komunikasi dan Informatika Kabupaten Muara Enim.

### **REFERENSI**

Abdulloh, Rohi. 2015. *Web Programming is Easy*. PT Elex Media Komputindo:Jakarta

- Adeel, Syeda Shazia, Haneed Zaidi, Sharfuddin Ahmed Khan and Fikri T. Dweiri. "Implementation of Inventory Management System in a Furniture Company: A Real Case study." (2012).
- Ariandi Nugroho, S.T., Dewi Rahma Sari, S.T., Heru Dwi Permana, S.T., Raka Surya Negara, S.T. (2021). Rancang Bangun Aplikasi Inventory Berbasis Web Dengan Menggunakan Model Mvc. Jakarta: Geupedia. 11. Tersedia dari Google Buku.
- Dedi Setiadi, Asep Mursid, Tata Sutabri (Maret 2019). Perancangan Sistem Pendataan Inventori Aset Jaringan Fiber Optik Pada PT. Mnc Kabel Mediacom *Jurnal Teknologi Informatika & Komputer*, 56, Vol. 5, No. 1. http://jour nal.thamrin.ac.id/index.php/jtik/article/view/222.
- Diki Susandi, Sukisno. (2018). Sistem Informasi Inventaris Berbasis Web di Akademi Kebidanan Bina Husada Serang. Jurnal Sistem Informasi. Volume.5 No.2. (46). https://e-jurnal.lppmunsera.org/index.php/jsii/article/view/77 5.
- Fathansyah. 2015. *Basis Data*. Informatika:Bandung
- Fergie Joanda Kaunang, Abdul Karim, Janner Simarmata, Akbar Iskandar, Dewa Putu Yudhi Ardiana, Ri Sabti Septarini, Edi Surya Negara, Hazriani Hazriani, Reni Dwi Widyastuti. (2021). Konsep Teknologi Informasi. Jakarta : Yayasan Kita Menulis. 64-65. Tersedia dari Google Buku.
- [Hardiansah, M.Kom,](https://www.google.co.id/search?hl=id&gbpv=1&dq=android&pg=PR4&printsec=frontcover&q=inauthor:%22Hardiansah,+M.Kom%22&tbm=bks&sa=X&ved=2ahUKEwjD2bDTmu_6AhVp3HMBHVABDmgQmxMoAHoECBMQAg&sxsrf=ALiCzsYhUnmmmjBoXSpYB0WT7Llj18WhiQ:1666282666550) [Sigit Suryono, M.Kom.](https://www.google.co.id/search?hl=id&gbpv=1&dq=android&pg=PR4&printsec=frontcover&q=inauthor:%22Sigit+Suryono,+M.Kom%22&tbm=bks&sa=X&ved=2ahUKEwjD2bDTmu_6AhVp3HMBHVABDmgQmxMoAXoECBMQAw&sxsrf=ALiCzsYhUnmmmjBoXSpYB0WT7Llj18WhiQ:1666282666550) (2017). Panduan Praktis Membuat Aplikasi ANDROID Dengan Android Studio (Kotlin). Jakarta : [PT Lauwba](https://www.google.co.id/search?hl=id&gbpv=1&dq=android&pg=PR4&printsec=frontcover&q=inpublisher:%22PT+Lauwba+Techno+Indonesia%22&tbm=bks&sa=X&ved=2ahUKEwjD2bDTmu_6AhVp3HMBHVABDmgQmxMoAHoECBAQAg&sxsrf=ALiCzsYhUnmmmjBoXSpYB0WT7Llj18WhiQ:1666282666550)  Techno [Indonesia.](https://www.google.co.id/search?hl=id&gbpv=1&dq=android&pg=PR4&printsec=frontcover&q=inpublisher:%22PT+Lauwba+Techno+Indonesia%22&tbm=bks&sa=X&ved=2ahUKEwjD2bDTmu_6AhVp3HMBHVABDmgQmxMoAHoECBAQAg&sxsrf=ALiCzsYhUnmmmjBoXSpYB0WT7Llj18WhiQ:1666282666550) 2-4 . Tersedia dari Google Buku.
- isnaini, fitri, & Prabowo, W. (2021). IMPLEMENTATION OF WATERFALL METHOD IN PD INVENTORY INFORMATION SYSTEMADIWANGI KARAWANG. *JURNAL TEKNOLOGI DAN OPEN SOURCE*, *4*(1), 121-128.

Kadir, Abdul. 2014. *Pengenalan Sistem Informasi*. Andi:Yogyakarta

- Linda Feni Haryati, Nursaptini. (2021). Konferensi Video sebagai Alternatif Media Pembelajaran pada Masa Pandemi Covid-19. Jurnal Pendidikan Sosial Dan Budaya Vol 3, No 2. (88). https://ejurnal.iainpare.ac.id/index.php/ALM AARIEF/article/view/2477.
- O'Brien, James A., George M. Marakas. 2014. *Sistem Informasi Manajemen Edisi 9*. Salmeba Empat:Jakarta

Pratama, I Putu Agus Eka.2014. *Sistem Informasi dan Implementasinya*. Informatika

Bandung:Bandung

- Pressman, RS. 2012. *Rekayasa Perangkat Lunak Pendekatan Praktisi Edisi 7*. Andi:Yogyakarta
- Rapida,et.al., 2022. "Design and Build Inventory System Using EQQ and ROP Method". IOURS Journal
- Romney, B. Marshall, Paul John Steinbart. 2015. *Sistem Informasi Akuntansi Edisi 13*. Salemba Empat:Jakarta
- Raharja, Budi. dkk. 2014. *Modul Pemrograman Web, php, dan MySQL.* Modula: Bandung.
- Rosa dan M, Shalahudin. 2015. *Rekayasa Perangkat Lunak Terstruktur dan Berorientasi Objek.* Bandung: Informatika.
- Saputra, Agus, dkk. 2013. *Menyelesaikan Website 12 Juta secara Profesional*. PT Elex Media Komputindo:Jakarta
- Sidik, Beta. 2012. *Pemrograman Web PHP Edisi Revisi.* Bandung:Informatika.
- Sutabri, Tata. 2016. *Sistem Informasi Manajemen*. Andi:Yogyakarta Ni Kadek Ceryna Dewi , Ida Bagus Gede Anandita, Ketut Jaya Atmaja, Putu Wirayudi Aditama. (2018). Rancang Bangun Aplikasi Mobile Siska Berbasis Android. SINTECH JOURNAL. 102. Vol. 1 No 2. http://jurnal.stikiindonesia.ac.id/index.php/sintechjour nal.
- Sutabri, Tata. (2012). Konsep Sistem Informasi. Yogyakarta : CV. Andi Offset (Penerbit Andi), 151-152. Tersedia dari Google Buku.
- Sutabri, Tata, Alex Wijaya, Iin Seprina, Rahayu Amalia. (2023). Ticket Reservation System Design with Web-Based International Journal of Artificial Intelligence Research . Volume 6. http://ijair.id/index.php/ijair/article/view/486.
- Yohanes Bowo Widodo, Aulia Anindya, Tata Sutabri. (2021). Pengembangan Aplikasi *E-Reimbursement* Karyawan Berbasis Android Pada Pt Bringin Inti Teknologi. Jurnal Teknlogi Informatika dan Komputer MH. Thamrin.

123. Volume 7 No 2. http://journal.thamrin.ac.id/index.php/jtik/article/view/644.

Yoni.,et.al. 2016. Inventory Management-A Tool For Optimal Use Of Resources And Over-all Efficiency In Manufacturing SMEs. Iora Journal.

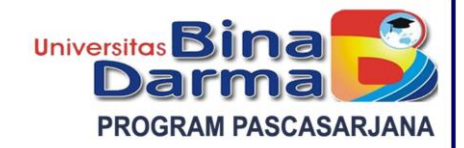

#### **SURAT KETERANGAN Nomor : 088/PPs-UBD/MTI/III/2023**

Direktur Program Pascasarjana Universitas Bina Darma menerangkan bahwa :

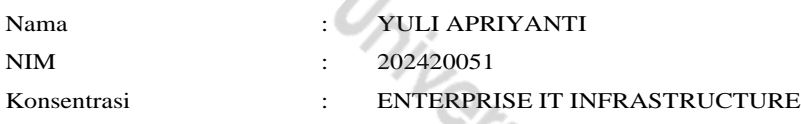

P 5

Telah menyelesaikan studinya di Program Pascasarjana Program Studi Teknik Informatika – S2 Universitas Bina Darma dan dinyatakan **LULUS** pada hari **Kamis**, tanggal **30 Maret 2023** dengan tesis berjudul :

# **"RANCANG BANGUN APLIKASI ANDROID INVENTARIS VIDEO CONFERENCE BIDANG E-GOVERNMENT PADA DINAS KOMUNIKASI DAN INFORMATIKA KABUPATEN MUARA ENIM."**

Dan yang bersangkutan juga telah berhak untuk menggunakan gelar akademik Strata – 2 (S2) dengan sebutan **MAGISTER KOMPUTER (M. KOM.)**.

Demikian Surat Keterangan ini dibuat untuk dipergunakan sebagaimana mestinya.

Dikeluarkan di : Palembang Pada Tanggal : 30 Maret 2023 Direktur,

Universitas **N** 

**PROGRAM PAS Prof. Hj. Isnawijayani, M.Si., Ph.D.**

*Cc. Arsip*

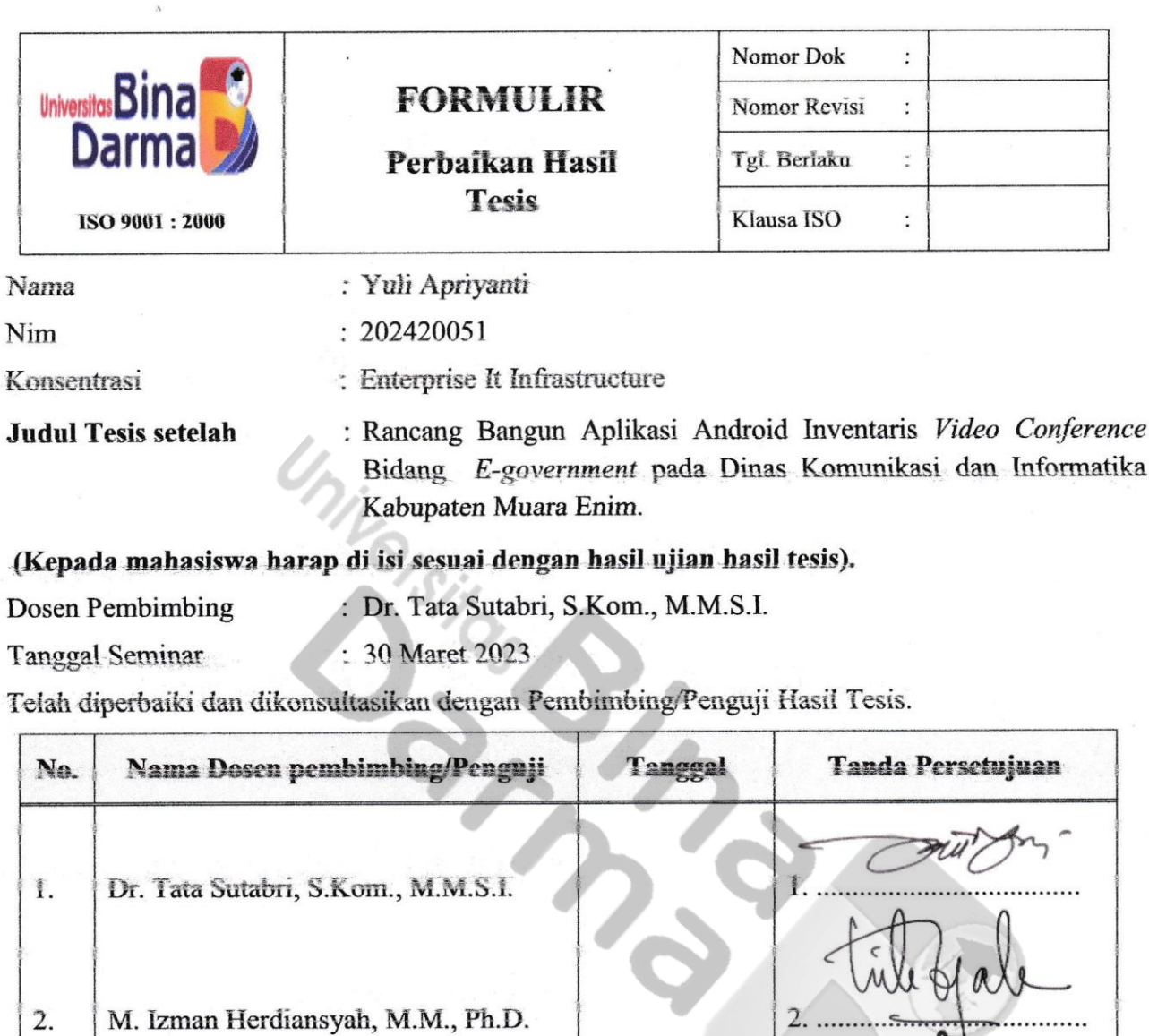

Program Studi Teknik Informatika - S2 Ketua,

 $3...$ 

*<u>Iniversito</u>* **Angister Teknik Informatika** 

Zaid Amin, M.Kom., Ph.D.

NB. Harap segera menyerahkan foto copi formulir perbaikan hasil tesis berikut ke Sekretariat Pascasarjana, apabila telah di tanda tangan oleh penguji dan disahkan oleh sekretaris untuk proses pembuatan SK Pembimbing

 $3.$ 

Dr. Firdaus, M.T.

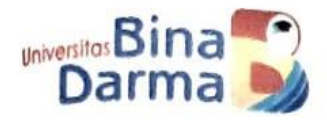

# **PROGRAM PASCASARJANA**<br>TEKNIK INFORMATIKA **TEKNIK INFORMATIKA – S2<br>UNIVERSITAS BINA DATE** UNIVERSITAS BINA DARMA

# **LEMBAR KONSULTASI TESIS**

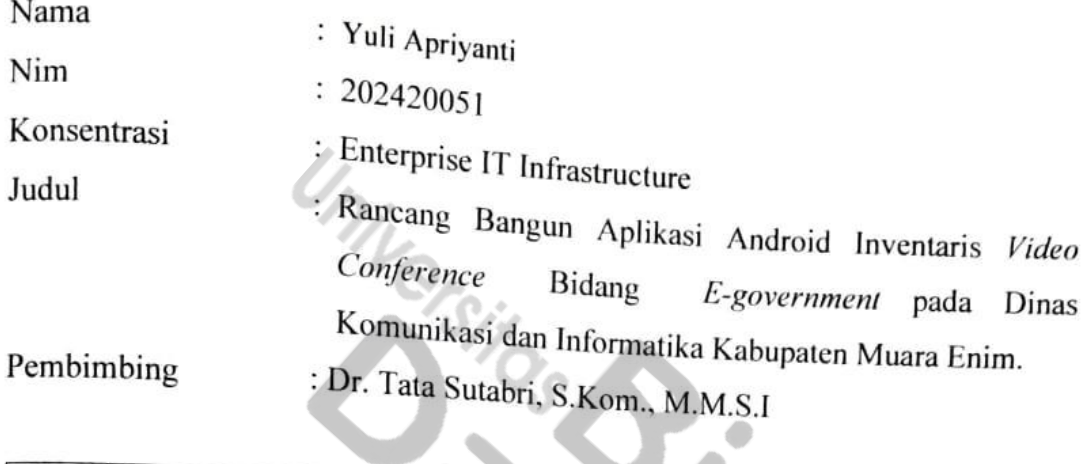

 $\overline{\mathcal{L}}$ 

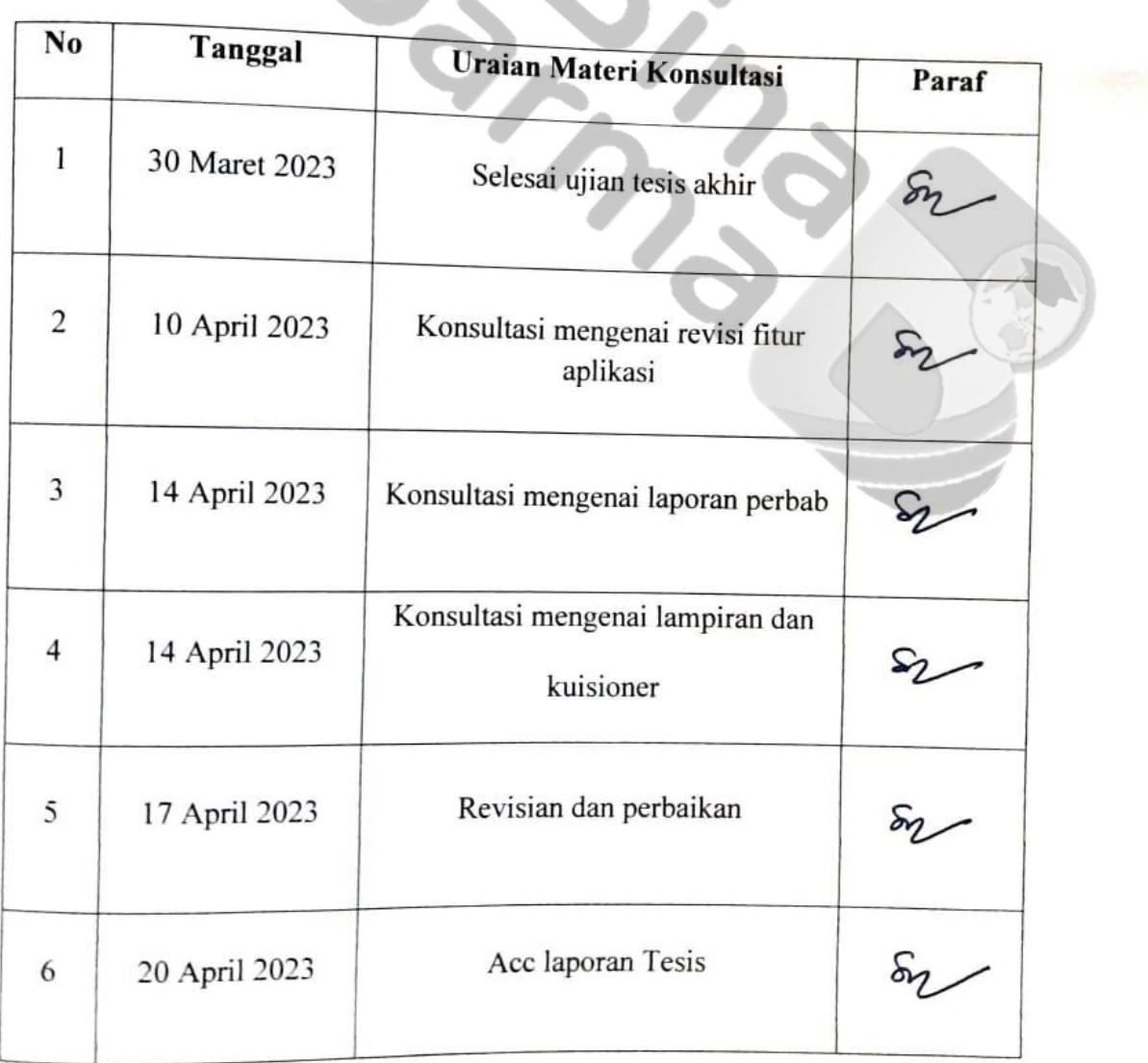